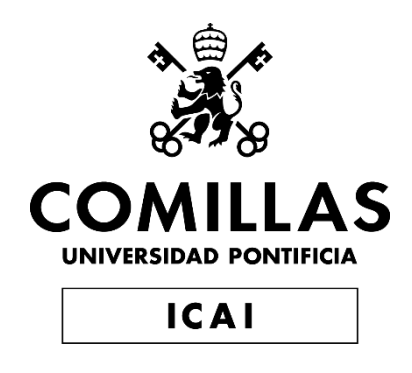

# GRADO EN INGENIERÍA EN TECNOLOGÍAS INDUSTRIALES

TRABAJO FIN DE GRADO APLICACIÓN DE LA INGENIERÍA INVERSA MEDIANTE FOTOGRAMETRÍA. ALCANCE POR SECTORES.

> Autor: Isidro Carrara Bittini Director: Mariano Jiménez Calzado Co-Director: Luis Romero Cuadrado

> > **Madrid** 27 de agosto de 2021

Declaro, bajo mi responsabilidad, que el Proyecto presentado con el título

APLICACIÓN DE LA INGENIERÍA INVERSA MEDIANTE FOTOGRAMETRÍA. ALCANCE POR SECTORES.

en la ETS de Ingeniería - ICAI de la Universidad Pontificia Comillas en el

curso académico 2020/21 es de mi autoría, original e inédito y

no ha sido presentado con anterioridad a otros efectos.

El Proyecto no es plagio de otro, ni total ni parcialmente y la información que ha sido

tomada de otros documentos está debidamente referenciada.

Fdo.: Isidro Carrara Bittini Fecha: 27/ 08/2021

Autorizada la entrega del proyecto

EL DIRECTOR DEL PROYECTO

Fecha: 27/08/2021

Juanano

Fdo.: Mariano Jiménez Calzado Fdo.: Luis Romero Cuadrado

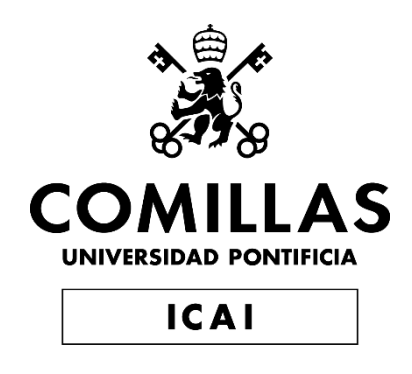

# GRADO EN INGENIERÍA EN TECNOLOGÍAS INDUSTRIALES

TRABAJO FIN DE GRADO APLICACIÓN DE LA INGENIERÍA INVERSA MEDIANTE FOTOGRAMETRÍA. ALCANCE POR SECTORES.

> Autor: Isidro Carrara Bittini Director: Mariano Jiménez Calzado Co-Director: Luis Romero Cuadrado

> > Madrid 27 de agosto de 2021

# **APLICACIÓN DE LA INGENIERÍA INVERSA MEDIANTE FOTOGRAMETRÍA. ALCANCE POR SECTORES.**

# **Autor: Carrara Bittini, Isidro.**

Director: Jiménez Calzado, Mariano y Romero Cuadrado, Luis Entidad Colaboradora: ICAI – Universidad Pontificia Comillas

# **RESUMEN DEL PROYECTO**

El objetivo es buscar y analizar cómo sería el proceso de fotogrametría mediante el uso de aplicaciones y así poder obtener modelos de una forma más rápida y eficaz. Para ello se estudiará las aplicaciones que se le puede dar a las aplicaciones móviles y así darle una utilidad viable.

**Palabras clave**: Fotogrametría, Modelo 3D, Ingeniería inversa, aplicaciones móviles.

### **1. Introducción**

Este trabajo tiene como propósito hacer un estudio de las técnicas y las aplicaciones de la fotogrametría con aplicaciones móviles para luego aplicarlas en un proceso de ingeniería inversa. "Fotogrametría es la ciencia por medio de la cual, a partir de fotografías del terreno, se consigue deducir su planta y su alzado, llegando a formar un plano topográfico del mismo. Estas fotografías pueden tomarse desde tierra o desde el aire, dando lugar a la división en dos grandes ramas de la fotogrametría: terrestre y aérea". (Santamaría Peña, 2011)

La primera sección estará enfocada a la investigación de las técnicas que hoy en día son viable para la ingeniería inversa mediante fotogrametría, tanto aérea como terrestre. Se estudiará los dos grandes grupos de ingeniería inversa: por contacto y sin contacto. Las diferentes áreas en las que se aplican y cuál es el proceso que se ha de llevar a cabo para este proceso.

La segunda sección se trata de una sección práctica donde se desarrollará el estudio y obtención de modelos de una grapa de suspensión, debido a su ubicación y su difícil acceso. En dicha sección primero se describirá la metodología de trabajo que se llevará a cabo a lo largo del proyecto

### **2. Metodología**

En este proyecto se estudiará dos aplicaciones de teléfono móvil que se pueden usar para poder obtener modelos 3D mediante fotogrametría:

- Qlone "es una herramienta 3D todo en uno para todos. Hemos hecho que sea fácil y rápido escanear objetos reales, utilizando la cámara de su teléfono, modificarlos en la aplicación y exportar sin problemas el resultado a muchas plataformas, formatos de archivo 3D e impresoras 3D. ¡Incluso puedes dar vida a tus modelos en AR!" ("Qlone, the all in one tool for 3D Scanning," n.d.)
- Trnio 3D es una herramienta 3D que facilita crear modelos de objetos mediante importación de fotografías y por la tecnología ARkit, que funciona con realidad virtual. ("Trnio 3D Scanner," n.d.)

La pieza que se usará para este estudio consiste en una Grapa de suspensión: "Se denomina así el elemento de fijación del conductor que no supone interrupción física de éste y en cuyas salidas las componentes horizontales, en condiciones normales, de las tensiones mecánicas son iguales. Dentro de la grapa de suspensión tenemos dos tipos; normales o armadas". ("1355104380 11112011145716.pdf," n.d.)

> GRAPA DE SUSPENSION "SITUACION, LINEA-CADENA"

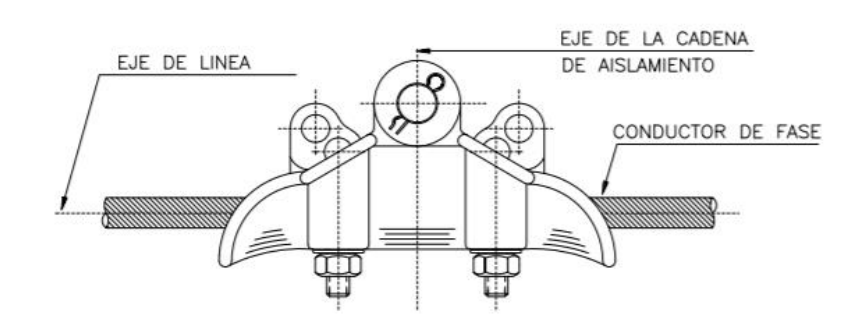

*Ilustración 1: Grapa de suspensión normal*

Tras crear el modelo 3D se pasará por Recap y Solid Edge para hacer los arreglos necesarios para que la pieza se parezca lo mas posible a la original.

- Recap, se hará un tratamiento de los defectos de la pieza, acabado superficial y errores de partículas y agujeros.
- Solid Edge, se terminará de crear el modelo CAD haciendo cualquier detalle que el escaneado no haya conseguido, como los agujeros de la pieza. Posteriormente se hará una comparación de piezas con un modelo creado por Meshroom.

# **3. Descripción del modelo/sistema/herramienta**

Para el proyecto que se ha descrito anteriormente se usará dos freewares y un software para la creación de dicho modelo. Los modelos creados por freeware serán hechos con un teléfono móvil iPhone SE mientras que el modelo creado por el Software se hará con una canon.

Los freewares que son los utilizados son los siguientes.

- Qloner, que tiene las siguientes características:
	- o Coste de 20€.
	- o Compatibilidad con Android y iOS.
	- o Uso obligatorio de patrón.
	- o Posibilidad de dos escaneados por pieza.
	- o Exportación en .STL y .OBJ.
	- o Herramientas para hacer modificaciones del modelo 3D.
- Trnio 3D, que tiene las siguientes características:
	- o Coste 5€.
	- o Compatibilidad son iOS.
	- o No necesita patrón.
	- o Posibilidad de escaneo e importación de fotografías.
	- o Exportación en .STL y .OBJ.

El software de ordenador es Meshlab, "el sistema de código abierto para procesar y editar mallas triangulares 3D. Proporciona un conjunto de herramientas para editar, limpiar, reparar, inspeccionar, renderizar, texturizar y convertir mallas. Ofrece funciones para

procesar datos sin procesar producidos por herramientas / dispositivos de digitalización 3D y para preparar modelos para impresión 3D".(Cignoni et al., 2008)

Para mejorar el modelo 3D y conseguir que se asemeje lo más posible a la pieza de estudio se usará ReCap "es una aplicación inteligente para crear modelos 3D (BIM, AEC, MCAD) desde información ya sea escaneada o capturada desde fotos. Ahora los ingenieros no necesitan comenzar desde cero, si tienes este tipo de información en nube de puntos puedes aprovecharla para hacer trazos preliminares en tu modelo y así comenzar a documentar el proceso de diseño incluyendo esta información". (Administrator, n.d.)

El software Solid Edge que "se caracteriza por ser un programa CAD de ingeniería muy potente, destinado principalmente a profesionales. Ofrece funciones de diseño flexibles que permiten editar los diferentes elementos sin llegar a romper el ensamblaje completo. Sin embargo, si se hace un buen uso de ellas, sus funciones permiten ahorrar una gran cantidad de tiempo en el proceso de producción de piezas finales y prototipos."("Solid Edge, ¿qué características tiene esta solución de modelado 3D?," 2020)

#### **4. Resultados**

Los resultados llaman mucho la atención ya que cuando se trata del conjunto entero la aplicación Trnio hace un excelente trabajo que no se puede ni comparar con el modelo obtenido con Qlone. Qlone no es capaz de captar nada de las geometrías difíciles del conjunto.

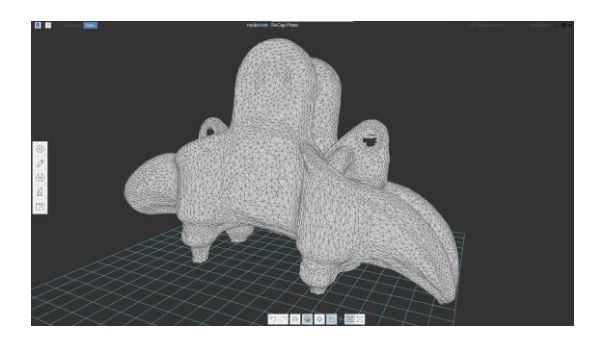

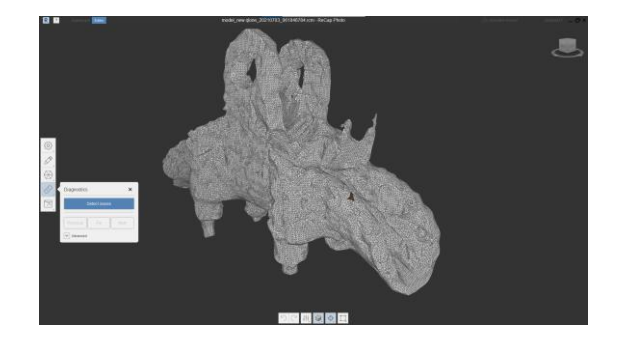

*Ilustración 2: Modelos del conjunto*

Los modelos obtenidos por Qloner, Trnio 3D y Meshroom son los siguientes.

El modelo que está en la ilustración a continuación es el creado por Qlone y como se puede apreciar la superficie no es muy parecida ya que el interior de la pieza esta rellena y debería ser plano, también la superficie es muy regular con muchos bultos.

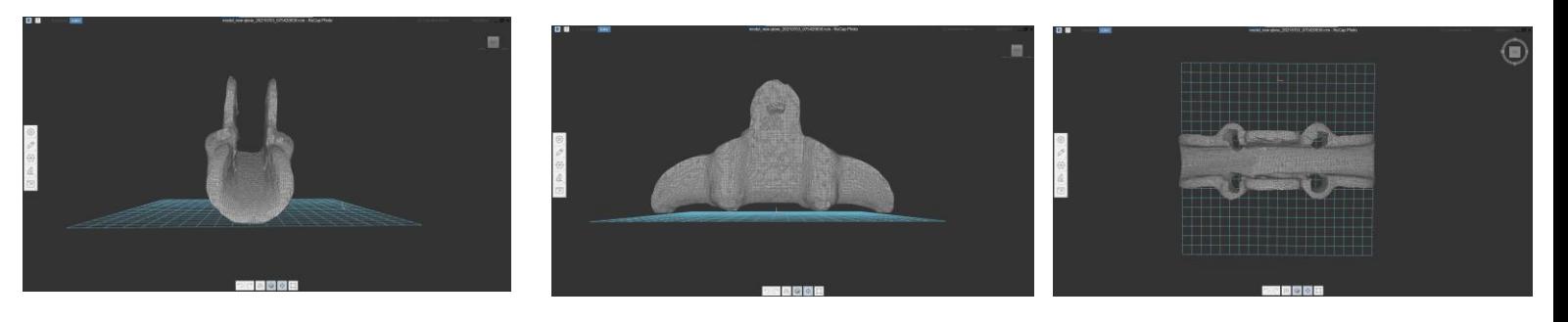

*Ilustración 3: Modelo 3D Qlone*

El modelo que está en la ilustración a continuación es el creado por Trnio 3D y se puede apreciar mas a la pieza original ya que tiene el mismo formato y con un acabado superficial que aparenta ser bueno. Tiene un defecto importante, el modelo no tiene nos agujeros inferiores.

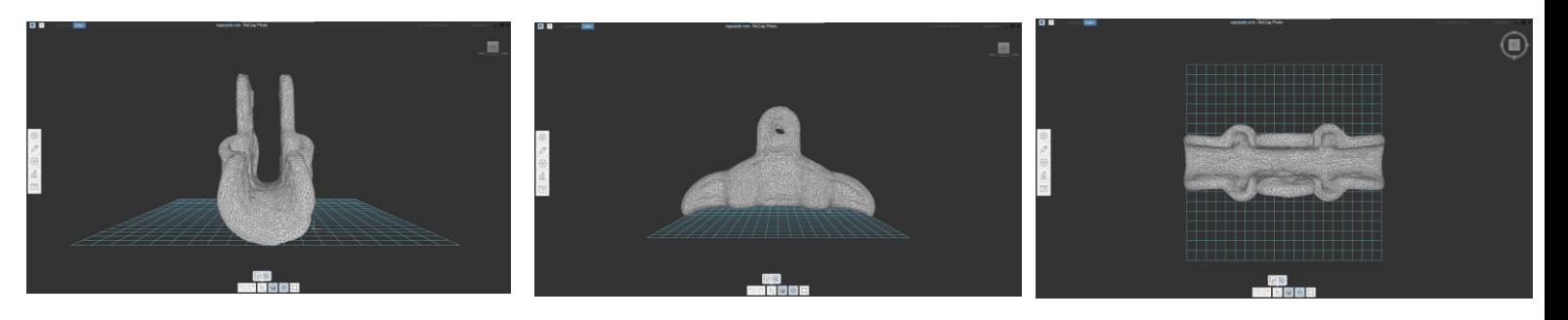

*Ilustración 4: Modelo 3D Trnio 3D*

Una vez que se obtuvieron los modelos de Recap se les hicieron las correcciones necesarias para que se pareciesen lo mas posible a la pieza original. Para poder hacer la comparación se usó la herramienta de Solid Edge de comparación de modelos.

Los resultados favorecían al modelo creado por Trnio ya que el volumen y área del objeto era más parecido al modelo creado por Meshroom y su orientación geométrica es mas parecida ya que Qlone la geometría estaba mal orientada y no se podía alinear con la pieza.

Tabla comparativa de Trnio 3D con Meshroom:

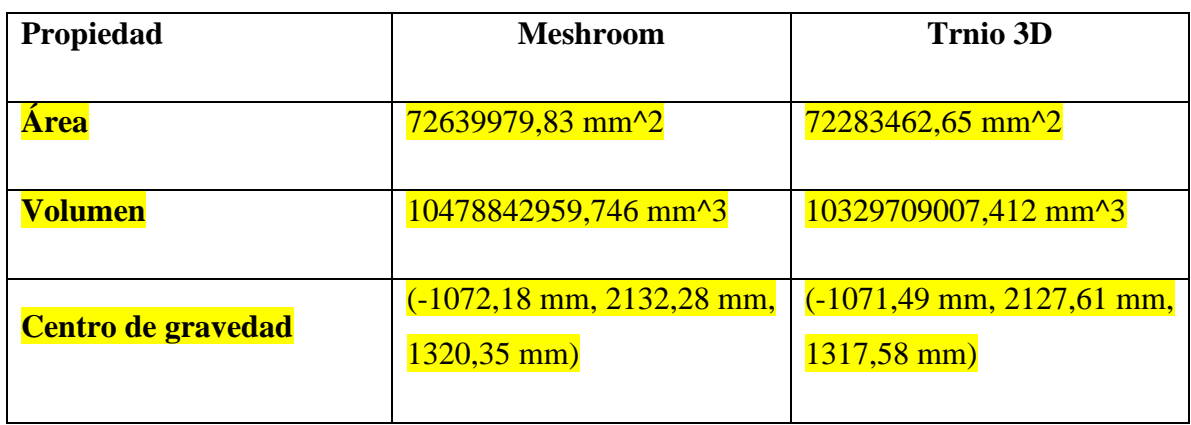

Tabla comparativa de Qlone con Meshroom:

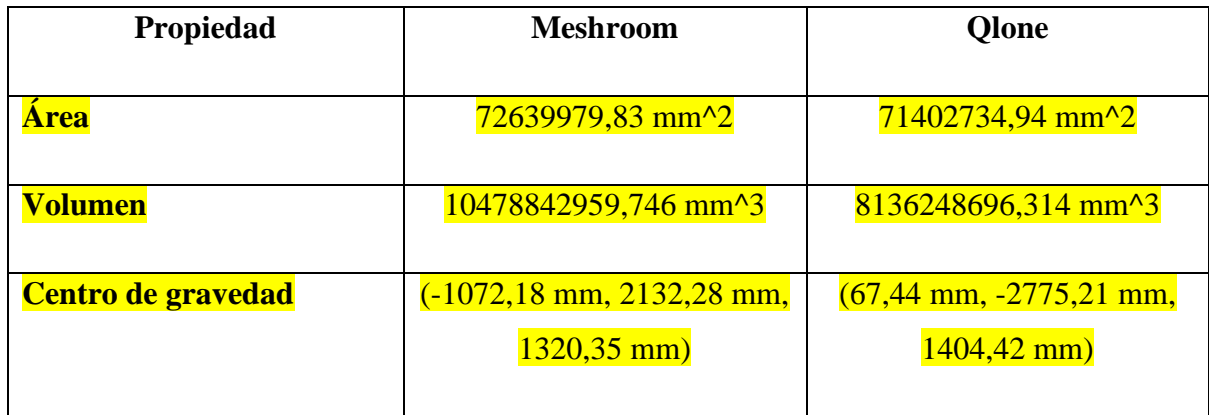

# **5. Conclusiones**

Para concluir se podría decir que no porque se pague más se van a obtener mejores resultados ya que con la aplicación de Qlone se obtienen modelos peores que con Trnio. Con la aplicación de Trnio obtenemos unos modelos bastante próximos a los objetos reales, lo único que se le dificulta son los agujeros que luego se pueden hacer el Solid Edge, mientras que Qlone consigue hacer muy bien los agujeros, pero se obtiene un acabado de superficie muy irregular y malo para luego poder usar dicho modelo en la ingeniería inversa.

Las dos aplicaciones tienen cosas en las que han de profundizar, pero para ser unas aplicaciones tan baratas y con un uso tan fácil y sencillo tienen una capacidad de realizar unos modelos 3D mediante fotogrametría muy aceptables. También hay que

destacar que todavía no está al nivel del software de ordenador ya que estos consiguen unos resultados más detallados y con mejor acabado.

#### **6. Referencias**

1355104380\_11112011145716.pdf, n.d.

Qlone, the all in one tool for 3D Scanning [WWW Document], n.d. URL https://www.qlone.pro/ (accessed 8.20.21).

Santamaría Peña, J., 2011. Fundametos de la fotogrametría. Universidad de la Rioja.

Santoro, D., n.d. Solid Edge | Siemens | Diseño en 3D, simulación, fabricación [WWW Document]. Solid Edge. URL https://solidedge.siemens.com/es/home/ (accessed 8.25.21).

Software de ReCap | Obtener precios y comprar ReCap Pro 2022 | Autodesk [WWW Document], n.d. URL https://www.autodesk.es/products/recap/overview (accessed 8.20.21).

Trnio 3D Scanner [WWW Document], n.d. . Trnio 3D Scanner. URL https://www.trnio.com (accessed 8.20.21a).

Cignoni, P., Callieri, M., Corsini, M., Dellepiane, M., Ganovelli, F., Ranzuglia, G., 2008. MeshLab: an Open-Source Mesh Processing Tool. Eurographics Ital. Chapter Conf. 8 pages. https://doi.org/10.2312/LOCALCHAPTEREVENTS/ITALCHAP/ITALIANCHAPCO NF2008/129-136

Solid Edge, ¿qué características tiene esta solución de modelado 3D? [WWW Document], 2020. . 3Dnatives. URL https://www.3dnatives.com/es/solid-edgesolucion-modelado-021120202/ (accessed 8.29.21).

# **APPLICATION OF REVERSE ENGINEERING BY PHOTOGRAMMETRY. SCOPE BY SECTORS.**

#### **Author: Carrara Bittini, Isidro.**

Director: Jiménez Calzado, Mariano y Romero Cuadrado, Luis Collaborating Entity: ICAI – Universidad Pontificia Comillas

# **PROJECT SUMMARY**

The objective is to search and analyse how the photogrammetry process would be through the use of applications and thus be able to obtain models in a faster and more efficient way. For this purpose, we will study the applications that can be given to mobile applications and thus give it a viable use.

**Key words**: Photogrammetry, 3D modeling, Reverse engineering, mobile applications.

#### **1. Introduction**

The purpose of this work is to study the techniques and applications of photogrammetry with mobile applications and then apply them in a reverse engineering process. "Photogrammetry is the science by means of which, from photographs of the terrain, it is possible to deduce its plan and elevation, arriving to form a topographic plan of it. These photographs can be taken from the ground or from the air, giving rise to the division into two main branches of photogrammetry: terrestrial and aerial". (Santamaría Peña, 2011)

The first section will focus on the investigation of the techniques that are viable today for reverse engineering by photogrammetry, both aerial and terrestrial. The two main groups of reverse engineering will be studied: contact and non-contact. The different areas in which they are applied and what is the process to be carried out for this process.

The second section is a practical section where the study and obtaining of models of a suspension clamp will be developed, due to its location and difficult access. In this section we will first describe the work methodology that will be carried out throughout the project.

### **2. Methodology**

This project will study two cell phone applications that can be used to obtain 3D models through photogrammetry:

- Qlone "is an all-in-one 3D tool for everyone. We have made it easy and fast to scan real objects, using your phone's camera, modify them in app and seamlessly export the result to many platforms, 3D file formats and 3D printers. You can even bring your models to life in AR". ("Qlone, the all in one tool for 3D Scanning," n.d.)
- Trnio 3D is a tool that facilitates the creation of object models by importing photographs and by ARkit technology, which works with virtual reality. ("Trnio 3D Scanner," n.d.)

The part to be used for this study consists of a suspension clamp: "This is the name given to the conductor fixing element that does not involve physical interruption of the conductor and in whose exits the horizontal components, under normal conditions, of the mechanical stresses are equal. There are two types of suspension clamp: normal or reinforced.". ("1355104380\_11112011145716.pdf," n.d.)

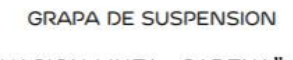

"SITUACION.LINEA-CADENA"

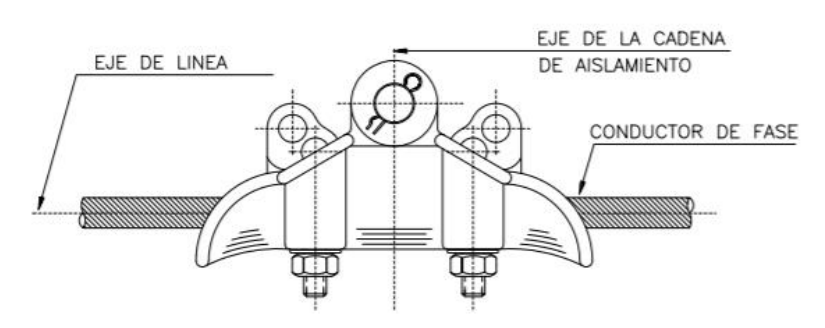

*Ilustración 5: Grapa de suspensión normal*

After creating the 3D model, it will go through Recap and Solid Edge to make the necessary adjustments to make the part as close as possible to the original one.

Recap, a treatment of the defects of the part, surface finish and errors of particles and holes will be made.

- Solid Edge, you will finish creating the CAD model by making any details that the scanning did not get, such as the holes in the part. Afterwards, a part comparison will be made with a model created by Meshroom.

### **3. Description of the model/system/tool**

For the project described above two freewares and a software will be used for the creation of such a model. The models created by freeware will be made with an iPhone SE cell phone while the model created by the Software will be made with a canon.

The freewares used are as follows:

- Qloner, which has the following characteristics:
	- o Cost of 20€.
	- o Compatibility with Android and iOS.
	- o Mandatory use of pattern.
	- o Possibility of two scans per part.
	- o Export in .STL and .OBJ.
	- o Tools to make modifications to the 3D model.
- Trnio 3D, which has the following characteristics:
	- o Cost 5€.
	- o Compatibility with iOS.
	- o No pattern required.
	- o Possibility of scanning and importing photos.
	- o Export in .STL and .OBJ.El software de ordenador es

Meshlab, "the open-source system for processing and editing 3D triangular meshes. It provides a set of tools for editing, cleaning, repairing, inspecting, rendering, texturing and converting meshes. Provides functions to process raw data produced by 3D scanning tools/devices and to prepare models for 3D printing.".(Cignoni et al., 2008)

To improve the 3D model and make it as close as possible to the study part, ReCap "is a smart application to create 3D models (BIM, AEC, MCAD) from information either scanned or captured from photos. Now engineers don't need to start from scratch, if you have this kind of point cloud information you can take advantage of it to make preliminary sketches in your model and start documenting the design process by including this information". (Administrator, n.d.)

Solid Edge software that "is characterized as a very powerful engineering CAD program, intended primarily for professionals. It offers flexible design functions that allow you to edit the different elements without breaking the entire assembly. However, if well used, its functions save a great deal of time in the production process of final parts and prototypes."("Solid Edge, ¿qué características tiene esta solución de modelado 3D?," 2020)

#### **4. Results**

The results are very striking because when it comes to the entire assembly the Trnio application does an excellent job that cannot even compare with the model obtained with Qlone. Qlone is not able to capture any of the difficult geometries of the assembly.

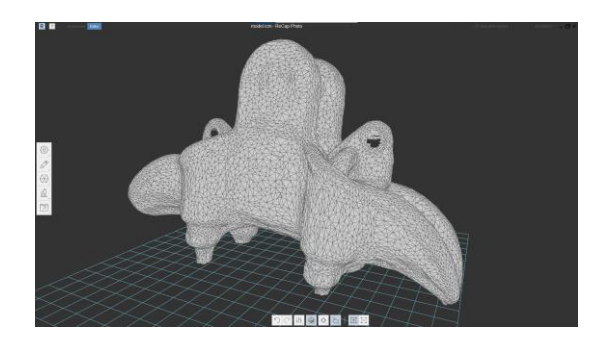

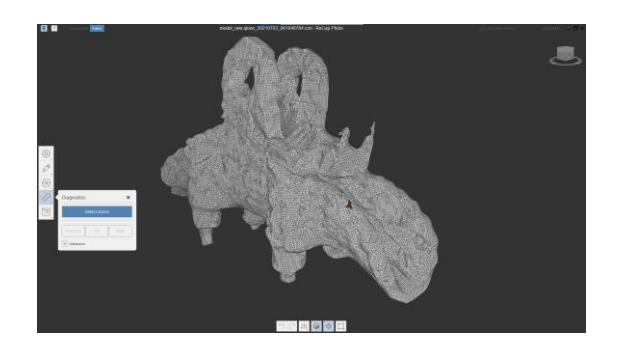

*Ilustración 6: Modelos del conjunto*

The models obtained by Qloner, Trnio 3D and Meshroom are as follows:

The model that is in the illustration below is the one created by Qlone and as you can see the surface is not very similar since the inside of the piece is filled and should be flat, also the surface is very regular with many bumps.

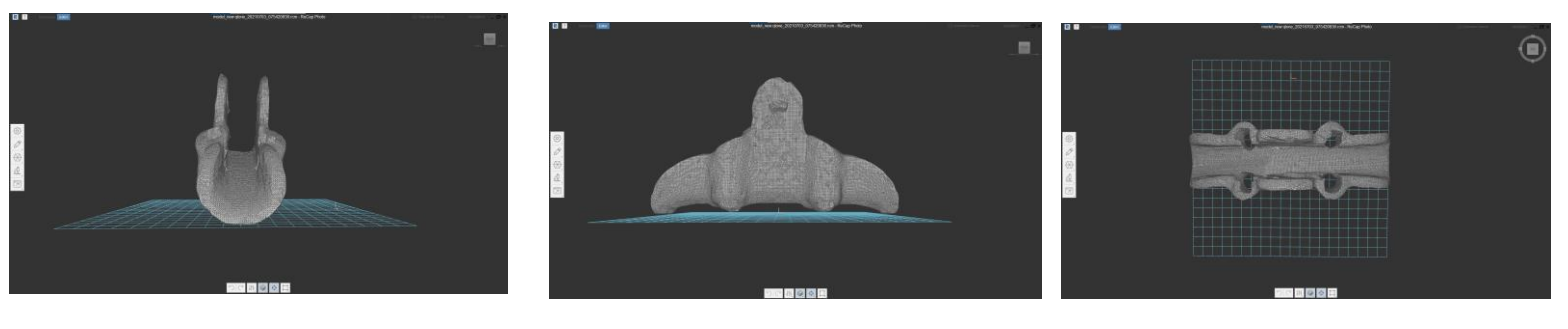

*Ilustración 7: Modelo 3D Qlone*

The model that is in the illustration below is the one created by Trnio 3D and can be appreciated more like the original piece since it has the same format and with a surface finish that appears to be good. It has an important defect, the model has no lower holes.

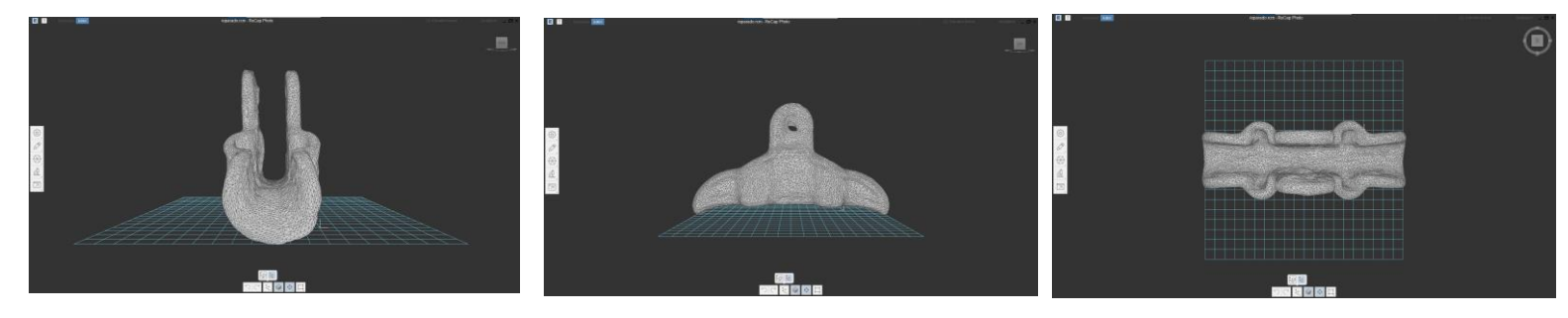

*Ilustración 8: Modelo 3D Trnio 3D*

Once the Recap models were obtained, the necessary corrections were made to make them as similar as possible to the original part. To make the comparison, the Solid Edge model comparison tool was used.

The results favoured the model created by Trnio since the volume and area of the object was more like the model created by Meshroom and its geometric orientation is more similar since Qlone geometry was wrongly oriented and could not be aligned with the part.

Comparison table of Trnio 3D with Meshroom:

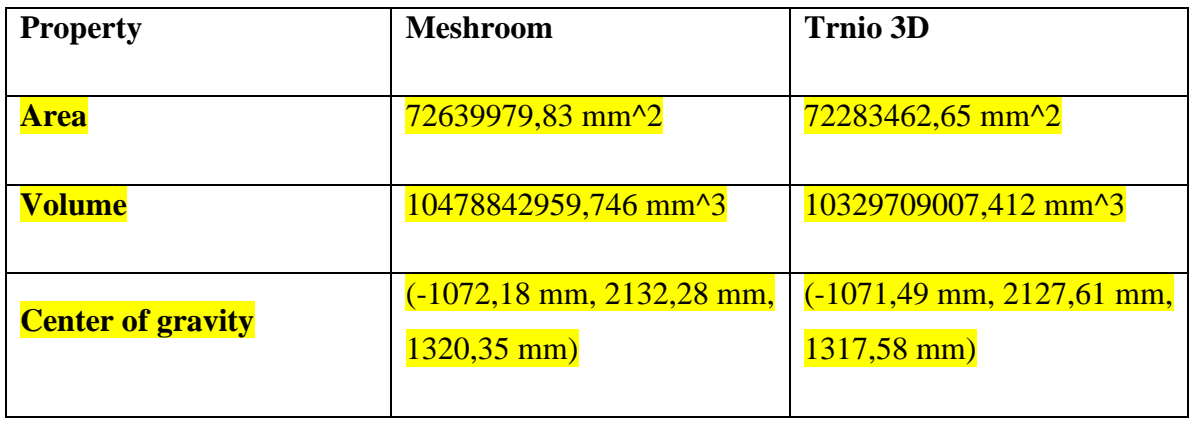

Comparison chart of Qlone with Meshroom:

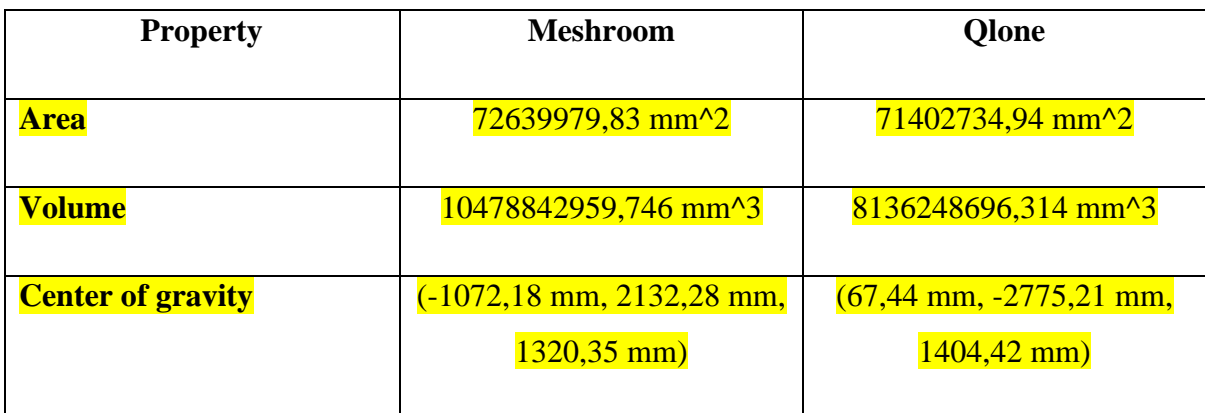

# **5. Conclusions**

To conclude we could say that not because you pay more you are going to get better results because with the application of Qlone you get worse models than with Trnio. With the application of Trnio we obtain models quite close to the real objects, the only thing that makes it difficult are the holes that can then be made in Solid Edge, while Qlone manages to make the holes very well, but you get a very irregular and bad surface finish to then be able to use the model in reverse engineering.

Both applications have some things that need to be improved, but for such cheap and easy and simple to use applications, they have a very acceptable capacity to make 3D models by photogrammetry. It should also be noted that it is not yet at the level of computer software as they get more detailed and better finished results.

# **6. References**

### 1355104380\_11112011145716.pdf, n.d.

Qlone, the all in one tool for 3D Scanning [WWW Document], n.d. URL https://www.qlone.pro/ (accessed 8.20.21).

Santamaría Peña, J., 2011. Fundametos de la fotogrametría. Universidad de la Rioja.

Santoro, D., n.d. Solid Edge | Siemens | Diseño en 3D, simulación, fabricación [WWW Document]. Solid Edge. URL https://solidedge.siemens.com/es/home/ (accessed 8.25.21).

Software de ReCap | Obtener precios y comprar ReCap Pro 2022 | Autodesk [WWW Document], n.d. URL https://www.autodesk.es/products/recap/overview (accessed 8.20.21).

Trnio 3D Scanner [WWW Document], n.d. . Trnio 3D Scanner. URL https://www.trnio.com (accessed 8.20.21a).

Cignoni, P., Callieri, M., Corsini, M., Dellepiane, M., Ganovelli, F., Ranzuglia, G., 2008. MeshLab: an Open-Source Mesh Processing Tool. Eurographics Ital. Chapter Conf. 8 pages. https://doi.org/10.2312/LOCALCHAPTEREVENTS/ITALCHAP/ITALIANCHAPCO NF2008/129-136

Solid Edge, ¿qué características tiene esta solución de modelado 3D? [WWW Document], 2020. . 3Dnatives. URL https://www.3dnatives.com/es/solid-edgesolucion-modelado-021120202/ (accessed 8.29.21).

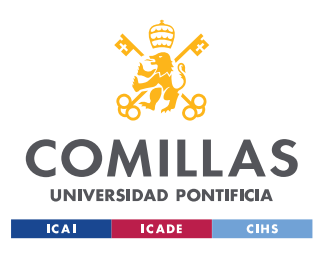

ÍNDICE DE LA MEMORIA

# Índice de la memoria

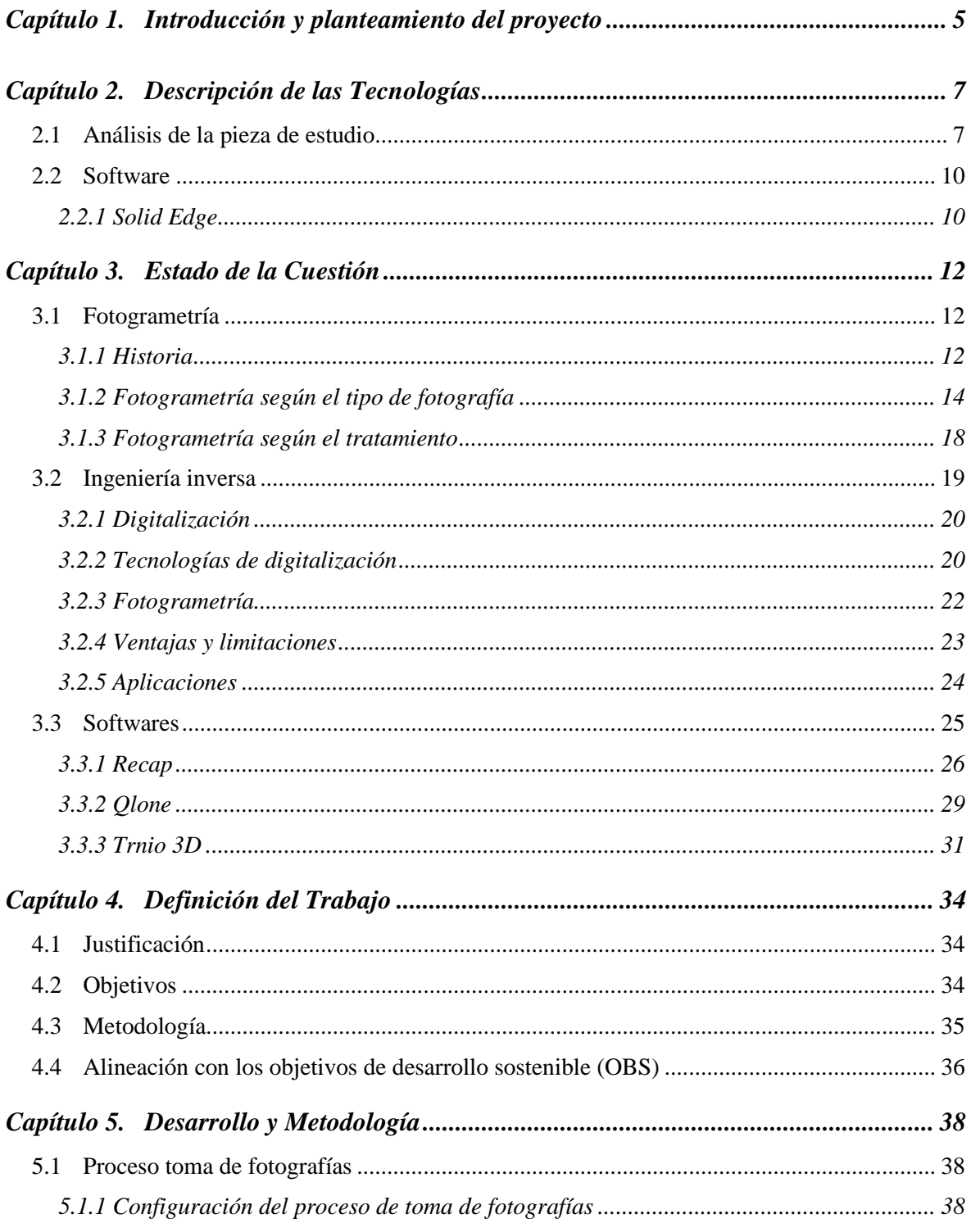

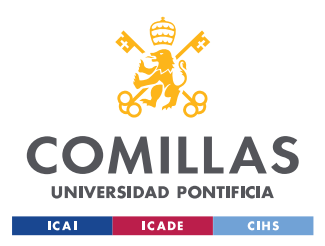

# UNIVERSIDAD PONTIFICIA COMILLAS

ESCUELA TÉCNICA SUPERIOR DE INGENIERÍA (ICAI) GRADO EN INGENIERÍA EN TECNOLOGÍAS DE INDUSTRIALES

# ÍNDICE DE LA MEMORIA

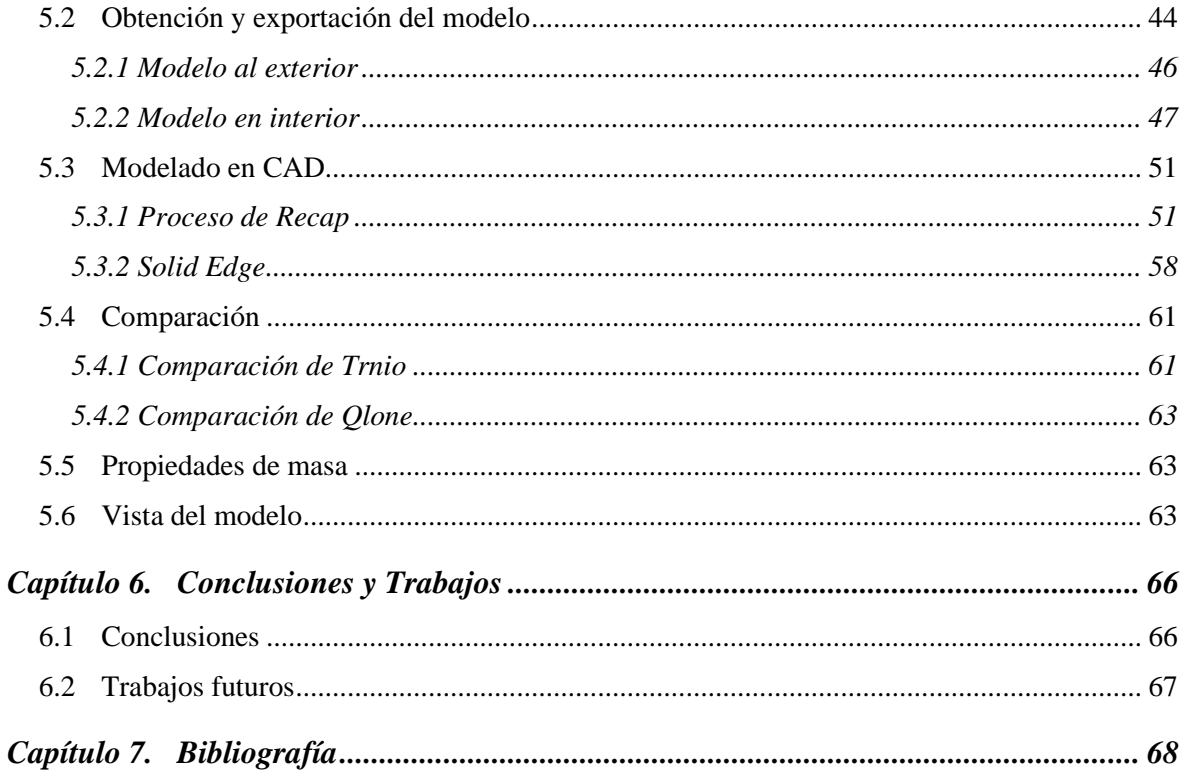

#### Anexo I 70

#### Anexo II 72

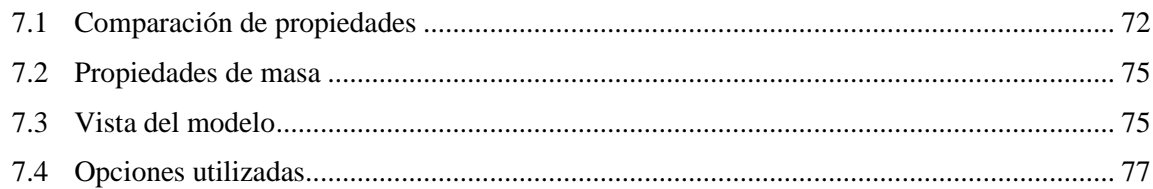

# Anexo III 78

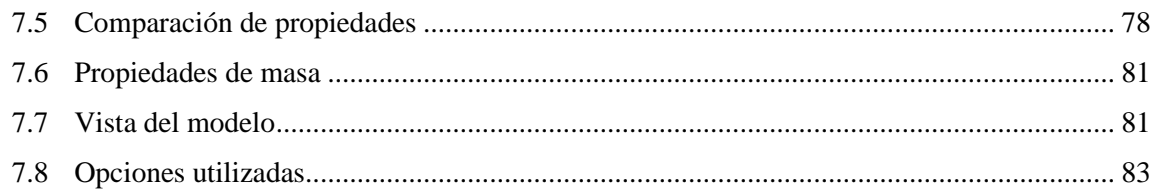

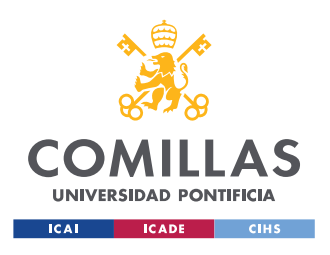

*ÍNDICE DE FIGURAS*

# *Índice de figuras*

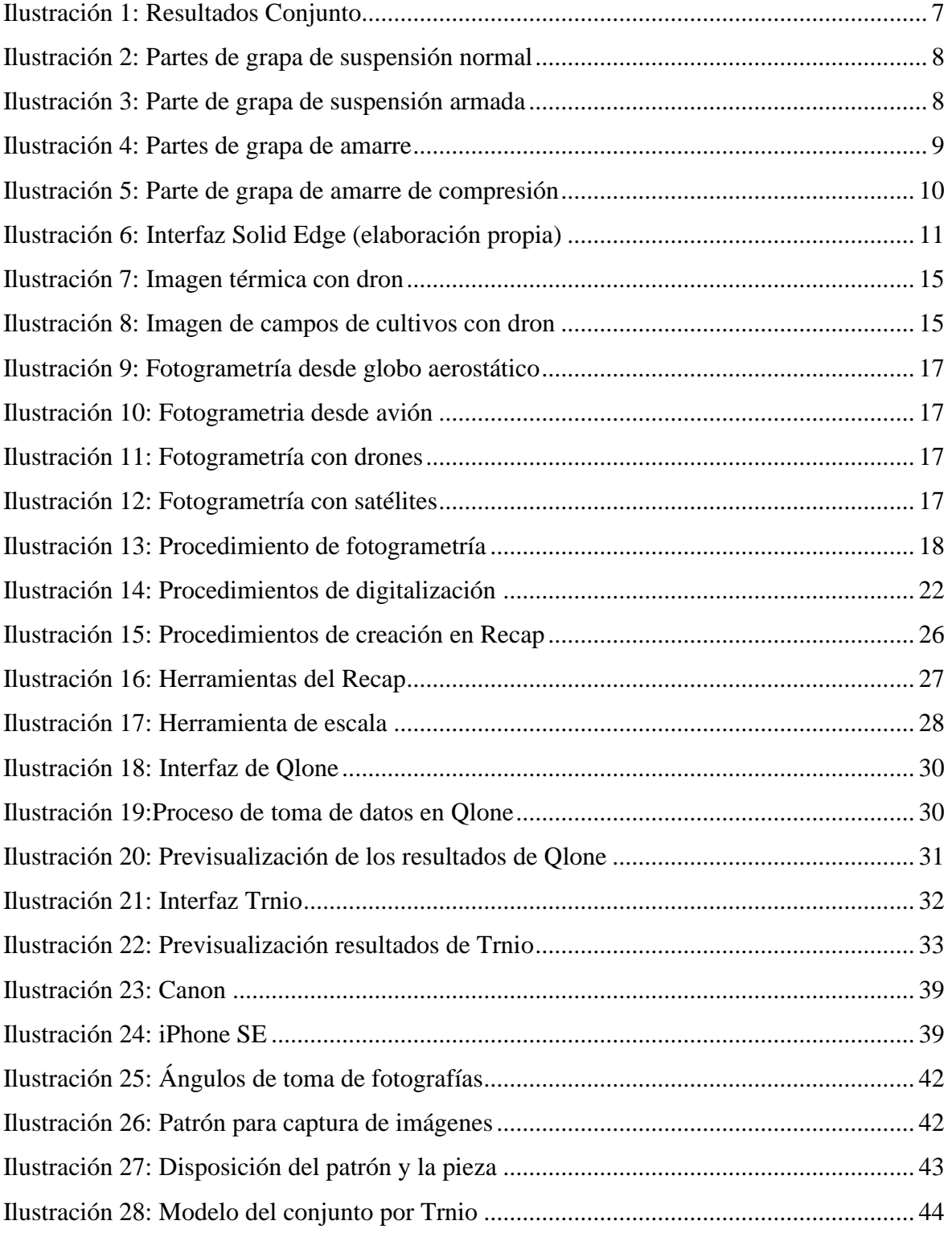

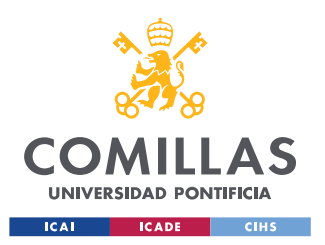

# **UNIVERSIDAD PONTIFICIA COMILLAS**

ESCUELA TÉCNICA SUPERIOR DE INGENIERÍA (ICAI) GRADO EN INGENIERÍA EN TECNOLOGÍAS DE INDUSTRIALES

# *ÍNDICE DE FIGURAS*

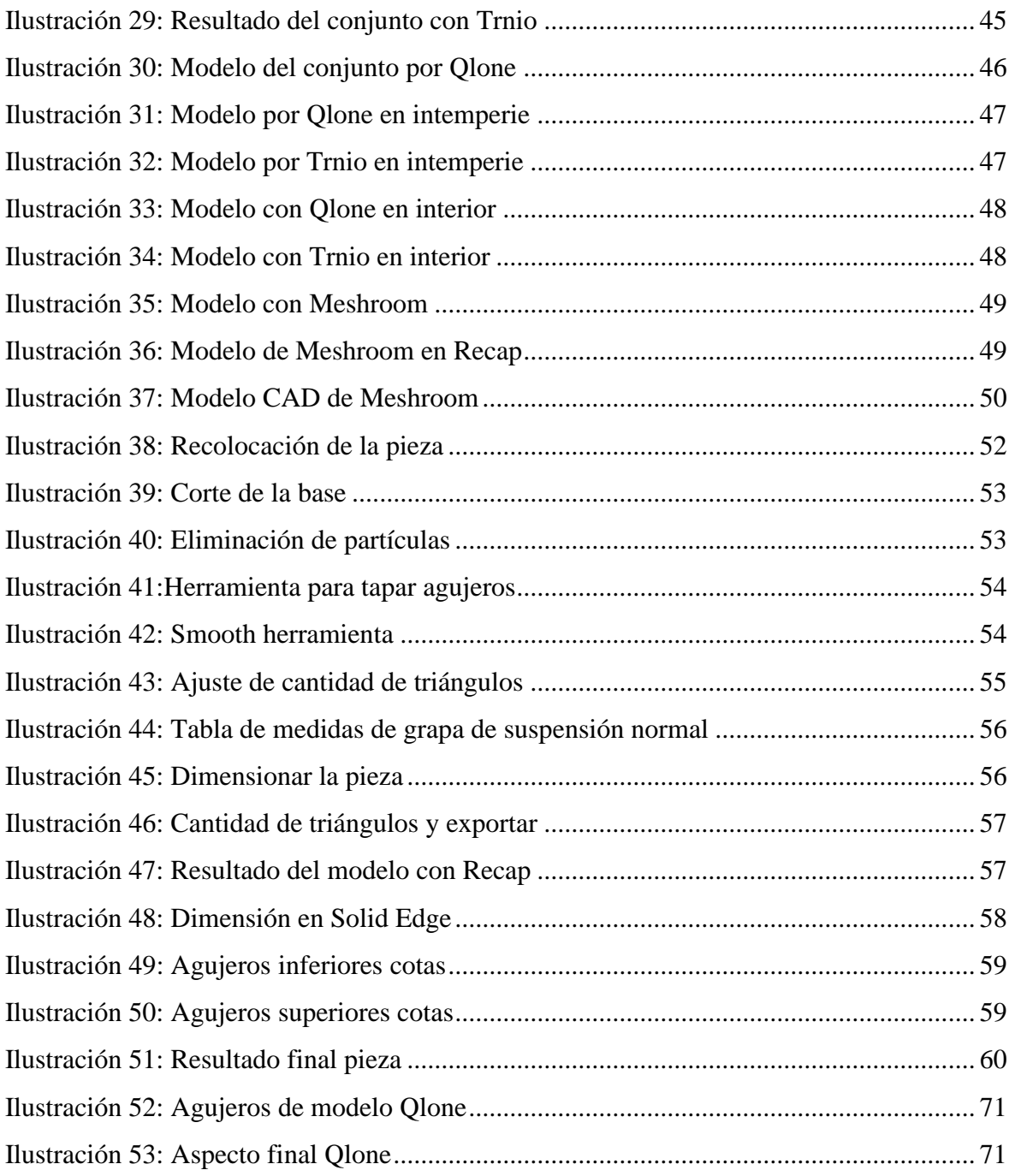

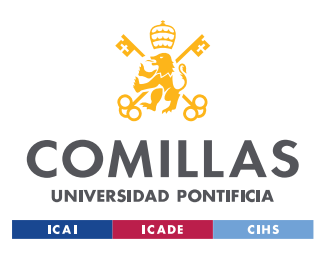

*INTRODUCCIÓN Y PLANTEAMIENTO DEL PROYECTO*

# **Capítulo 1. INTRODUCCIÓN Y PLANTEAMIENTO DEL**

# **PROYECTO**

Este trabajo tiene como propósito comenzar con el estudio de las técnicas y las aplicaciones de la fotogrametría mediante aplicaciones móviles para luego aplicarlas en un proceso de ingeniería inversa. Para ello se ha divido el trabajo de fin de grado en dos partes marcadas, la primera que consta de la investigación y estado del arte sobre las técnicas de fotogrametría y la segunda que es la aplicación de una de las técnicas investigadas para la creación de una pieza.

La primera sección estará enfocada a la investigación de las técnicas que hoy en día son viable para la ingeniería inversa mediante fotogrametría, las diferentes áreas en las que se aplican y cuál es el proceso que se ha de llevar a cabo para este proceso. Concretamente se estudiará las aplicaciones móviles que permiten hacer este proceso más cómodo y fácil para situaciones donde es difícil hacer este proceso de fotogrametría.

La segunda sección se trata de una parte práctica donde se desarrollará el estudio y obtención de modelos de una grapa de suspensión, debido a su ubicación y su difícil acceso. En dicha sección primero se describirá la metodología de trabajo que se llevará a cabo a lo largo del proyecto. Una vez establecido la manera en la que se va a trabajar se procederá a la obtención de los modelos de grapa de suspensión mediante el uso de las aplicaciones móviles. Posteriormente se estudiará cuál de los modelos se acerca más a la pieza original y se procederá a realizar un modelo en Solid Edge.

Para poder comparar los modelos de las aplicaciones con la pieza original, se creará un modelo con Meshlab ya que es un programa que esta probado y es mas fiable. Una vez obtenido ese modelo se comparar con los dos modelos, uno de Trnio y otro de Qloner, con la herramienta de Solid Edge que de comparar.

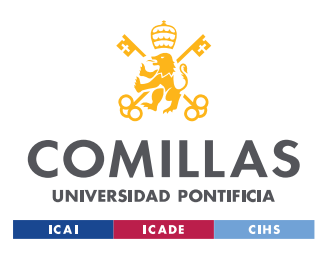

#### *INTRODUCCIÓN Y PLANTEAMIENTO DEL PROYECTO*

Se sacarán conclusiones de cual se acerca mas a la pieza de Meshlab por el volumen y dimensiones de las piezas y por su disposición geométrica. Como último paso, se analizará si estas aplicaciones son lo suficientemente buenas para este proceso y si es viable sustituir el proceso de diseño por ingeniería inversa mediante fotogrametría.

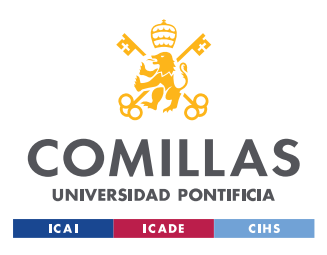

# **Capítulo 2. DESCRIPCIÓN DE LAS TECNOLOGÍAS**

# *2.1 ANÁLISIS DE LA PIEZA DE ESTUDIO*

La pieza que se va a analizar es una pieza que se encuentra en las líneas de alta tensión. La pieza es una grapa que es un herraje utilizado para la fijación de los conductores a los demás elementos de la cadena de aislamiento. Según el tipo de cadena tenemos dos tipos de grapas: de suspensión y de amarre.

**Grapa de suspensión**: "Se denomina así el elemento de fijación del conductor que no supone interrupción física de éste y en cuyas salidas las componentes horizontales, en condiciones normales, de las tensiones mecánicas son iguales. Dentro de la grapa de suspensión tenemos dos tipos; normales o armadas". ("1355104380\_11112011145716.pdf," n.d.)

- "Grapa de suspensión normal: La grapa de suspensión normal, se atiene estrictamente a las características y criterios definidos para este tipo de herraje de fijación. Están indicadas tanto para las L/AT aéreas de distribución como las de tensión mayor o igual de 50 kV".("1355104380\_11112011145716.pdf," n.d.)

**GRAPA DE SUSPENSION** 

"SITUACION, LINEA-CADENA"

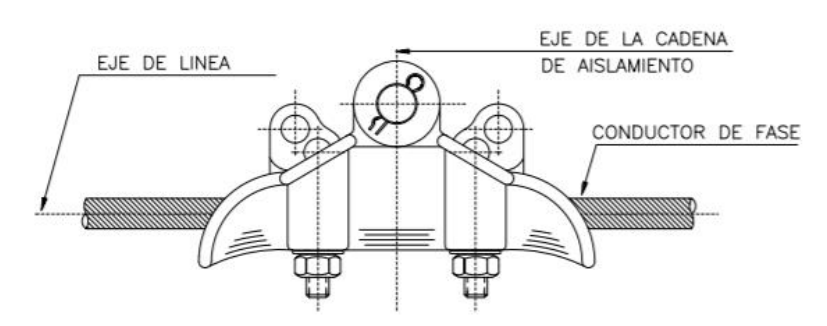

7

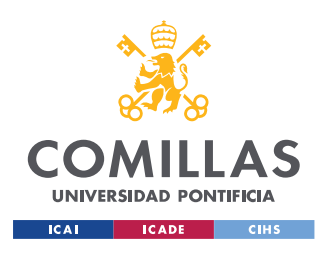

*DESCRIPCIÓN DE LAS TECNOLOGÍAS*

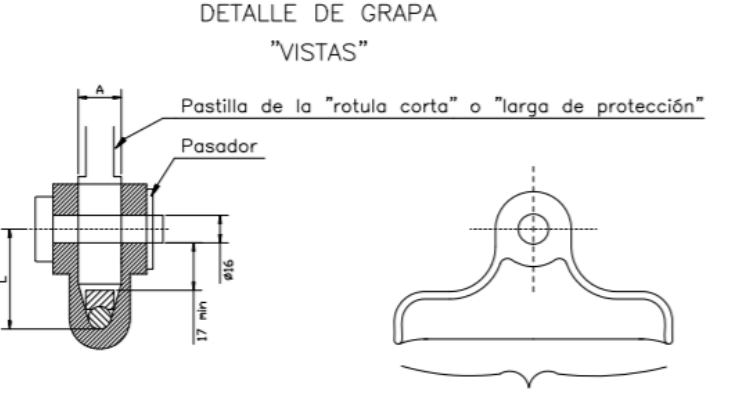

Elementos roscados (estribos de apriete)

*Ilustración 9: Partes de grapa de suspensión normal*

- "Grapa de suspensión armada: se adapta a los requisitos prescritos en el Reglamento Técnico de Líneas Eléctricas Aéreas de Alta Tensión en su artículo 32, sobre cruzamientos y líneas en general, y es una de las soluciones adoptadas para la formación de cadenas llamadas de protección, exigidas en estos casos. Además, por las propiedades de los elementos componentes, protege, en gran medida, al conductor de los esfuerzos estáticos y dinámicos producidos por la vibración eólica y de los efectos del arco eléctrico. Están indicadas tanto para las L/AT aéreas de distribución como las de tensión  $\geq 50$  kV". ("1355104380\_11112011145716.pdf," n.d.)

> GRAPA DE SUSPENSION ARMADA "SITUACION, LINEA-CADENA"

*Ilustración 10: Parte de grapa de suspensión armada*

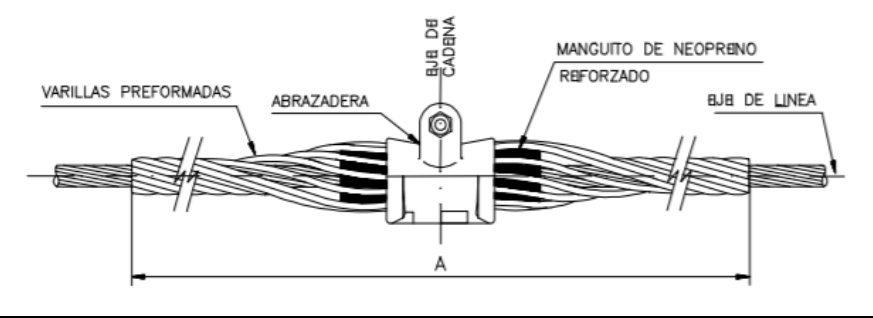

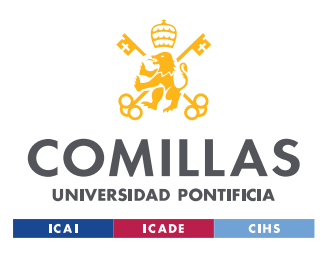

### *DESCRIPCIÓN DE LAS TECNOLOGÍAS*

**Grapas de amarre**: "Se denomina grapa de amarre al herraje que fija el conductor a la cadena de aislamiento y que está proyectado para soportar la tensión mecánica total del conductor. Según sea el modo de apriete en la grapa se distinguen dos tipos de grapas de amarre, la normal (por tornillos) y la de compresión (por engastado)". ("1355104380\_11112011145716.pdf," n.d.)

- "Grapa de amarre normal: se atiene estrictamente a las características y criterios definidos para este tipo de herraje de fijación. Se permite su utilización en conductores de aluminio-acero hasta el tipo normalizado 180 tanto en las L/AT aéreas de distribución como de tensión  $\geq$  50 kV". ("1355104380\_11112011145716.pdf," n.d.)

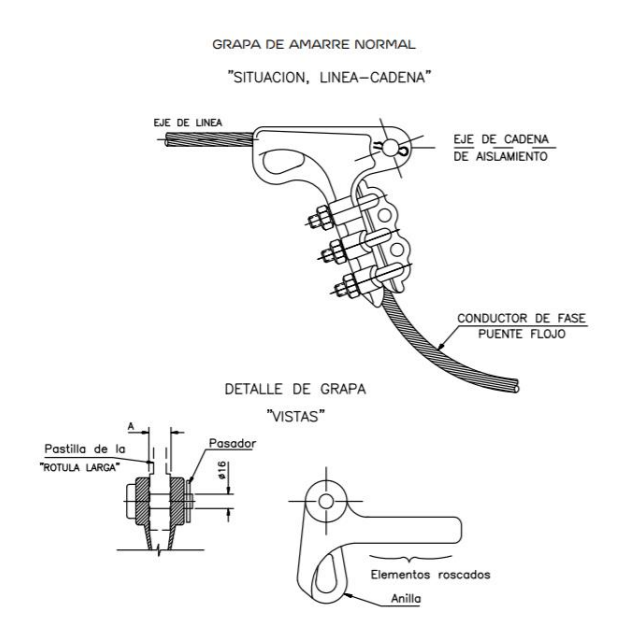

*Ilustración 11: Partes de grapa de amarre*

- "Grapa de amarre de comprensión La grapa de amarre de comprensión, se atiene estrictamente a las características y criterios definidos para este tipo de herraje de fijación. Comparte con la grapa de amarre normal la utilización de los tipos de conductores, LA 110, LA 145 y LA 180, y los LARL equivalentes. Su uso es exclusivo para el conductor tipo LA 280, LA 455 y LA 545 y los

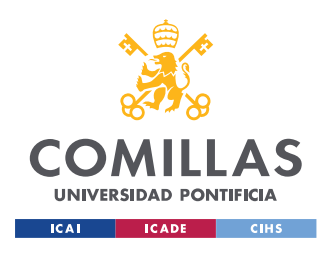

*DESCRIPCIÓN DE LAS TECNOLOGÍAS*

LARL equivalentes. Se emplea en todas las L/AT aéreas". ("1355104380\_11112011145716.pdf," n.d.)

**GRAPA DE AMARRE DE COMPRESION** 

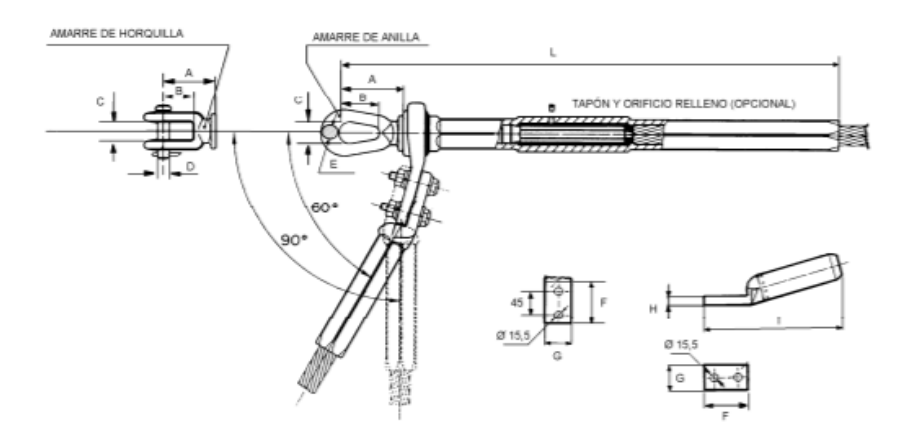

*Ilustración 12: Parte de grapa de amarre de compresión*

# *2.2 SOFTWARE*

# **2.2.1 SOLID EDGE**

"Solid Edge es un software de diseño paramétrico CAD 3D (diseño asistido por computadora) para modelar piezas y ensamblajes en 3D y planos en 2D, que ofrece un abanico de soluciones para cubrir los aspectos implicados en el proceso de desarrollo del producto. Sus productos ofrecen la posibilidad de crear, diseñar, simular, fabricar, publicar y gestionar los datos del proceso de diseño". (Santoro, n.d.)

Solid Edge cuenta con una gran herramienta que es "Solid Edge Simulation", software de cálculo y validación que somete los diseños a condiciones idénticas que experimentaría en la realidad, aumentando la calidad de los productos al tiempo que reduce el coste de sus prototipos.

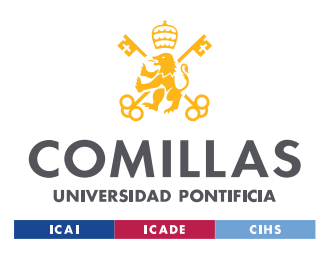

# *DESCRIPCIÓN DE LAS TECNOLOGÍAS*

Una de las posibilidades que presenta esta herramienta es "Solid Edge plásticos" que está dedicado a la simulación de plásticos, lo cual es una buena herramienta cuando se trata de impresiones 3D, ya que gran parte de la impresión usa este material. (Santoro, n.d.)

"Solid Edge" está creado para generar un ahorro de tiempo y costes, ya que podremos simular todas las piezas que queramos. En este proyecto se usará también esta herramienta para perfeccionar los defectos que tenga nuestros modelos.

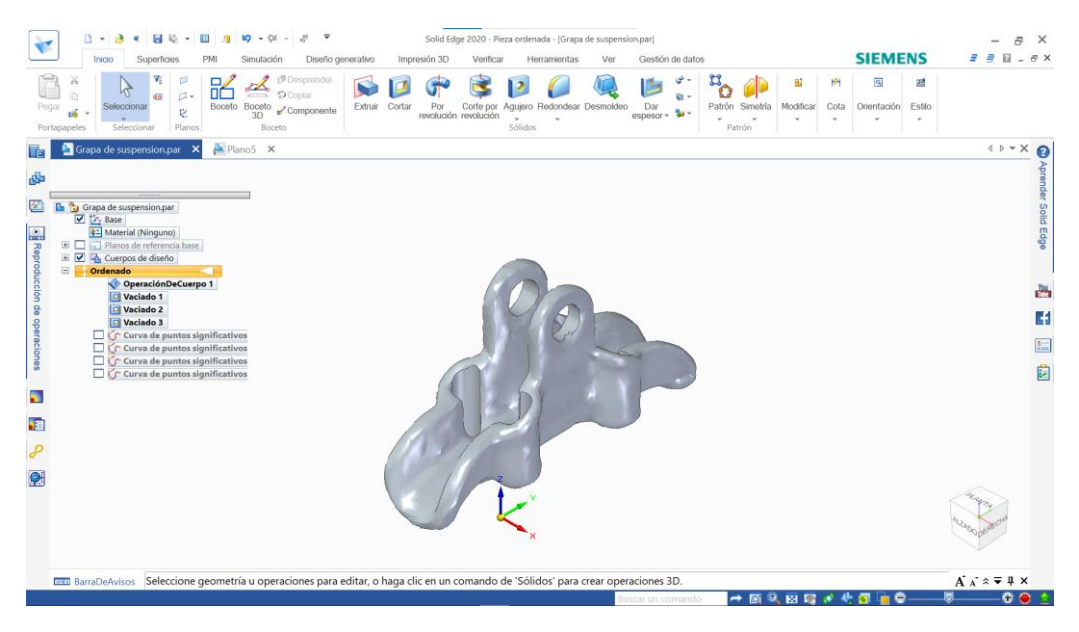

*Ilustración 13: Interfaz Solid Edge (elaboración propia)*

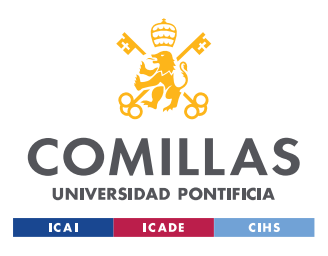

# **Capítulo 3. ESTADO DE LA CUESTIÓN**

# *3.1 FOTOGRAMETRÍA*

# **3.1.1 HISTORIA**

"Fotogrametría es la ciencia por medio de la cual a partir de fotografías del terreno, se consigue deducir su planta y su alzado, llegando a formar un plano topográfico del mismo. Estas fotografías pueden tomarse desde tierra o desde el aire, dando lugar a la división en dos grandes ramas de la fotogrametría: terrestre y aérea". (Santamaría Peña, 2011)

La fotogrametría como definición muy general es una técnica que propone el uso de fotografías para luego ser manipuladas y obtener información útil de estas, ya sea información métrica o geométrica. A lo largo de la historia de esta técnica su campo de aplicación se ha ido ampliando.

El objetivo fundamental de la mejora de este proceso se basa en tener unas fotografías de alta calidad para poder obtener más detalles sobre lo capturado en las imágenes. Esto se puede obtener mediante mejoras en la iluminación, el proceso de revelación de las fotografías y el uso de nuevas técnicas de fotografías, como los avances en las cámaras.

"La fotogrametría como tal nació a mediados del siglo XVIII, por el coronel francés Aimé Laussedat que consiguió obtener planos exactos de edificios y pequeños terrenos". ("Fotogrametría, evolución y uso," 2018)

Años después se empezó a perfeccionar aparatos para la captura de estas fotografías, para poder obtener información más exacta, y nació la fotogrametría terrestre. No mucho más tarde comenzó a usarse globos aerostáticos y cometas para iniciar lo que hoy se conoce como fotogrametría aérea. Sin embargo, "su reconocimiento llego con el

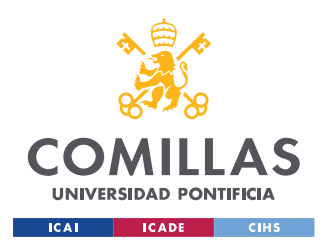

# *ESTADO DE LA CUESTIÓN*

invento del avión en la I Guerra Mundial, donde se pudo explotar esta técnica y se perfeccionó para la realización de mapas de bases militares" (Help GIS, n.d.). Cuando se confirmó que la fotogrametría aérea era de gran utilidad se empezaron a desarrollar equipos técnicos para la captura de imágenes áreas.

Esta técnica se ha ido perfeccionando para aumentar su exactitud, así las cámaras fueron mejorando al igual que se empezaron a desarrollar equipos muy útiles para la fotogrametría. Uno de los útiles que se están desarrollando más y que se está usando en la fotogrametría, son los drones que tienen gran funcionalidad en esta área. ("Fotogrametría aérea - EcuRed," n.d.)

*Su evolución fue la siguiente:*

- *Fotografía desde globo aerostático (1858)*
- *Fotogrametría terrestre (1870)*
- *Fotogrametría analógica (1900-1960)*
- *Fotogrametría aérea (1910 – 1920)*
- *Auto cartógrafo (1926)*
- *Fotogrametría analítica (1950 – 1960)*
- *Fotogrametría digital (1960 – 2000)*
- *Satélite Landsat (1972)*
- *Correlación de las imágenes*
- *Fotogrametría inteligente (2000 – Hoy)* (Help GIS, n.d.)

Estas fechas son las más importantes en la fotogrametría debido a que en todas las fechas se ha desarrollado un avance, nuevas tecnologías, nuevos usos para la fotogrametría, etc.

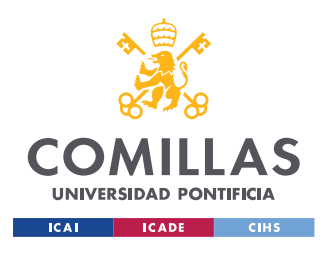

*ESTADO DE LA CUESTIÓN*

# **3.1.2 FOTOGRAMETRÍA SEGÚN EL TIPO DE FOTOGRAFÍA**

La fotogrametría se puede clasificar en fotogrametría terrestre, que son las fotografías tomadas cuando el dispositivo fotográfico está apoyado en la tierra, y la fotogrametría aérea que es cuando el dispositivo fotográfico se encuentra a una altura determinada de la tierra.

# *3.1.2.1 Fotogrametría terrestre*

La fotogrametría terrestre tiene el mismo objetivo que la aérea, que es la de sacar modelos de los terrenos para poder modelarlos luego con un software y así analizar la composición de dicho terreno. La característica de la fotogrametría terrestre es que las cámaras están apoyadas en el suelo formando un eje horizontal, paralelos entre si y perpendicular a la base. ("FOTOGRAMETRÍA TERRESTRE  $\triangleright$  *i*Oué es la fotogrametría analogica?," 2019)

La fotogrametría terrestre puede ser clasificada por el tamaño del objeto de análisis:

- Fotogrametría de objetos cercanos:  $D = 300$ m a  $D = 10$ cm.
- Macro fotogrametría:  $D=1$  a 10 cm.
- Micro fotogrametría:  $D < 1$ cm.

Para poder hacer estas fotografías es necesario disponer de unas cámaras especializadas, bien sean cámaras independientes con una solo lente o cámaras estereométricas que tienen dos lentes para la toma de fotografías.

El campo de imagen se mide como el ángulo bajo el cual se ve nítida la imagen en cada distancia focal. Un ejemplo de la denominación de los objetivos en función de la variación de estos elementos podría ser:

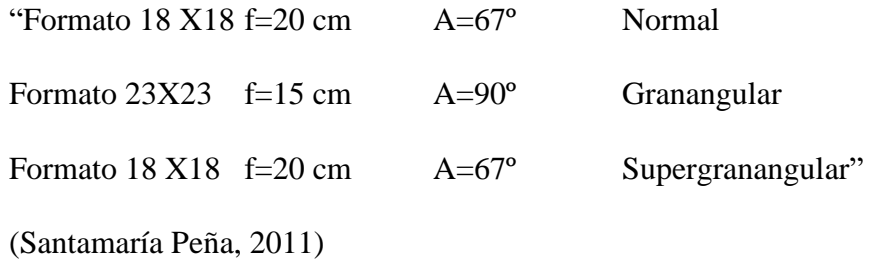

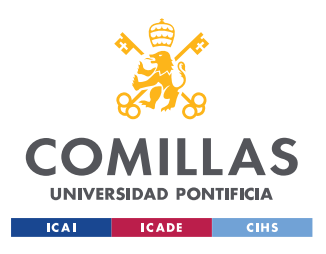

# *3.1.2.2 Fotogrametría aérea*

La fotogrametría aérea es la técnica que más ha evolucionado a lo largo de la historia debido a los avances tecnológicos. Como se ha mencionado anteriormente la primera vez que se usó esta técnica fue con la aparición de las cámaras fotográficas y el globo aerostático.

Al comienzo de esta técnica se podía usar tan solo para la recreación de planos 2D de la zona a la que se le tomaba fotografías, pero hoy en día gracias a los avances de análisis de fotografías se pueden hacer modelos en 3D.

Las aplicaciones son muy variadas y de gran utilidad:

**- Agricultura de precisión**: Los drones en agricultura tienen múltiples ventajas, ya que el conocimiento en detalle te hace reaccionar más rápido y con precisión a posibles incidencias o simplemente optimizar recursos como puede ser el del agua.

Dentro de agricultura de precisión, se puede usar para el seguimiento del riego mediante una cámara que tome imágenes termográficas. También se puede usar para hacer una gestión del espacio disponible de las plantaciones y de la calidad de la tierra. ("Fotogrametría con Drones," 2018a)

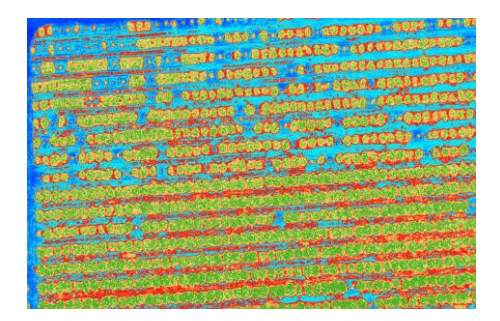

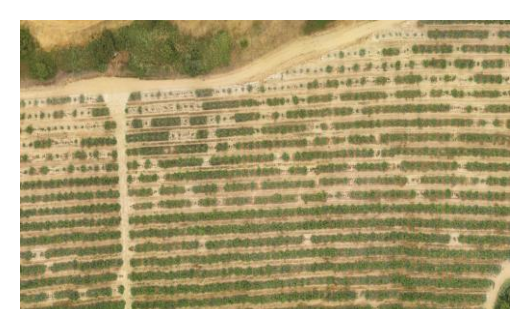

*Ilustración 14: Imagen térmica con dron Ilustración 15: Imagen aérea de campos de cultivos con dron*

**- Topografía**: Los dispositivos de toma de fotografías aéreas nos permiten tener una gran calidad de imagen para poder crear modelos 3D, modelos digitales del terreno, modelos de elevación digital, nube de puntos y otras aplicaciones posibles que se puede emplear en la cartografía.

Una de las aplicaciones posibles dentro de esta área es poder recrear un terreno para poder planificar una central eléctrica según las alturas, la geometría y el espacio disponible en el área de estudio**.**("Fotogrametría con Drones," 2018b)

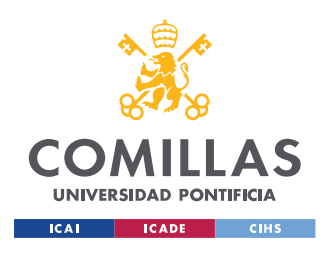

**- Medir terrenos**: es similar a lo citado anteriormente, pero no tiene ningún fin en concreto, es el aspecto general de la fotogrametría aérea.

Procedimiento a emplear para hacer la fotogrametría aérea es el siguiente:

- Se divide el área que debe ser fotografiada en fajas largas y estrechas dispuestas de tal manera que el borde de cada una cubra parte de la otra, cada fotografía cubrirá más del 50% de la precedente.
- Debe considerarse el estado del tiempo, las corrientes de aire, la hora del día.
- El piloto debe ser experto en vuelos en línea recta y mantener la altura durante todo el tiempo que dure la toma de vistas.
- Las fotografías aéreas deben observarse con el estereoscopio (lupa doble) con la cual se examinan dos fotografías a la vez.
- Se complementa con observaciones directas sobre el terreno. ("Fotogrametría con Drones," 2018a)

Las cámaras apropiadas para poder hacer esta serie de fotografías son cámaras especializadas para captar imágenes a gran altura:

- Estereoscopio: Instrumento óptico a través del cual pueden observarse fotografías de objetos, pero no como representaciones planas sino con apariencia sólida y de profundidad.
- Cámaras aerofotográficas: son cámaras que se usan para la cartografía. ("Fotogrametría aérea - EcuRed," n.d.)

Uno de los aspectos a tener en cuenta es que para la fotogrametría aérea, es que además de la cámara es necesario un objeto volador. Actualmente el más común es el dron de grandes alcances en distancia. Una vez tomadas estas fotografías, se procesan digitalmente tal como se ha explicado en el apartado anterior, creando curvas de nivel, nube de puntos y mapas cartográficos.

Estos objetos voladores han evolucionado a lo largo de la historia. Se empezó con globos aerostáticos, luego se usaron aviones especializados, cuando se inventaron los satélites se estudió la posibilidad de usarse y hoy en día se usan los drones que son aparatos muy eficientes para este proceso. La eficiencia de los drones se debe a que toman imágenes con gran calidad, que son muy versátiles y que se pueden emplear en zonas de difícil acceso y a diferentes alturas según se necesite.

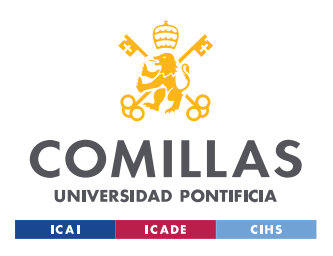

# *ESTADO DE LA CUESTIÓN*

Una de las características que deben tener todos estos drones es la capacidad de poder volar a más 3 km de distancias lo que permite tener imagen con mucha más información sobre el terreno, ya que la distancia no afecta a la calidad de las fotografías tomadas.

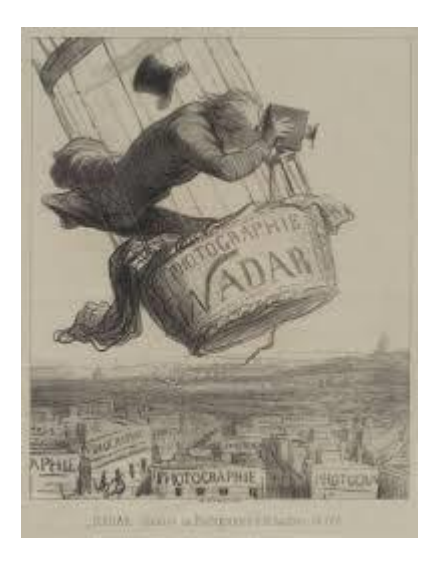

*Ilustración 16: Fotogrametría desde globo aerostático*

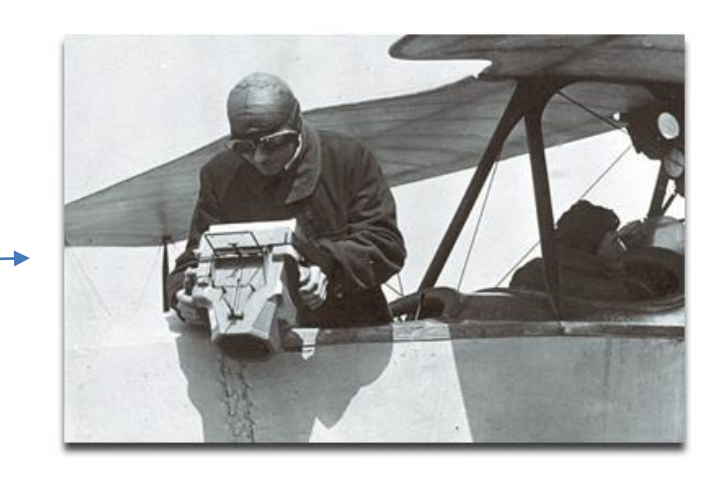

*Ilustración 17: Fotogrametria desde avión*

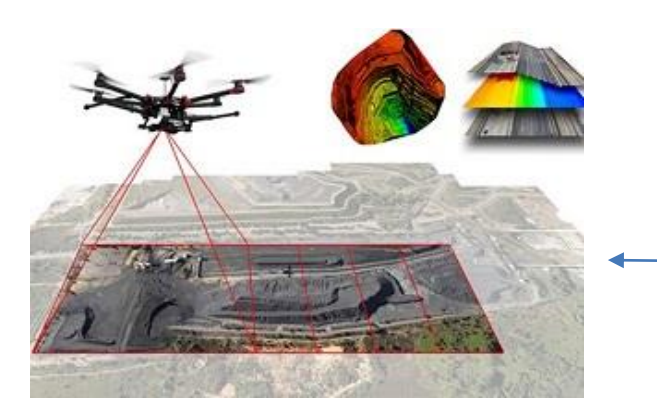

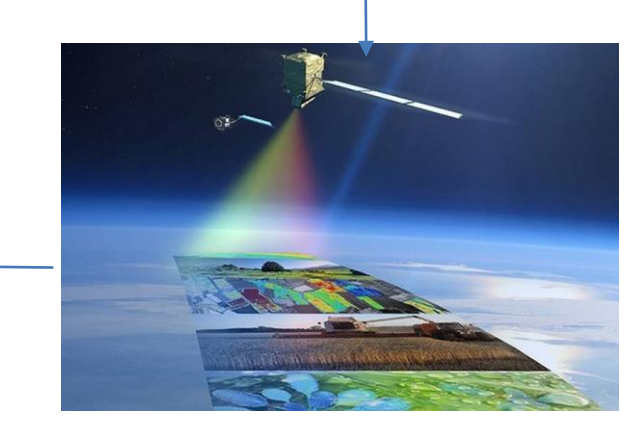

*Ilustración 19: Fotogrametría con satélites Ilustración 18: Fotogrametría con drones*

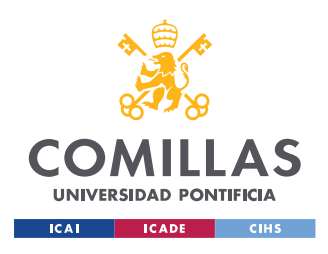

*ESTADO DE LA CUESTIÓN*

# **3.1.3 FOTOGRAMETRÍA SEGÚN EL TRATAMIENTO**

El avance de los dispositivos de toma de fotografías y del proceso de análisis posterior a la toma de estas fotografías han creado tres tipos de fotogrametría según el post procesado que se utiliza:

- **- La fotogrametría analógica** "se basa en la utilización de aparatos de restitución ópticos o mecánicos, donde el operador realizaba la alineación de las imágenes para crear un modelo estereoscópico debidamente nivelado y escalado. Por otro lado, la confección de mapas, con información plan altimétrica, se realizaba con el principio de la marca flotante o graficadoras basadas en este principio" ("La fotogrametría," n.d.).
- **- La fotogrametría analítica** "usa cálculos y restituciones en tiempo real. El problema de intersección de las imágenes tomadas se resuelve por modelos matemáticos, se toma una medida sobre la fotografía analógica de una forma mecánica y se soluciona matemáticamente con el uso de ordenadores. Se incorporan modelos de solución de errores sistemáticos de los modelos matemáticos("La fotogrametría," n.d.).
- **- La fotogrametría digital** "consiste en hacer todo el procesado por ordenador. Las cámaras digitales permiten pasar toda la información directamente al ordenador y poder darle una medida para poder dimensionar el objeto" ("La fotogrametría," n.d.).

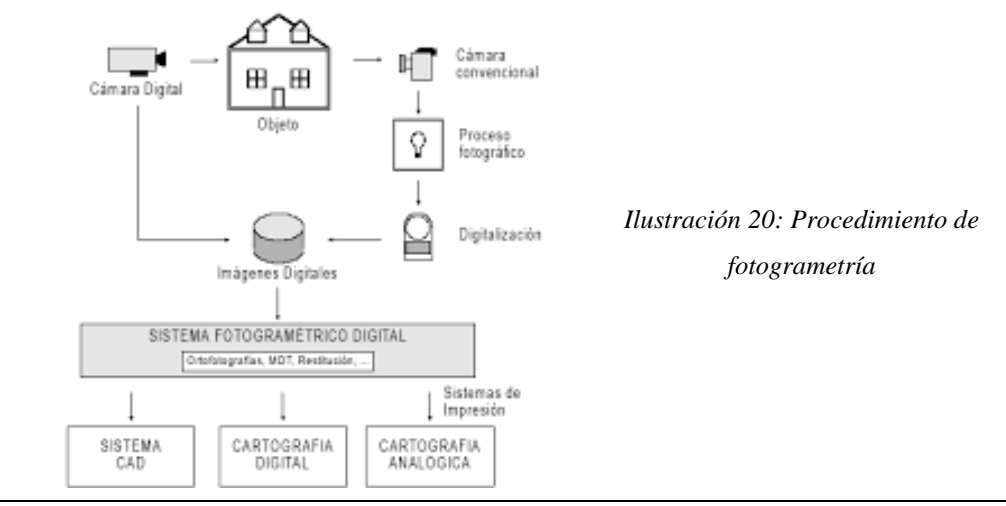

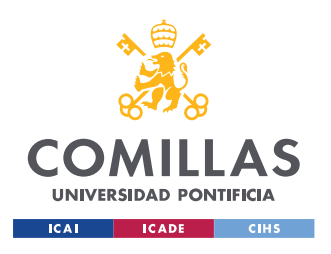

# *ESTADO DE LA CUESTIÓN*

Independientemente de la técnica empleada, la secuencia del proceso es la misma. Lo primero es saber el objeto o terreno que se quiere estudiar y organizar todas las imágenes necesarias que se deben tomar y asegurar la mejor calidad de estas. Además, no se puede pasar por alto la distancia al objeto de estudio y asegurar que esta distancia focal es la correcta y se mantiene constante a lo largo de todo el proceso.

# *3.2 INGENIERÍA INVERSA*

En la ingeniería la producción de piezas se puede clasificar de forma muy genérica en dos, la ingeniería directa y la ingeniera inversa, que es la que se analizará. La diferencia de estas dos se basa en el proceso de diseño de la pieza. La ingeniería directa trata de crear una pieza desde una idea abstracta, por decirlo de otra manera desde cero. La ingeniería inversa, as más bien lo contrario, trata de replicar piezas lo que implica que todos los diseños salen de piezas ya fabricadas. En el proceso de desarrollo se intenta obtener la mayor información posible de la pieza para poder recrearla lo más exacta posible y con una mejor calidad, de tal manera que se acerque lo máximo posible a la original en material, dimensiones y acabados superficiales. ("Ingeniería inversa," 2019)

La ingeniería inversa se ha ido desarrollando a lo largo de los tiempos, ya que en un principio el procedimiento a seguir consistía en ir midiendo exactamente todas las dimensiones de la pieza original e ir sacando planos de esta para un post procesado por software CAD. Hoy en día ya se han desarrollado otras técnicas como, sensores y fotogrametría. Su área de aplicación más frecuentes es en la medicina, el sector automóvilístico y el aeroespacial.

"La ingeniería inversa es necesaria en siguientes ámbitos:

- **-** Creación o recreación de nuevos productos (modelo/obsoleto).
- **-** Producción en serie de productos (ausencia de datos del modelo).
- **-** Evaluación conformidad modelo real vs CAD (control de calidad).
- **-** Modelado CAD 3D (paramétrico y no paramétrico).
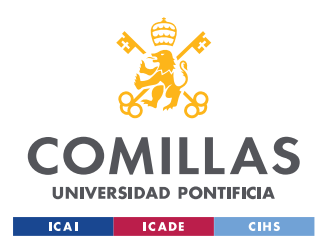

**-** Comparaciones con el mercado (Benchmarking)."

(Pacas et al., n.d.)

El proceso de la ingeniería inversa viene definido por dos etapas principales que luego tiene subetapas, pero las dos principales son la digitalización del modelo 3D del modelo físico y la reconstrucción geométrica a partir de estos modelos físicos.

Las herramientas utilizadas son los escáneres o cámaras, para la digitalización del modelo 3D y software para la recreación de estos modelos 3D. Hay una gran variedad de software y gracias a los avances tecnológicos hay incluso aplicaciones de móviles que hacen este proceso.

# **3.2.1 DIGITALIZACIÓN**

La digitalización como definición es el proceso de pasar información analógica a formato digital, que pueda ser luego manipulado por un ordenador. En este trabajo se podría decir que la digitalización es el proceso en el cual podemos obtener un modelo 3D de un objeto en un ordenador para luego poder ser manipulado. Su aplicación no es únicamente para la ingeniería inversa, sino que también se usa en otros ámbitos como los videojuegos, la realidad virtual, la medicina y otros muchos sectores.

# **3.2.2 TECNOLOGÍAS DE DIGITALIZACIÓN**

Para la digitalización de los modelos 3D físico, se puede emplear dos técnicas; por contacto y sin contacto.

**- El procedimiento de técnicas por contacto** trata de que mediante el contacto con la pieza posicionar su geometría en un espacio. Lo más común es usar posicionamiento 3D que se trata de una mano robotizada, que esta fija y a la que se le declara un punto como origen de coordenadas, que va tocando la pieza levente sin hacerle ningún tipo de daño y va recreando en un ordenador la geometría del objeto de estudio. Es un procedimiento muy tedioso debido a que es muy lento, pero es uno de los procedimientos con más calidad de réplica.

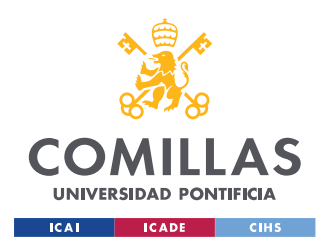

**- El procedimiento de técnicas sin contacto**, es el que mediante equipos analiza la luz incidente sobre el objeto y es capaz de recrearlo. En esta técnica se utiliza los principios ópticos, acústicos o magnéticos sin realizar contacto con el objeto. Dentro de esta técnica tenemos dos métodos, uno es el método pasivo y el otro método activo.

Tecnologías sin contacto activas, se caracterizan por la emisión de algún tipo de radiación para obtener información según la actuación de dicha radiación con el objeto de estudio.

Tecnologías sin contacto pasiva, se caracteriza porque no emiten ningún tipo de radiación, se centra en obtener información mediante la interacción del objeto con el entorno, por ejemplo la luz que incide sobre el objeto. La fotogrametría pertenece a esta técnica ya que solo usa la superposición de imágenes y la luz incidente para poder recrear dichas piezas en un modelo 3D.

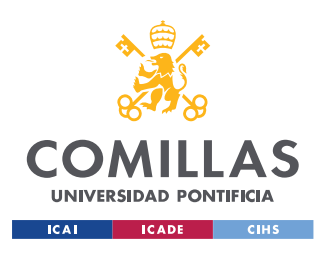

#### *ESTADO DE LA CUESTIÓN*

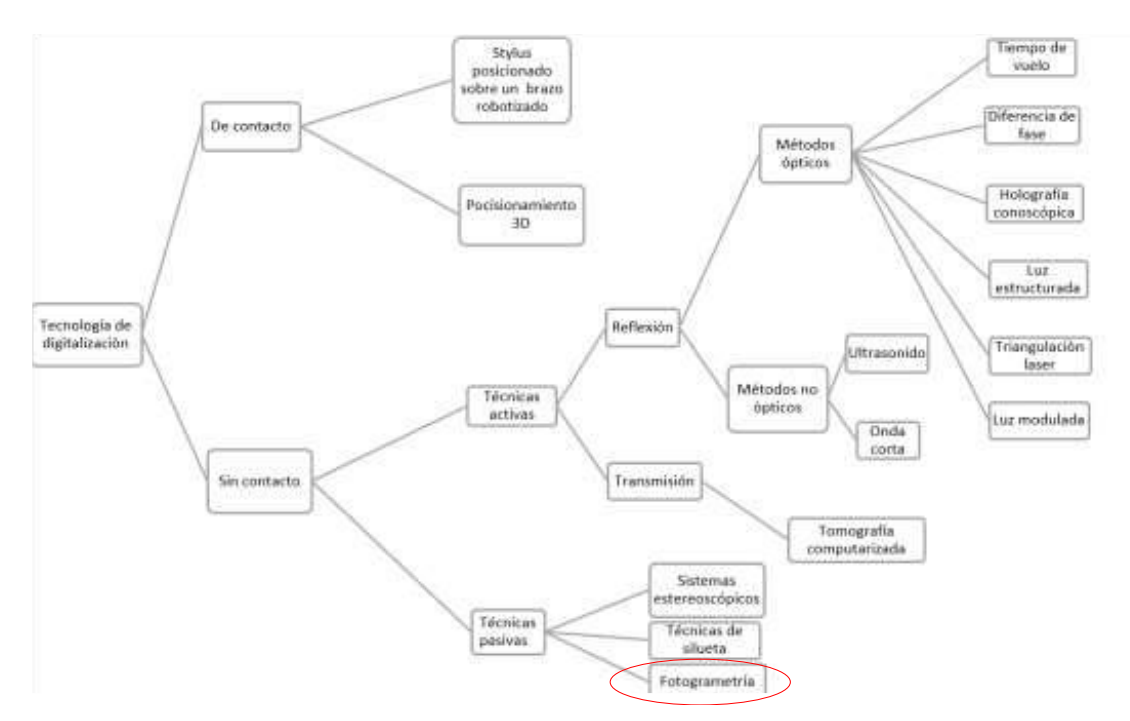

*Ilustración 21: Procedimientos de digitalización*

# **3.2.3 FOTOGRAMETRÍA**

La fotogrametría como se ha explicado anteriormente es la técnica que estudia y dimensiona de forma precisa un objeto de estudio a través de fotografías. La fotogrametría de entre todas las técnicas de digitalización destaca por su calidad y su versatilidad, el único dispositivo necesario es una cámara, hoy en día todos los teléfonos tienen una cámara con las características necesarias para la toma de fotografías. Esto lo convierte en la técnica más económica de fotogrametría sin contacto.

El principio que usa es la alineación de punto y la superposición de imágenes para situar el objeto de estudio en el espacio, con un mínimo de dos puntos de vistas.

Es la alternativa a los escáneres de 3D, que usan la tecnología de fotogrametría sin contacto activo. Solo es necesario una cámara digital para la toma de fotografías y así

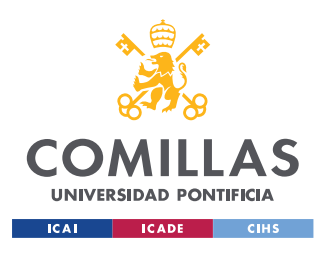

#### *ESTADO DE LA CUESTIÓN*

poderlas procesar por un software que pueda generar modelos tridimensionales de forma sencilla y de la forma más económica, ya que hay software gratis que hacen muy bien esta función.

La toma de las fotografías de la grapa de suspensión normal se tomará en dos entornos distintos, uno en interior y otro en exterior para simular un escaneo en su posición de funcionamiento. En los dos casos propuestos se dejará fija la pieza para no cambiar el fondo y así tener más información a la hora de la alineación de pixeles.

Otra alternativa seria usar drones para la toma de fotografías, pero se usa para hacer fotografías sobre objetos que son de difícil acceso y más complicados de manipularlos. Los drones se prefieren para fotogrametría a la intemperie y se usa para objetos de grandes dimensiones.

El único problema de la fotogrametría podría ser la iluminación o la calidad de la cámara digital, ya que a mayor calidad de la fotografía mejor resultados a la hora de la reconstrucción del modelo 3D por el software. Por esto se debe usar una cámara con buenas características y con una iluminación adecuada para mejorar la calidad del proceso.

# **3.2.4 VENTAJAS Y LIMITACIONES**

Las ventajas de fotogrametría, como se ha mencionado, se podría resumir en que es un método muy económico y casi todo el mundo con un ordenador y con una cámara digital con unas características mínimas pueden conseguir modelos 3D bastantes similares a pieza que se quiere recrear

Asimismo, tiene muchas aplicaciones posibles, desde aplicaciones complejas como piezas de media calidad donde la tolerancia no sea muy comprometida hasta piezas para un uso diario y muy simple como pueda ser una taza o cualquier pieza para la cámara de acción. Dentro de las aplicaciones más complejas que se puede conseguir es un plano exacto de un terreno para el posterior estudio de la disposición de la aparamenta en las líneas de alta tensión. También se puede usar para recrear piezas que se usan en las líneas

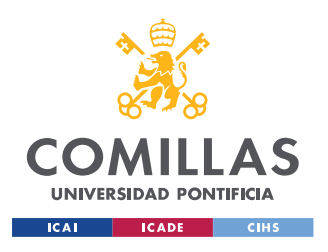

de alta tensión para saber las dimensiones y una idea de cómo es la pieza en 3D sin necesitar un equipo de difícil manejo y caro.

Como en todo procedimiento y técnica no todo son ventajas, la fotogrametría tiene algunas limitaciones importantes. Al tratarse de fotografías y depender de la calidad de la fotografía y de la iluminación, hay pequeños detalles que el procedimiento no es capaz de captar. La fotogrametría pierde eficacia cuando se tratan con piezas con necesidad de acabados de alta calidad donde las tolerancias son muy ajustadas. Esto implica que todas las piezas como tornillos tuercas y piezas que sirven para agarrar y asegurar la fijación mediante ranurados no son apropiados para esta metodología de ingeniería inversa.

Una limitación muy importante es la iluminación ya que con una iluminación de poca calidad no se obtienen con precisión los detalles de las fotografías, esto conlleva a que la construcción del modelo 3D no sea de mucha utilidad. Este problema tiene una solución fácil dependiendo de la situación en la que nos encontremos ya que si estamos a la intemperie se pueden usar focos, pero dependiendo de donde se encuentra la pieza de estudio o la dimensión del terreno puede ser muy difícil conseguir una buena iluminación.

# **3.2.5 APLICACIONES**

Las aplicaciones como se ha descrito anteriormente son innumerables, y teniendo en cuenta las limitaciones mencionadas puede usarse para la reconstrucción de terrenos, fabricación de piezas con tolerancias no muy ajustadas y piezas sin ningún tipo de tolerancia.

La aplicación de estudio en este proyecto es usar la fotogrametría para poder recrear un modelo 3D de una grapa de suspensión normal situadas en las redes eléctricas de alta tensión donde el acceso a ellas es complicado.

Una aplicación interesante pero muy difícil debido a su iluminación es usarlo en zonas subacuáticas, pero la limitación de la luz es muy determinante y por lo tanto es muy difícil. Las aplicaciones de la fotogrametría son innumerables y según la tecnología vaya avanzando podrán ser usada en más áreas y su campo de utilización se irá ampliando.

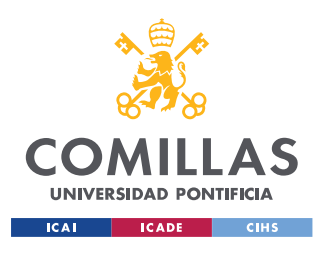

# *3.3 SOFTWARES*

La fotogrametría tiene un proceso de reconstrucción de los modelos 3D mediante cálculos matemáticos. Las tecnologías de hoy en día nos permiten obtener estos modelos, que suelen ser una nube de punto. Esto lo puede hacer un ordenador con más potencia y gran exactitud, al igual que un teléfono móvil que tenga un mínimo de capacidad.

Está bien considerar estas dos áreas de aplicación, porque no siempre tenemos una cámara con un ordenador a mano, en cambio todos tenemos un móvil. Por lo tanto, se estudiarán cuatro softwares que sean capaces de hacer esta tarea, crear la nube de puntos para un post procesado. Utilizaremos, los siguientes softwares 2 de ordenador y otros dos son aplicaciones de teléfono:

- ReCap es una de las aplicaciones de autodesk que sirve para recrear objetos, mapas o edificios, en modelos 3D mediante la toma de fotografías. Estos modelos 3D se crean por nube de puntos y por mallas texturizadas gracias al alcance por sectores. ("Software de ReCap | Obtener precios y comprar ReCap Pro 2022 | Autodesk," n.d.)
	- o Compatibilidad con Windows.
	- o Licencia Gratis.
- Qlone es una aplicación que facilita el escaneado de objetos reales en 3D, modificarlos en la aplicación, exportar el resultado a muchos formatos de archivo 3D, plataformas e impresoras 3D e incluso darles vida con animaciones. ("Qlone, the all in one tool for 3D Scanning," n.d.)
	- o Compatible con Android e iOS.
	- o Licencia Gratis/Pago 20€.
- Trnio 3D al igual que la aplicación anterior es una aplicación que usa la cámara del móvil para crear un modelo 3D del objeto grabado. Se puede exportar y es compatible con todas las aplicaciones de post procesado. ("Trnio 3D Scanner," n.d.)
	- o Compatible solo para iOS.
	- o Licencia de Pago.5€.

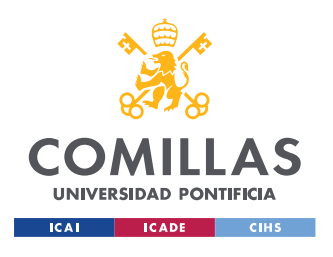

# **3.3.1 RECAP**

Recap es una de las aplicaciones de autodesk que sirve para recrear objetos, mapas o edificios, en modelos 3D mediante la toma de fotografías. Estos modelos 3D se crean por nube de puntos y por mallas texturizadas gracias al alcance por sectores. ("Software de ReCap | Obtener precios y comprar ReCap Pro 2022 | Autodesk," n.d.)

El software nos permite crear una nube de puntos tanto si se trata de fotografías aéreas como fotografías de objetos (no aéreas), dependiendo del método que se escoja el software usará cálculos matemáticos diferentes pero ajustados al método elegido. Como no tenemos un dron disponible, se estudiará tan solo el creador 3D por objeto.

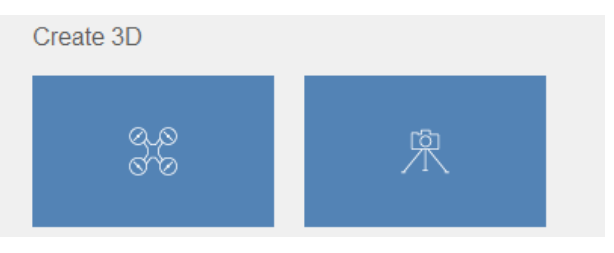

*Ilustración 22: Procedimientos de creación en Recap*

El proceso consta de una importación de un máximo de 100 fotografías que luego serán analizadas por superposición y cálculos matemáticos que usan referencias de todas las imágenes para crear una nube de puntos en 3D. Cabe destacar que la cantidad de fotografías se puede ampliar si se tiene una licencia de pago, en este proyecto se analizará la licencia de los estudiantes, que es la gratuita.

Una vez importadas las fotografías pasan por un proceso de la aplicación, es algo lento al funcionar en la nube, primero se sube el modelo a la nube para luego ser procesado para obtener la nube de puntos.

La representación, del objeto, se realiza a través de una malla la cual puede ser editada, permitiendo al usuario limpiar el ruido, arreglar los posibles errores, eliminar partes que no son de utilidad, reducir la cantidad de triángulos y exportarla en formatos: obj, obj(quads), fbx, stl, ply y pts.

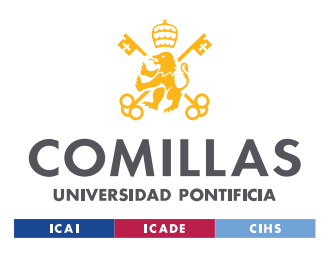

#### *ESTADO DE LA CUESTIÓN*

Recap nos permite hacer importaciones de modelos ya creados a la vez que crear modelos desde cero por fotogrametría aérea o terrestre. Una de las ventajas de esta aplicación es que funciona en la nube y por lo tanto podemos acceder a estos modelos desde cualquier ordenador si iniciamos la sesión. Se podría estudiar la compatibilidad de las aplicaciones que generan nube de puntos para un post procesado en ReCap.

La interfaz de la aplicación es muy intuitiva y facilita el proceso de creación del modelo. La aplicación te va guiando por los pasos que has de tomar para crear el modelo. Nada más darle al botón de crear te pide que se importe una serie de fotografías o una nube de puntos ya existente. Una vez se ha creado el modelo se podrá modificar cualquier defecto o partes del modelo que sobran, con las herramientas proporcionadas.

Una vez obtenido el modelo que queremos podemos exportar sin ningún tipo de límite, se puede elegir en varios formatos que son los mencionados anteriormente e incluso en forma de video para poder mostrar de una forma rápida y clara, el video va girando la pieza para poder apreciar la pieza en 360º

Las herramientas disponibles son las siguientes:

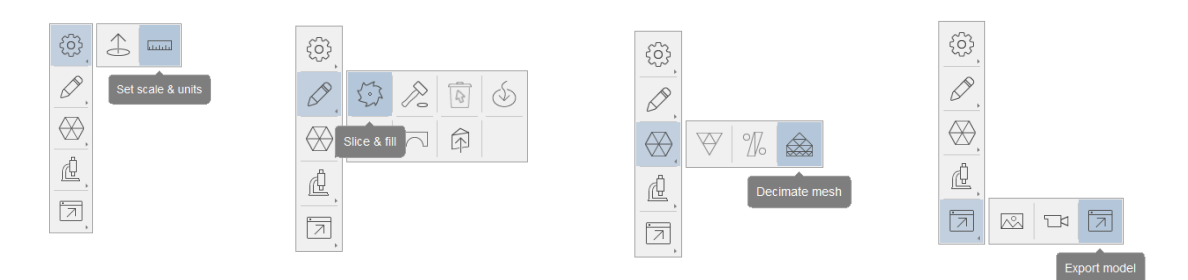

*Ilustración 23: Herramientas del Recap*

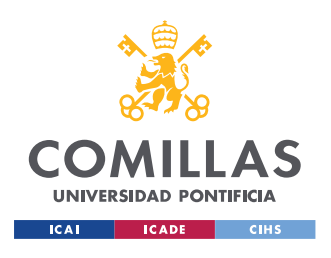

#### *ESTADO DE LA CUESTIÓN*

Las herramientas que se usarán son; la de set scale & units para poder dar dimensión a la pieza, la forma en la que fuciona es dar la distancia de la pieza real entre dos putnos como se muestra en la siguiente ilustración.

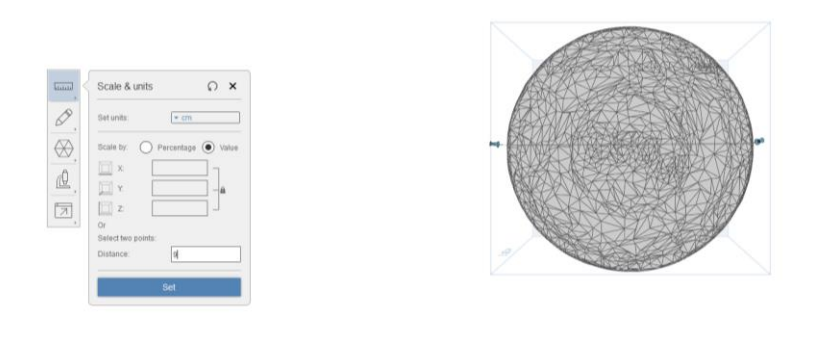

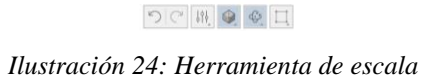

Tambien podemos encontrar la herramienta de slice que nos permite eliminar partes del modelo que no son de utilidad y nos permite disminuir el tamaño en Mb que ocupa en la nube, ya que el espacio es limitado. Esta herramienta tiene dos funciones una de selección con el ratón y otra que es un plano por el que corta este plano y que se puede inclinar para poder cortar en la forma que queramos.

Estas son las herramientas que se usarán para poder ajustar el modelo y corregir las imperfecciones y poder ajustar la cantidad de triangulos al 75%. La primera herarmienta es para darle una longitud conocida al modelo y que asi este dimensionado correctamente. La segunda es para recortar las piezas que no son de utilidad pero aparacen en el modelo. La tercera es para reducir los triangulos del 100% al 75% y disminuir el tamaño de la exportación. La última herramienta es para poder exportar el modelo en el formato que queramos, tiene la opción de fotos y video.

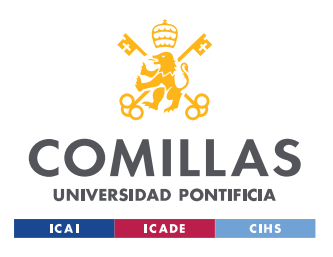

# **3.3.2 QLONE**

Trnio 3D es una aplicación de móvil que tiene un software capaz de crear una nube de puntos mediante la grabacion de un objeto con la cámara del móvil. Tiene las siguientes caracteristicas:

- "El escaneo es muy rápido y se realiza en tiempo real en su dispositivo, ¡sin tiempo de espera! ; incluso en 4K!.
- Incluye AR View, para que puedas transmitir tus modelos 3D al mundo real. ¡E incluso animarlos mágicamente automáticamente!.
- Escanear es muy fácil, simplemente hay que colocar el objeto en medio del tapete y nuestro domo AR lo guiará a través del proceso de escaneo.
- Puede fusionar dos poses diferentes del mismo objeto, volver a texturizar desde una pose diferente o aplanar la parte superior para obtener mejores resultados en general.
- Tienen modificadores simples para limpiar y modificar su modelo 3D: textura, arte, esculpir, limpiar y cambiar el tamaño (para simplificar la malla).
- Exporta variedad de formatos 3D populares para usar en otras herramientas / proyectos 3D: OBJ, STL, USDZ, GLB, FBX, PLY y X3D. (algunos solo en iOS)
- Comparte video de sus modelos con amigos a través de Facebook, Twitter, Instagram, WhatsApp, Line, Email, iCloud e iMessage.
- Exporta directamente a i.materialise, y tiene un buen servicio de impresión 3D en línea.
- Realiza exportaciones, AR View y 4K que son funciones premium que requieren una actualización única a premium."

("Qlone, the all in one tool for 3D Scanning," n.d.)

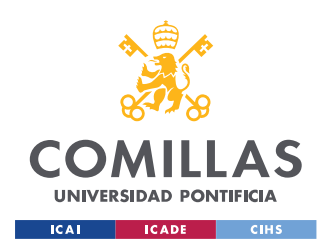

*ESTADO DE LA CUESTIÓN*

Nada mas entrar tenemos las opciones de visulalizar las piezas ya diseñadas o crear una nueva. Esta aplicación no tiene la opccion de crear un modelo mediante fotografías importadas de la galería, al igual que no se le puede cargar modelos ya creados.

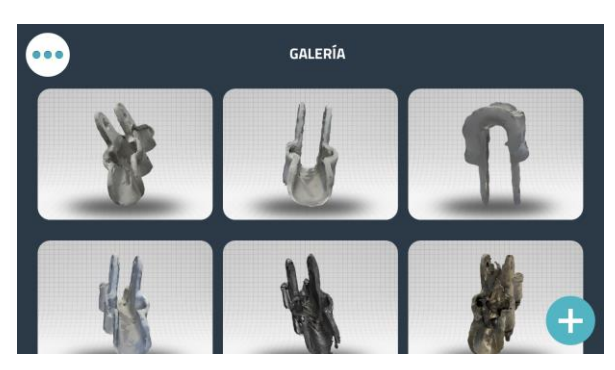

*Ilustración 25: Interfaz de Qlone*

Una limitación o ventaja dependiendo de los resultados obtenidos es que no se puede utilizar si no se usa la plantilla de apoyo que proporciona la aplicación. Por una parte es bueno porque consigue un mejor modelo 3D,

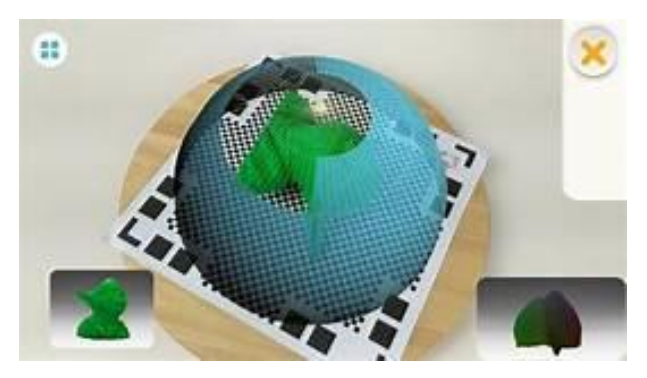

sin embargo hay situaciones en las que no se puden usar

*Ilustración 26:Proceso de toma de datos en Qlone*

La interfaz de la aplicación es super intuitiva, como cualquier aplicación de móvil y no requiere de gran cantidad de capacidad de proceso. La forma de escanear es muy facil y es muy visual, se crea una cupula sobre el objeto y ha de cambiar el color a azul completamente para terminar el escaneo.

Este proceso es instantaneo, al contrario que en los otros software y aplicaciones que tardán una media de 20-30 minutos en conseguir el modelo 3D.

Una vez vez obtenido el modelo se puede visualizar el modelo obtenido, pero no tiene ningun tipo de herramienta para el post procesado, y esto es una limitacion porque si el modelo tiene algun defecto deberiamos pasarlo por otra aplicación de post procesado.

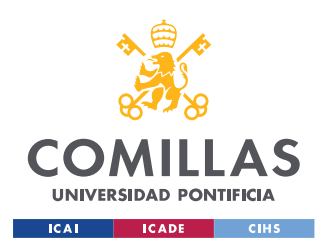

#### *ESTADO DE LA CUESTIÓN*

Sorprendetemente la aplicación es capaz de obtener modelos de gran calidad como se puede apreciar en la siguiente figura. La herramienta de dimensionar no esta en la

aplicación por lo tanto es un modelo sin dimensionar y de poca utilidad hasta que no sea dimensionado. Asimismo, no tiene una herramienta para poder eliminar partes del modelo que no son de interes. Sin embargo, gracias a la plantilla no se escanea el suelo sonbre el que esta apoyado la figura.

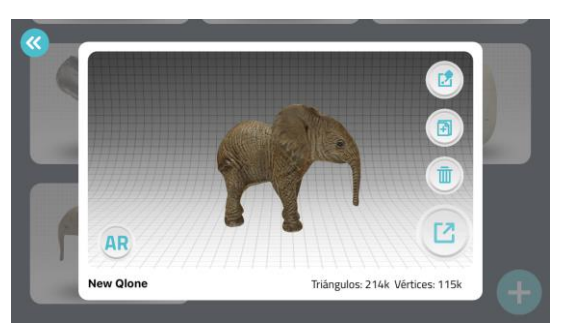

Cabe destacar que esta aplicacion es compatible tanto para android como para iOS. La licencia de esta aplicación es un único pago de 20€.

*Ilustración 27: Previsualización de los resultados de Qlone*

# **3.3.3 TRNIO 3D**

Trnio 3D es una aplicación de móvil que expone tener un software capaz de crear una nube de puntos a base de grabar un objeto con la cámara del móvil. Tiene tres tipo de creación de modelos 3D:

- Importación de fotografias ya tomadas en algun otro momento, esto nos permitiría incluso poder hacer fotografías con una cámara reflex de mas calidad y luego importarlas o incluso usar una cámara de acción para hacer fotografías un poco mas arriesgadas y luego por wifi importarlas al móvil para importarla en la aplicación.
- Modo objeto, que se trata de girar alrededor del objeto mientras que la aplicación va tomando fotografías según vea oportuno, es la forma mas convencional de fotogrametría.
- La mas innovadora es ARKIT, y que tiene una gran diferencia con lo otros métodos y facilita muchismo la creación de dichos modelos. Utiliza la tecnología ARKit de Apple para guiarte y caminar. Es el modo de escaneo

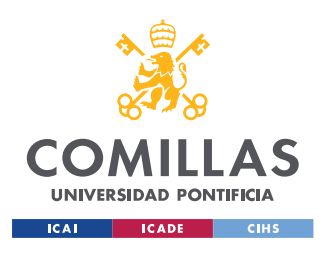

#### *ESTADO DE LA CUESTIÓN*

más rápido y sencillo. Este modo está disponible solo en dispositivos con ARKit habilitado (iPhone 6S y superior). ("Trnio 3D Scanner," n.d.)

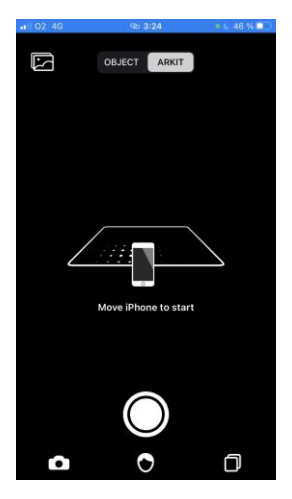

Nada mas entrar en la aplicación nos aparece la pantalla de inicio donde directamente se puede comenzar con el proceso, en la parte superior se encuentran las tres opciones de creación de modelos 3D, ARKIT, OBJETO e importación de fotografías.

En la parte inferios podemos ver nuestros modelos en el botón central, el botón izquierdo nos trae de nuevo a esta pantalla para crear modelos y en de la izquierda es para ver modelos de otros usuarios.

*Ilustración 28: Interfaz Trnio*

La interfaz de la aplicaion es muy intuitiva, como cualquier aplicación de móvil y no requiere de gran tantidad de capacidad de procesador. Si que es verdad que la aplicaión al igual que en recap tiene un proceso que no es instantaneo, tiene que pasar por los diguentes pasos:

- Subir las fotos a la nube.
- **Oueued**
- Creatin 3D

Este proceso no es muy largo que en cuestion de 10-15 mins es capaz de sacar un modelo de gran calidad y con un teléfono, lo cual es asombroso.

Una vez vez obtenido el modelo se puede visualizar pero no tiene ningún tipo de herramienta para el post procesado, y esto es una limitación porque si el modelo tiene algún defecto deberíamos pasarlo por otra aplicación de post procesado.

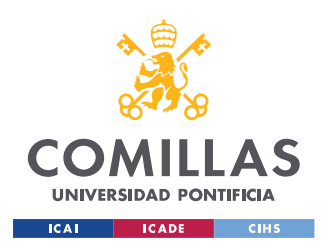

# *ESTADO DE LA CUESTIÓN*

La aplicación nos permite exporte el modelo 3D en OBJ lo cual es otra limitación ya que solo tiene una opción. Sorprendentemente la aplicación dice que es que capaz de sacar modelos de gran calidad como se puede apreciar en la siguiente imagen. La herramienta de dimensionar no esta en la aplicación por lo tanto es un modelo sin dimensionar y de poca utilidad hasta que no sea dimensionado, al igual que no tiene una herramienta para poder eliminar partes del modelo que no son de interes, como en este caso que podría ser el suelo donde esta apoyada la figura.

No se puede pasar por alto que es una aplicación que tan solo se encuentra para iOS, lo cual es otra limitación pero como se dispone de un dispositio iOS se usará para comparar con Qlone 3D. La licencia de esta aplicación es de un único pago de 5€.

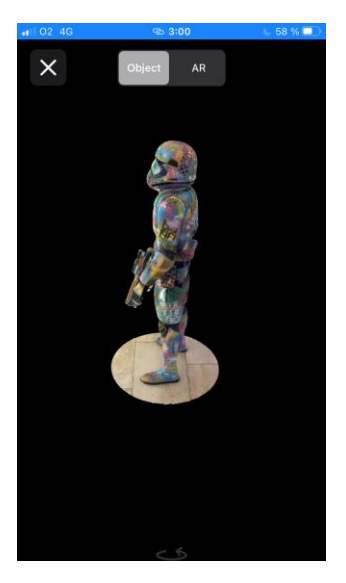

*Ilustración 29: Previsualización resultados de Trnio*

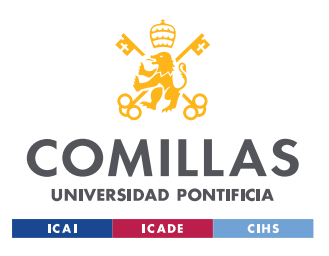

# **Capítulo 4. DEFINICIÓN DEL TRABAJO**

# *4.1 JUSTIFICACIÓN*

La ingeniera inversa por fotogrametría es una tecnología que está ganando importancia debido a su fácil utilización, su versatilidad y su reducido coste económico. Las empresas de hoy en día buscan la eficiencia en su proceso de producción y en algunos casos están abandonado el proceso de producción masiva, ya que a veces es ineficiente, por lo que se está sustituyendo por la fabricación aditiva por impresión 3D.

El proyecto estudia el proceso de la creación de los modelos 3D para ver cuáles son las aplicaciones más útiles y de mejor calidad. Para el estudio de estas aplicaciones se creará un modelo 3D mediante fotogrametría, con el uso de los softwares explicados anteriormente, y una pieza muy común en las líneas de red de alta tensión que se encarga de sujetar los cables que van por ella. La elección de esta pieza se debe a que se está estudiando las aplicaciones móviles por lo tanto queremos estudiar una situación donde sea mas factible usar el móvil que una cámara. La grapa de suspensión esta ubicada en una zona donde es difícil sacar una cámara y empezar a hacer fotos por eso se ha elegido esta pieza.

# *4.2 OBJETIVOS*

El principal objetivo es comprobar en diferentes situaciones cuál es el procedimiento más eficiente para poder crear el modelo 3D, dado las circunstancias de donde se encuentra la pieza de estudio. Se estudiará también entre dos aplicaciones cual es la mejor para realizar esta tarea, se tomará en cuenta el acabado de la pieza al igual que su semejanza con la pieza original.

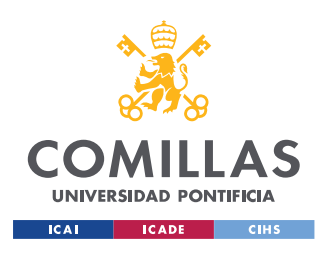

Se estudiará si estas aplicaciones de teléfono pueden llegar a sustituir el software de ordenador que usa fotogrametría. Para ellos también se hará un modelo con meshlab para poder compararlo con los modelos obtenido por el teléfono.

# *4.3 METODOLOGÍA*

Se intentará simular las circunstancias en las que se debería conseguir tomar una serie de fotografías para la creación del modelo 3D. Se analizará cómo funcionan las aplicaciones en la intemperie a la luz natural y en el interior de un edificio con luz artificial.

El método a seguir; sobre la grapa de suspensión normal, en las aplicaciones es el método de ARKit mientras que en las aplicaciones de Pc se creará el modelo mediante una serie de fotografías. Se creará un escenario en exteriores donde deberíamos conseguir el modelo 3D y una en interiores para ver en condiciones ideales que aplicación consigue un mejor modelo.

En cada escenario y con cada aplicación se hará cuatro intentos. De estos cuatros intentos se tomará el mejor, que se utilizará para el post procesado por Solid Edge. A continuación se simulará digitalmente.

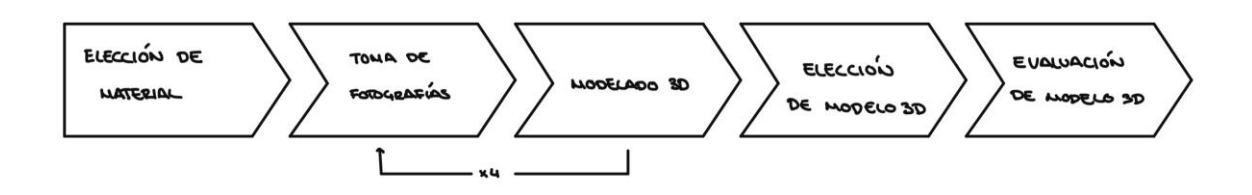

Luego se evaluará por separado en las condiciones indicadas, que aplicaciones funciona mejor y luego se evaluará exactamente igual en condiciones de intemperie.

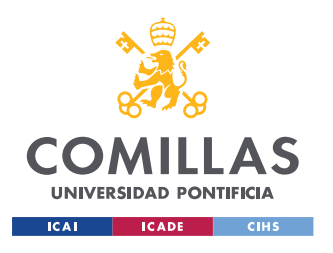

- Elección del material sobre el que se simulará la pieza dada con los esfuerzos a los que está sometido dicha pieza.
- Se hará la toma de fotografías o video en caso de ARKit y se sacará el modelo 3D que cada aplicación es capaz de hacer.
- Este proceso se repetirá cuatro veces para obtener una muestra sobre la que se escogerá la mejor de ellas.
- Tratamiento de postprocesos para arreglar cualquier tipo de hueco que se pueda generar, se intentará no hacer mucho post procesado para evaluar más los softwares que el post procesado.

# *4.4 ALINEACIÓN CON LOS OBJETIVOS DE DESARROLLO SOSTENIBLE (OBS)*

El noveno objetivo de desarrollo sostenible trata de industria, innovación e infraestructura. Este proyecto de fin de grado estudia la innovación sobre el área de ingeniería inversa mediante fotogrametría y como poder evolucionar las formas de este proceso. Debido al desarrollo de los móviles se puede empezar a estudiar el uso de estos dispositivos en este proceso, las cámaras incorporadas en estos dispositivos son cada vez mejores y por ello es válido estudiar la aplicación de las aplicaciones hoy presentes para el proceso de ingeniería inversa.

Esto es una gran innovación debido a que todo el mundo tiene un teléfono al alcance, y el simple hecho de poder sacarlo y hacer un escaneado de una pieza es algo que hace unos años era impensable. La cuestión es si estas aplicaciones pueden competir con los softwares de ordenador y así poder facilitar la creación de estos modelos. Debido a la posición de la grapa de suspensión que es un sitio elevado donde una caída puede causar grandes daños y la movilidad a la hora de acceder a ella es reducida es muy difícil poder usar cámaras de grandes dimensiones y poder tomar fotografías de dicha pieza, por ello se estudia el uso de móviles, que son mucho más manejables para este proceso.

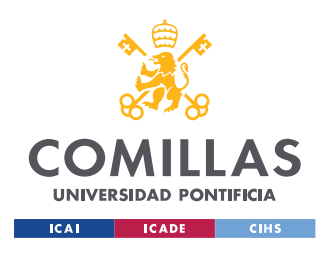

#### *DEFINICIÓN DEL TRABAJO*

Los drones siempre se han usado para hacer modelo 3D de superficies grandes que es difícil de abarcar con una cámara u obtener fotografías en zonas de difícil acceso, por ello primero se ha de estudiar si estas aplicaciones son lo suficientemente potente para poder crear un modelo que se acerque a la realidad para posteriormente estudiar la posibilidad de usar drones con estas aplicaciones y poder utilizar este proceso y así crear mas seguridad sobre el trabajador encargado de ir a tomar dichas fotografías, que esta relacionado con el tercer objetivo de desarrollo, salud y bienestar.

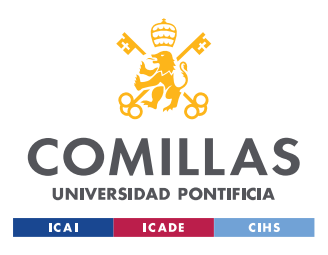

# **Capítulo 5. DESARROLLO Y METODOLOGÍA**

# *5.1 PROCESO TOMA DE FOTOGRAFÍAS*

Ahora lo que se llevará a cabo es la obtención de la geometría de referencia mediante fotografías. Para este procesa se ha utilizado una cámara DSLR (Digital Single-Lens Reflex), el modelo de cámara es una Canon EOS 550D. Las fotografías se han realizado en un espacio cerrado, debido a que las piezas lo permitían, y con buena iluminación.

La cámara que se usará para las capturas de video para ARKit será la del teléfono móvil iPhone SE, no se dispone de ningún tipo de ajuste de la cámara, por lo tanto, sólo hay que destacar que las condiciones han de ser lo mejor posible para toma de datos.

La pieza de estudio al tratarse de un material gris reflectante se le echará un espray revelador para ayudar tanto a la calidad de fotografía como a la del video ARKit.

# **5.1.1 CONFIGURACIÓN DEL PROCESO DE TOMA DE DATOS**

A la hora de la toma de fotografías sobre el objeto de estudio debemos tener en cuenta varios factores que pueden afectar; la cámara y los ajustes de ella, el entorno de la toma y el post procesado de dichas fotografías.

# *5.1.1.1 Cámara*

La cámara que se ha utilizado para la toma de fotografía es una Canon EOS 550D, ilustración 23, a la que se ha le ha puesto un objetico de 18-55mm ya que los objetos son pequeños y la distancia a ellos es muy pequeña. Los ajustes de la cámara se han hecho manualmente, tanto la iluminación como el ajuste focal y el enfoque para mayor precisión de las fotografías.

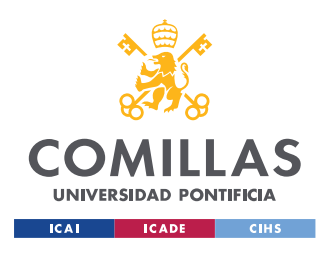

#### *DESARROLLO Y METODOLOGÍA*

La distancia al objeto ha sido 30cm y se ha ajustado la distancia focal para que se pueda ver toda la figura. La sensibilidad de la luz se ha puesto en ajuste automático, la abertura del diafragma fue la menor posible 1/80, con un tiempo de exposición alto (más rapidez al tomar la foto, mejor precisión). La calidad de la fotografía se ha elegido el RAW ya que es el formato en que más datos se obtienen y que presenta mejor calidad para un post procesado.

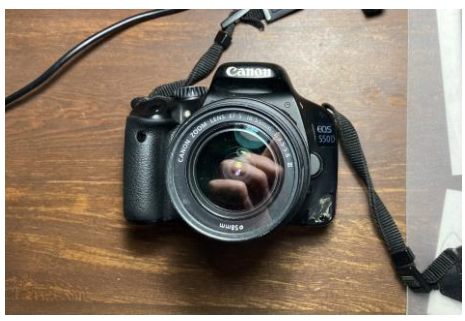

*Ilustración 30: Canon*

Velocidad ISO: 100 Número f: 8 Distancia focal: 30cm

Tiempo de exposición: 1/80

La cámara que se utilizará para el uso de los de las aplicaciones es la del nuevo iPhone SE, realmente se podría usar cualquier iPhone de versión 6s o en adelante. El dispositivo móvil tiene un control de profundidad de imagen que es lo que usa las aplicaciones del escáner 3D para crear el modelo 3D.

Al contrario que en la cámara de réflex no se pueden ajustar tantos parámetros a la apertura de diafragma no se puede regular, se podría hacer con aplicaciones externas, pero como se hará un video con la misma aplicación del escáner no se puede modificar. La iluminación tampoco se puede regular, lo único que se va ajustando automáticamente es el enfoque del objeto.

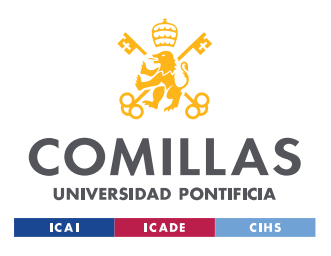

*DESARROLLO Y METODOLOGÍA*

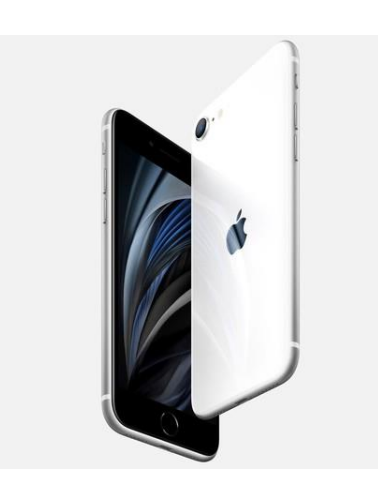

Número f: 2.2

Mpx: 7

Distancia focal: 30cm

Tiempo de exposición: automático

("iPhone SE," n.d.)

# *5.1.1.2 Entorno*

La toma de fotografías se hará en dos entornos uno simulando que se hace en punto donde se encuentra la pieza, a la intemperie, otra toma de fotografías en interiores para poder ajustar la iluminación sobre la pieza para simular el desmonte de la pieza y llevado a un sitio para conseguir mejor iluminación y por lo tanto un mejor modelo 3D.

La toma de fotografías se hará a las 13:00 en verano, en la localización de Madrid, donde la luz es lo suficientemente buena para poder hacer un escaneado de la pieza por fotogrametría. La otra se hará en el interior mediante un foco se le dará la luz adecuada, se hará simplemente con la luz de foco sin ningún tipo de luz natural, por la tanto la hora en la que se hará será indiferente.

Para facilitar el post procesado de las fotografías en interiores, se ha empleado una sábana para poder crear un fondo blanco y así generar un mayor contraste entre los objetos y el fondo para así poder ayudar al software a analizar la figura de la pieza. A la pieza se le echará un espray negro ya que la pieza tiene brillo y eso puede dificultar el post procesado de las fotografías y video.

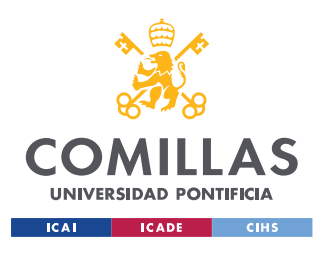

## **5.1.1.2.1 ENTORNO CERRADO**

La grapa de suspensión ha de ser fotografiada en los 360º o en los máximos posibles para poder obtener la mayor información sobre la pieza. Para esto se ha dispuesto de una plataforma con un patrón para ayudar a una mejor creación del modelo. La distancia se mantendrá constante en todas las tomas y se asegurará que la luz sea la adecuada mediante una luz que genere la menor cantidad de sombras posibles.

#### **5.1.1.2.2 ENTORNO EXTERIOR**

Se usará la misma metodología que en un entorno cerrado con la diferencia que se hará al exterior donde la luz proporcionada es la natural y donde se eliminará el fondo blanco para simular condiciones reales. Al igual que en un entorno cerrado se empleará un trípode para el uso de la cámara réflex y la toma del video con el móvil se hará a pulso de la mejor forma posible manteniendo siempre la misma distancia al objeto.

# *5.1.1.3 Realización de fotografías*

Debido a que el único software que pone limitación sobre fotografías es ReCap, se ajustará la cantidad de fotografías a ese número. ReCap solo da la posibilidad para estudiantes de trabajar con 100 fotografías y por ello se ha tomado la decisión de hacer 99 fotografías. El software es capaz de crear un modelo 3D en sus 360º si se obtienen fotografías de los 360º, por ello se optará por hacer tomas de fotografías en tres ángulos diferentes. Se tomarán 33 fotografías de ángulo frontal, 33 fotografías a un ángulo de -30º y 33 fotografías a un ángulo de 60º. Las diferentes posiciones son para poder captar las superficies de arriba y las superficies que están boca abajo.

La ejecución sobre el video para las aplicaciones de teléfonos serán muy similares, se pondrá la cámara en tres disposiciones de ángulos diferentes y se girará alrededor de la pieza en sus 360º. Se hará como está demostrado en la siguiente ilustración, pero en vez de fotos ser hará un video.

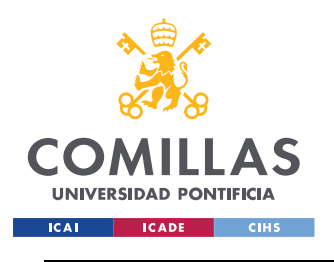

*DESARROLLO Y METODOLOGÍA*

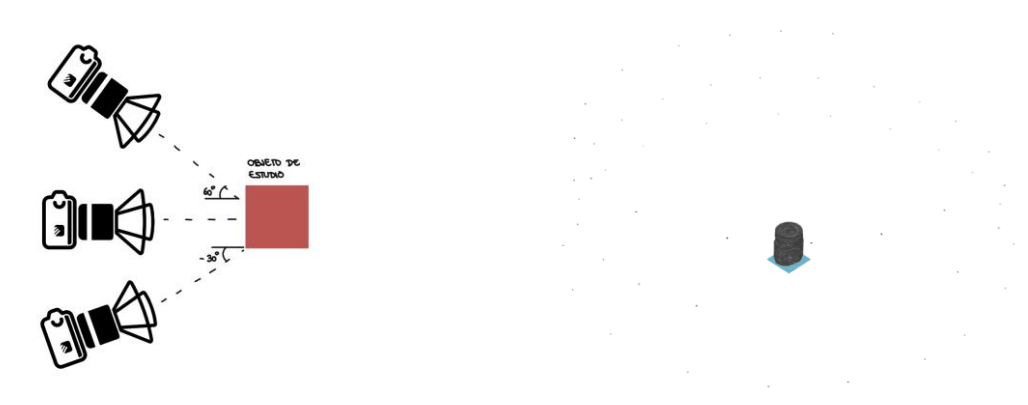

*Ilustración 32: Ángulos de toma de fotografías*

E

n la ilustración superior izquierda se puede apreciar si se hace un poco de zoom como hay tres filas claras desde donde se han hecho las fotografías. Cada fila representa una posición de la ilustración superior derecha, luego se puede comprobar que hay fotografías en los 360º de la pieza obteniendo la pieza completa.

Debido a que la aplicación de Qlone debe usar un patrón para poder funcionar se usará una base donde se situará un patrón para todas las tomas de fotografías y así estar todos los procesos con las mismas condiciones.

El patrón es una hoja impresa que la proporciona la misma aplicación de Qlone, se puede descargar e imprimir en cualquier tamaño, nosotros usaremos una plantilla de tamaño de A3.

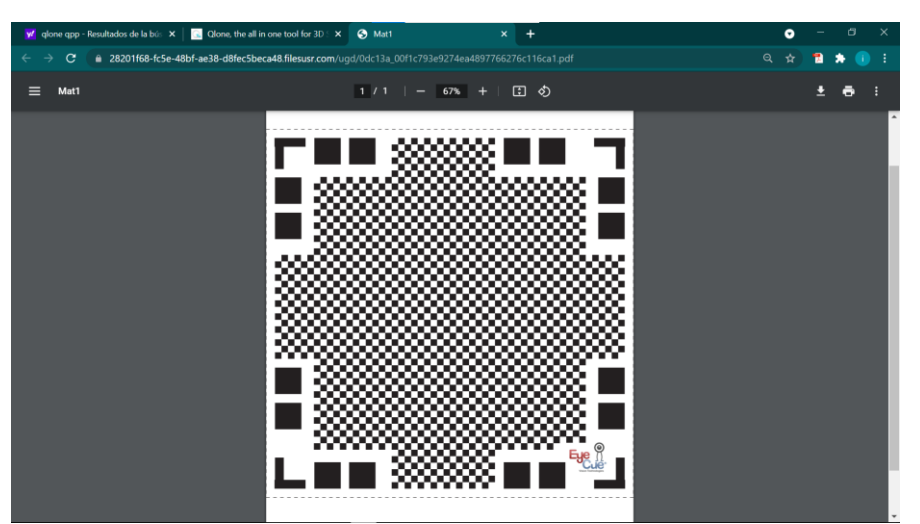

*Ilustración 33: Patrón para captura de imágenes*

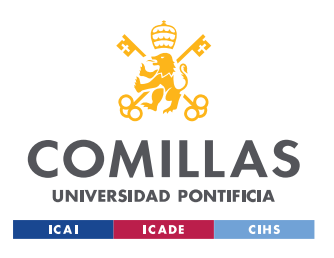

*DESARROLLO Y METODOLOGÍA*

La disposición será la que se puede ver en la siguiente ilustración, la pieza a poyada en medio del patrón, la pieza no ha de ocupar todo el patrón, a mayor pieza mayor ha de ser el patrón empleado.

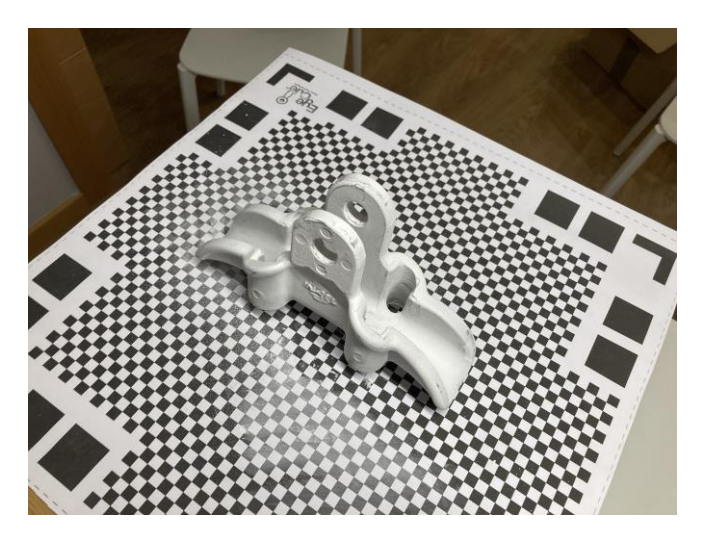

*Ilustración 34: Disposición del patrón y la pieza*

# *5.1.1.4 Solución de errores por brillo*

La pieza consta de un material que tiene un acabado que reluce cuando la luz incide sobre él, dicha luz se ve reflejada de forma diferente dependiendo del ángulo en la que se esté viendo, esto puede causar problemas para el software debido a que hace un patrón de pixeles y el color cambia dependiendo del ángulo, cada foto estará iluminada diferente.

El problema tiene como solución el uso de un espray de ingeniería inversa de color blanco que lo que consigue es anular esos brillos y crear un color mate que nos permita una mejor captura de imágenes y con una iluminación constante en toda la pieza.

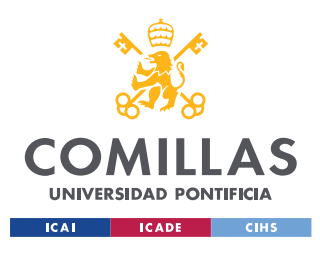

# *5.2 OBTENCIÓN Y EXPORTACIÓN DEL MODELO*

Para la obtención de los modelos se intentará obtener el modelo del conjunto por hecho analíticos, ya que es la situación más real, pero se sacará un modelo de una de las partes en concreto el estribo de agarre ya que es una pieza con las características mencionadas. Es una pieza que no tiene una tolerancia muy ajustada.

Tan solo se usarán las aplicaciones para hacer un modelo del conjunto y poder contrastarlas entre ellas en condiciones donde una cámara sería bastante complicada de usar.

No se puede pasar por alto que Qloner es una aplicación que necesita una plantilla patrón para poder crear el modelo y por lo tanto eso es un punto negativo ya que sin patrón la aplicación no funcionará.

La **aplicación de Trnio** consigue obtener un modelo bastante acertado con un acabado superficial muy bueno, el único problema que tiene el modelo creado por esta aplicación es que no es capaz de detectar la pieza de estudio y crear también un modelo sobre lo que está apoyado

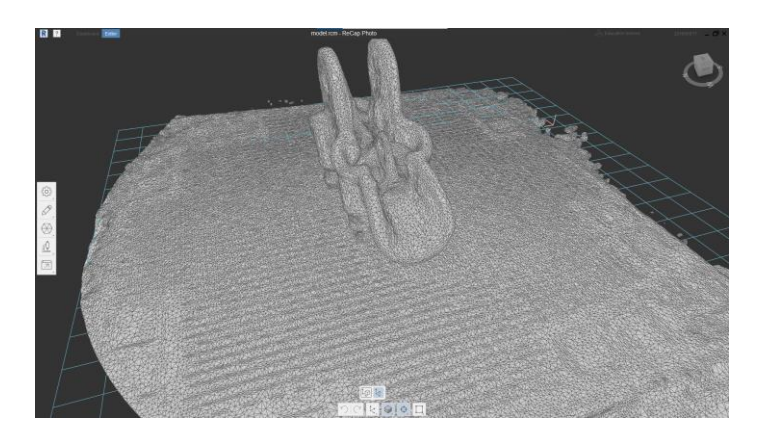

*Ilustración 35: Modelo del conjunto por Trnio*

Al pasar el modelo por ReCap para poder eliminar la superficie sobrante y corregir los fallos, para nuestra sorpresa no tiene ningún fallo, ni de partículas ni de agujeros lo cual

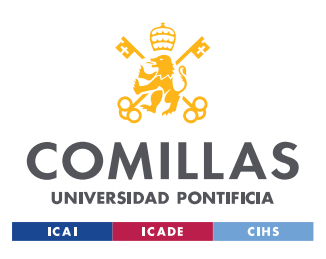

#### *DESARROLLO Y METODOLOGÍA*

ayuda mucho al proceso de creación del modelo. El resultado final obtenido tiene fallos, pero es bastante acertado para ser una aplicación móvil de 5€. El único fallo grave que se puede apreciar en el conjunto es el agujero superior

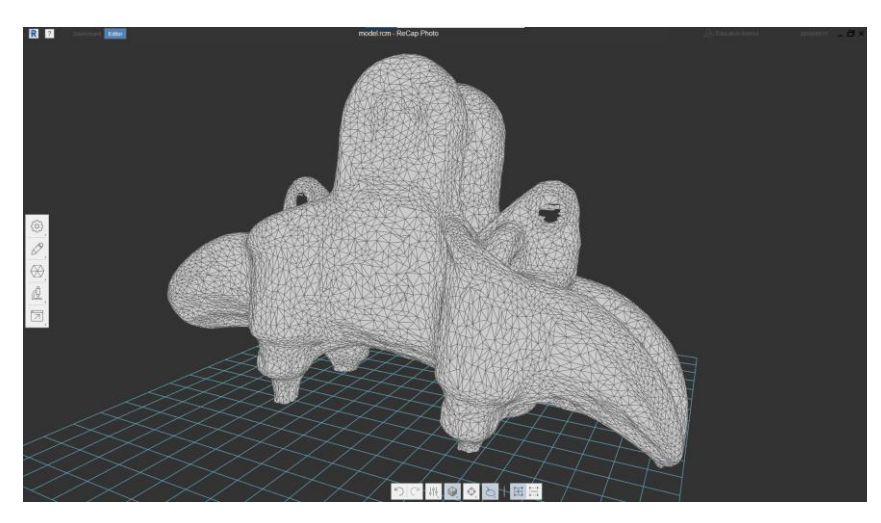

*Ilustración 36: Resultado del conjunto con Trnio*

La **aplicación de Qloner** consigue un peor resultado que Trnio ya que el acabado superficial es muy malo y consta de muchas irregularidades en toda la pieza, los agujeros son inexistentes y al pasarlos por ReCap se detectan muchos fallos tanto de partículas como de agujeros. La única ventaja frente al modelo obtenido por Trnio es que es capaz de detectar el patrón y eliminarlo del modelo. Lo único que esta aplicación ha conseguido hacer mejor que Trnio es conseguir detectar los agujeros superiores

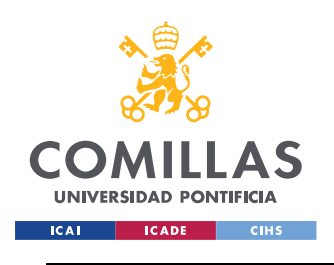

#### *DESARROLLO Y METODOLOGÍA*

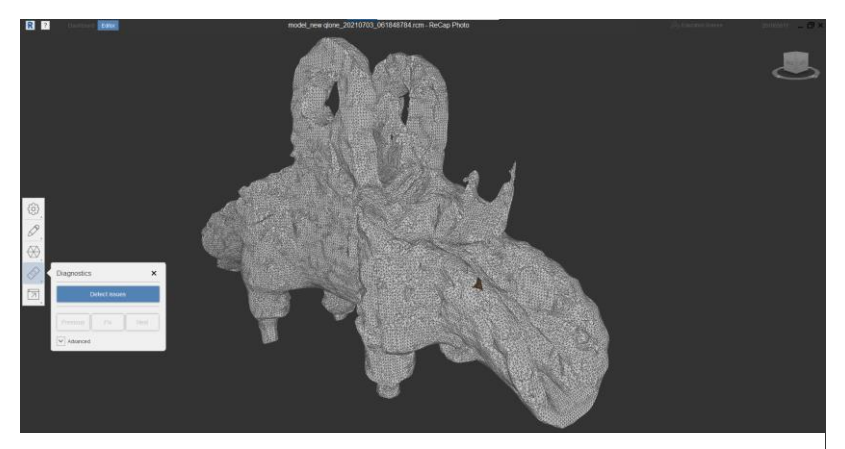

*Ilustración 37: Modelo del conjunto por Qlone*

# **5.2.1 MODELO AL EXTERIOR**

Dado que hace falta un patrón para una de las aplicaciones, sería muy complicado hacer un escaneado con la pieza montada en la línea de alta tensión, por lo tanto, se simulará la situación de que la pieza se desmonta y se hace un escaneado a pie de línea.

El procedimiento es hacer un modelo con ReCap y un modelo con cada aplicación, se comparan los modelos entre las aplicaciones y la mejor de ellas se compara con la conseguida con ReCap que es un software más potente.

Lo modelos obtenidos por las aplicaciones se corregirán en ReCap para poder solucionar cualquier tipo de desperfecto sobre el modelo sin modificar la pieza tan solo el acabado de esta y cerrar todos los agujeros que puedan existir en los modelos.

# *5.2.1.1 Qlone 3D*

El modelo obtenido por la aplicación Qloner es el siguiente, presenta algunos desperfectos, pero tiene un acabado bastante bueno y ha conseguido modelar los agujeros por donde han de pasar los tornillos para ser ajustado con las tuercas. No se puede pasar por alto que cuando se realizó el análisis de defectos saltaron 100 fallos de partículas y agujeros lo cual indica que la calidad del modelo tampoco era tan buena como aparenta en las imágenes.

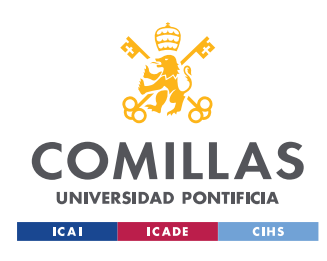

*DESARROLLO Y METODOLOGÍA*

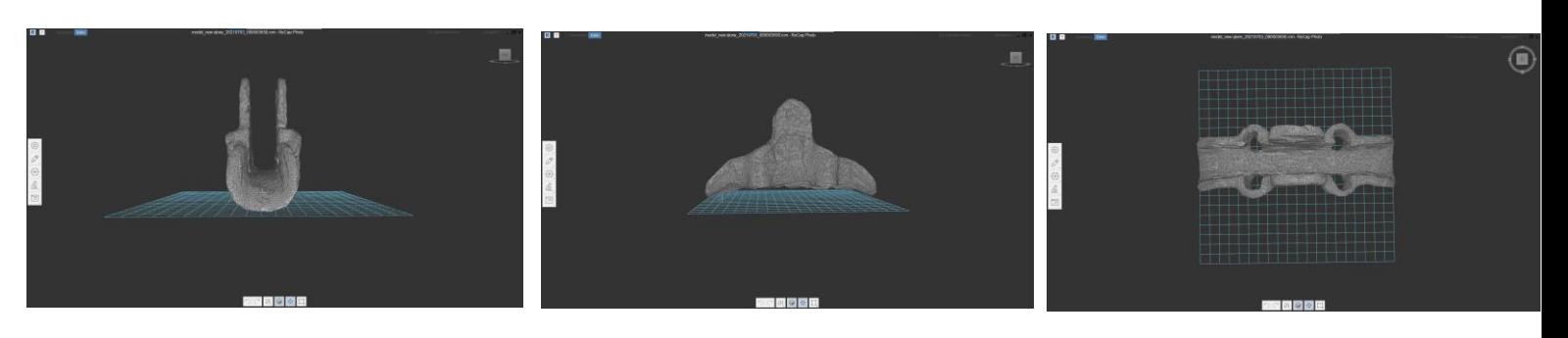

*Ilustración 38: Modelo por Qlone en intemperie*

# *5.2.1.2 Trnio 3D*

El modelo obtenido por Trnio en exterior es un poco peor que el obtenido en interior debido a los reflejos causados por la luz y el hecho de no poder controlarlos. Se puede ver claramente que las paredes interiores de la pieza están salidas hacia fuera, lo que impediría el paso de los conductores. El modelo tiene solo 3 fallos de partículas y 1 de agujeros lo cual indica que el escaneo es bastante bueno.

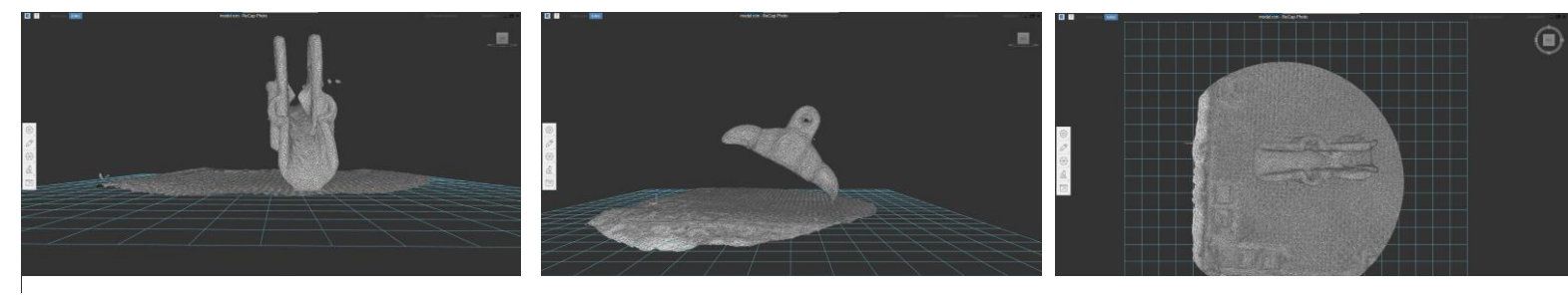

*Ilustración 39: Modelo por Trnio en intemperie*

#### **5.2.2 MODELO EN INTERIOR**

#### *5.2.2.1 Qlone 3D*

El modelo obtenido por la aplicación Qloner es el siguiente, presenta algunos defectos, pero tiene un acabado bastante bueno y ha conseguido modelos de los agujeros

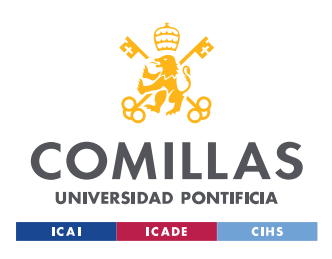

#### *DESARROLLO Y METODOLOGÍA*

por donde han de pasar los tornillos para ser ajustado con las tuercas. No se puede pasar por alto que cuando se realizó el análisis de desperfectos se detectaron 100 fallos de partículas y agujeros lo cual indica que la calidad del modelo tampoco era tan buena como aparenta en las imágenes.

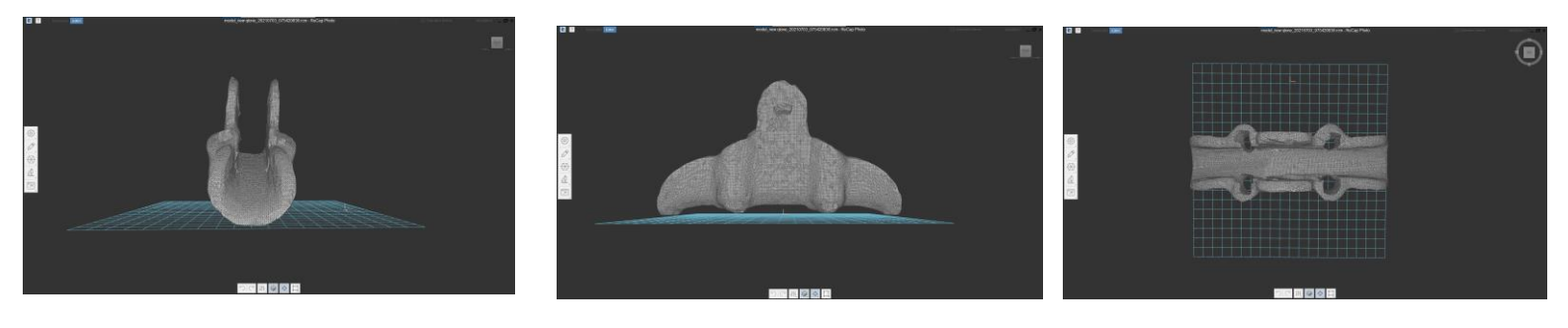

*Ilustración 40: Modelo con Qlone en interior*

# *5.2.2.2 Trnio 3D*

El modelo obtenido por Trnio en interiores es francamente el mejor de todos los modelos obtenidos, por su acabado superficial y por la silueta obtenida de la grapa de suspensión. No se reconoció ningún fallo, por lo tanto, lo único que le falla es que no tiene el agujero por donde han de pasar los tornillos.

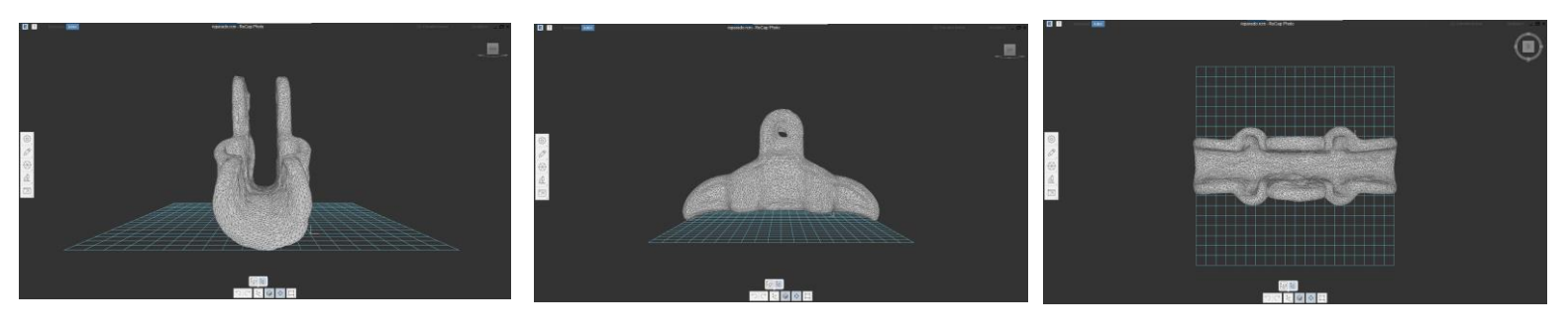

*Ilustración 41: Modelo con Trnio en interior*

## *5.2.2.3 Meshroom*

El modelo obtenido por el software de Meshroom es para poder comparar los modelos obtenidos por las aplicaciones y así poder comprobar que aplicación consigue un modelo mejor.

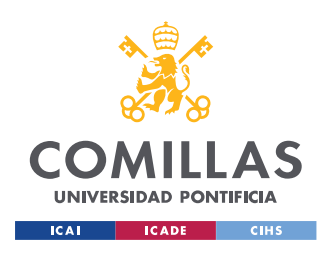

*DESARROLLO Y METODOLOGÍA*

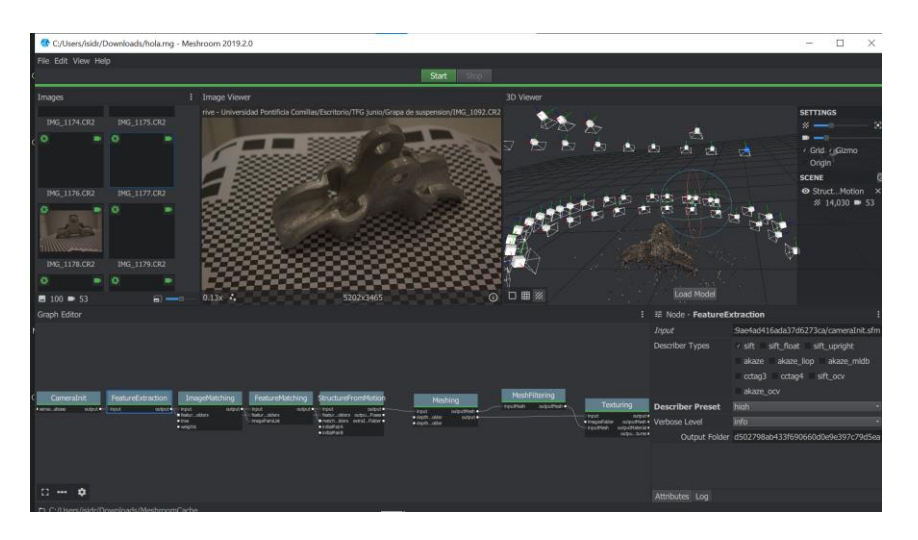

*Ilustración 42: Modelo con Meshroom*

El proceso para crear el modelo con meshroom es un poco diferente al de las aplicaciones, ya que con las aplicaciones se graba la pieza y con meshroom se usan fotos. Para el proceso se han realizado 100 fotografías a la pieza como se ha explicado anteriormente.

Para que no haya ninguna diferencia en el proceso una vez obtenido la nube de puntos importaremos el modelo a Recap para arreglar cualquier defecto que se haya podido producir.

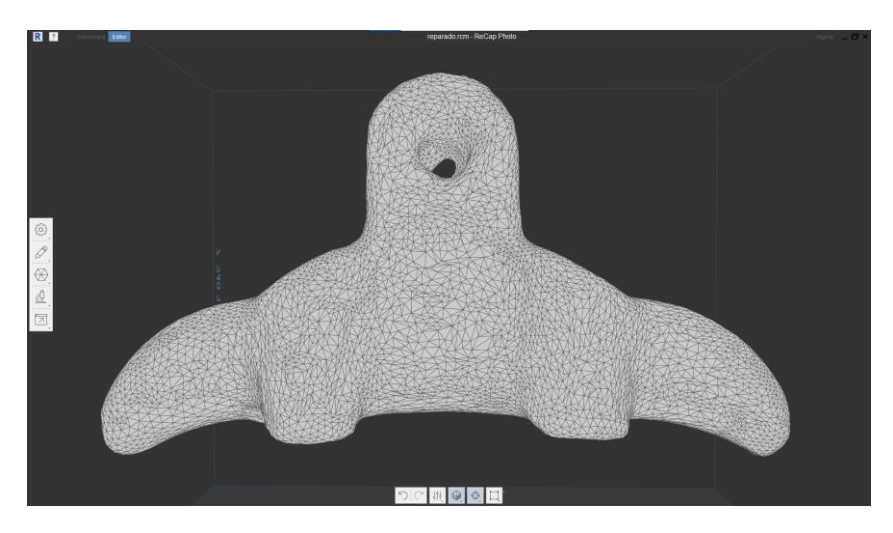

*Ilustración 43: Modelo de Meshroom en Recap*

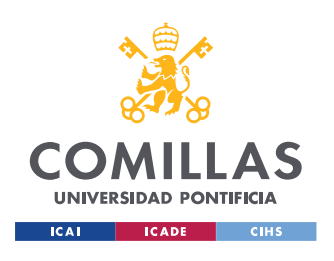

#### *DESARROLLO Y METODOLOGÍA*

Una vez obtenido el modelo de Recap se le arreglará los agujeros en Solid Edge para poder así compara los modelos, al estar dimensionado en Recap a la misma medida lleva la escala 1:28. La escala 1:28 esta explicada posteriormente en el modelo CAD.

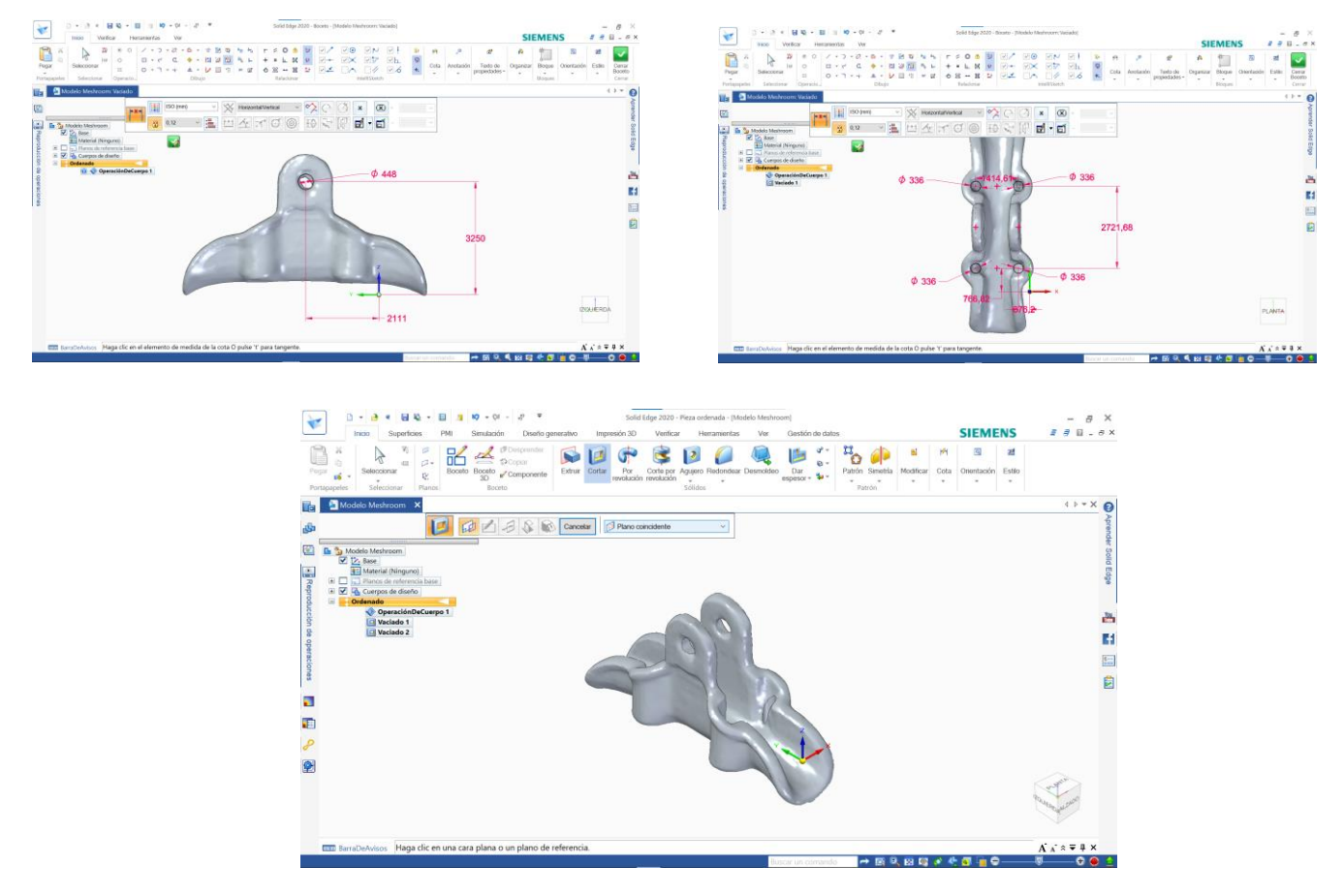

*Ilustración 44: Modelo CAD de Meshroom*

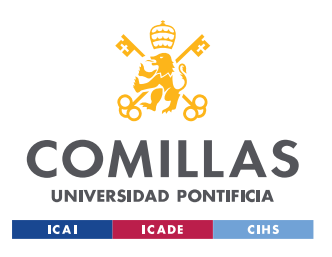

# *5.3 MODELADO EN CAD*

A continuación de todos los modelos obtenidos se elegirá el mejor modelo conseguido por las aplicaciones y se llevará a un software capaz de crear un STL para el tratamiento de la geometría e intentar optimizar las formas y ajustarlas a la realidad.

Una vez obtenida la nube de puntos se pasa por un software de CAD para trabajar sobre la geometría y sacar conclusiones sobre el proceso y el resultado obtenido.

El modelo que se ha elegido para hacer el modelo de CAD es la pieza de Trnio en interior que es la pieza que mejor acabado tiene y de la que se puede hacer mejor el modelo CAD. El punto de comienzo es donde el modelo tiene el patrón, donde estaba apoyado y lo primero que había que hacer era pasarlo por un Recap para poder eliminar las imperfecciones.

# **5.3.1 PROCESO DE RECAP**

El primer paso para el procesado de Recap es orientar la pieza de forma que esté orientada correctamente con los ejes de coordenadas. Para ello se usa la herramienta de "Transform model" y aparecen una ruedas que rotan la pieza y unos ejes que permiten desplazarla.

Una vez con la pieza bien orientada con los ejes, se procede a eliminar la base donde está apoyada la pieza, que es un patrón para ayudar a la aplicación que recrea el modelo. Se utiliza la herramienta de slice para que corte paralelo a un plano. Debido a que la pieza esta orientada en los ejes adecuados solo hay que arrastrar hacia arriba hasta la altura querida dejando solo la pieza.

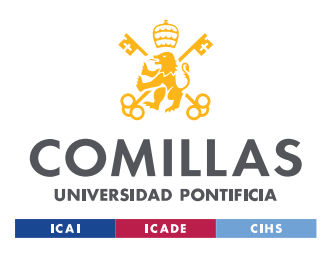

#### *DESARROLLO Y METODOLOGÍA*

Una vez se obtiene la pieza sola se procede a reparar todos los defectos que puedan surgir del escaneado y por el corte, se eliminan las partículas que sobran y se cierran los agujeros que se hayan creado. Se usará cerrado de agujero suave para poder acercarse lo más posible al acabado de la pieza. En este modelo hay un único error de partícula y dos errores de agujeros debidos al corte hecho anteriormente.

Para poder asemejar el modelo a la pieza original se usa la herramienta de "smooth" para así crear una superficie más homogénea y sin tantos bultos. Se usa la herramienta con la mínima fuerza para ser más precisos y con el tamaño más pequeño posible.

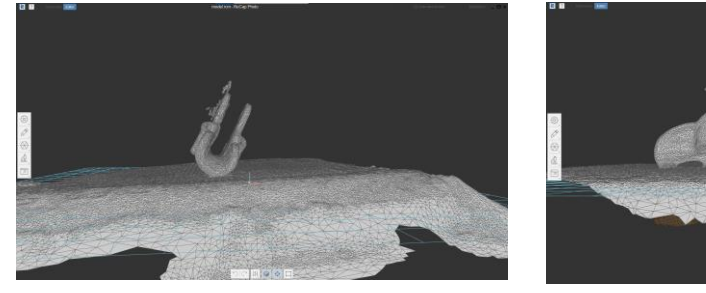

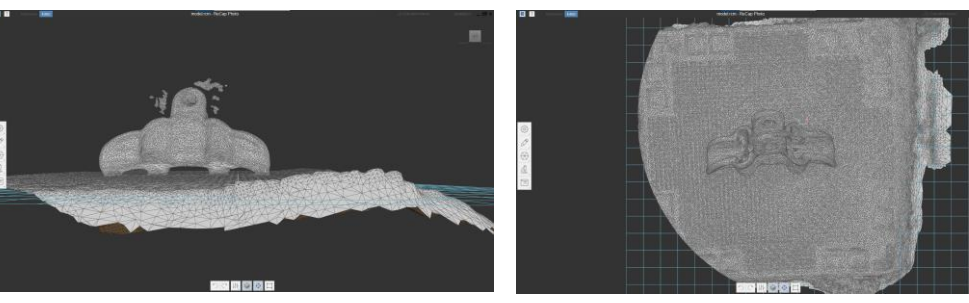

*Ilustración 45: Modelo para pocesado en Recap*

El primer paso es usar la herramienta de Transform model para poder poder orientar la pieza en paralelo al plano de corte.

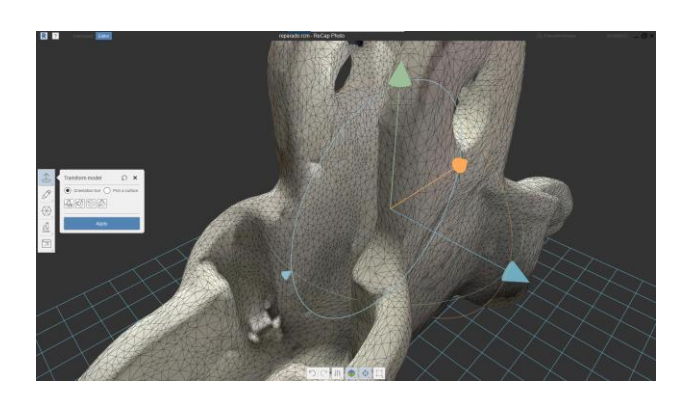

*Ilustración 46: Recolocación de la pieza*

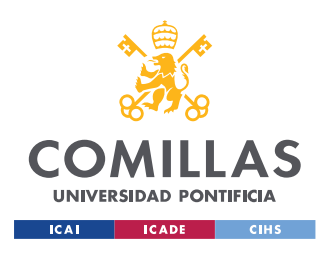

*DESARROLLO Y METODOLOGÍA*

El segundo paso es recortar la base con la herramienta de slice & fill, que hace un corte y tapa los agujeros generados

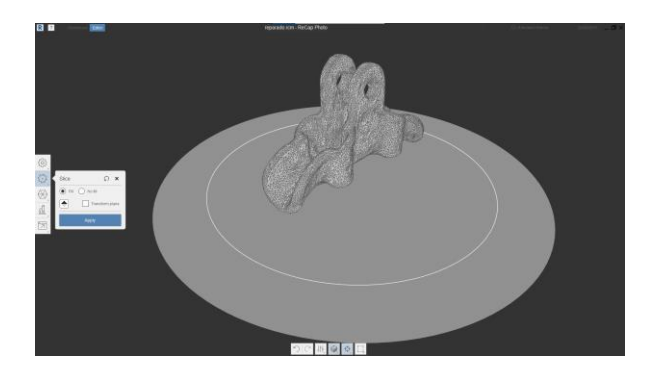

*Ilustración 47: Corte de la base*

El tercer paso es eliminar las partículas que se han producido por error en el escaneado de la pieza, se selecciona con el ratón y se eliminan.

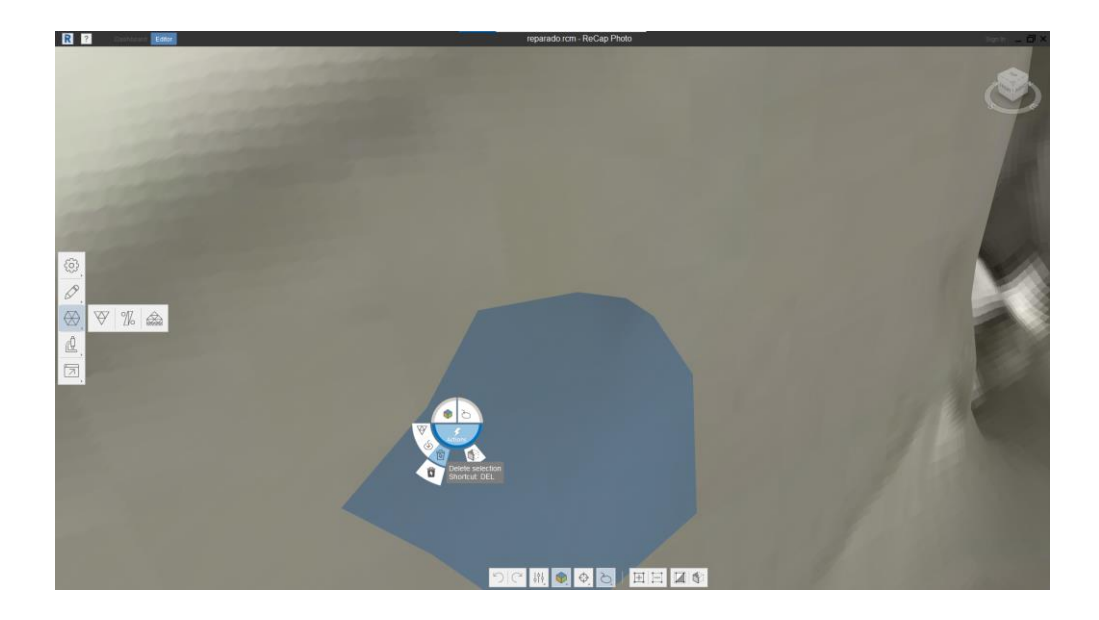

*Ilustración 48: Eliminación de partículas*

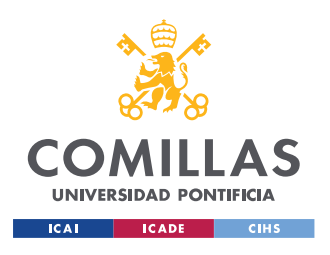

#### *DESARROLLO Y METODOLOGÍA*

El cuarto paso es cerrar los agujeros que existen en la pieza por todo el proceso que ha sufrido la pieza y también por algún fallo que se halla podido producir durante el escaneado de la pieza. Se seleccionar siempre la opción de smooth para que el agujero no sean zonas planas.

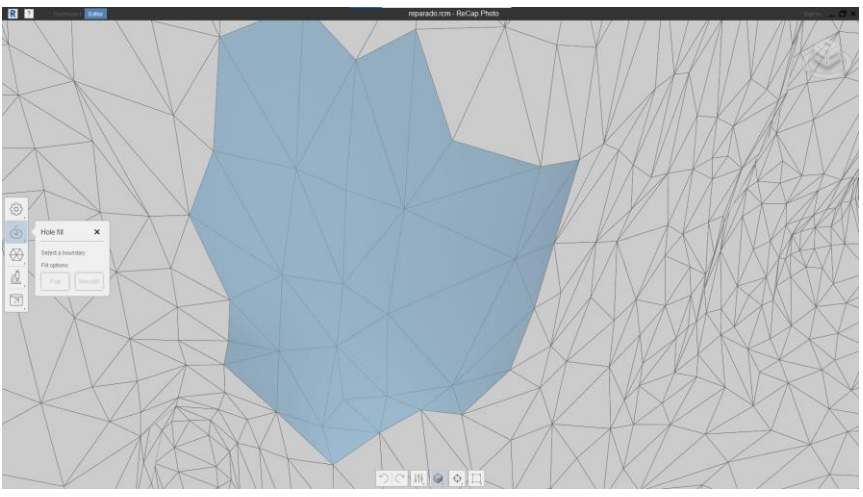

*Ilustración 49:Herramienta para tapar agujeros*

El quinto paso es crear que la superficie sea lo más homogénea posible por lo que se usara la herramienta de Smooth para eliminar los picos que se crean por la superficie. Se usará el pincel mas pequeño para poder ganar precisión.

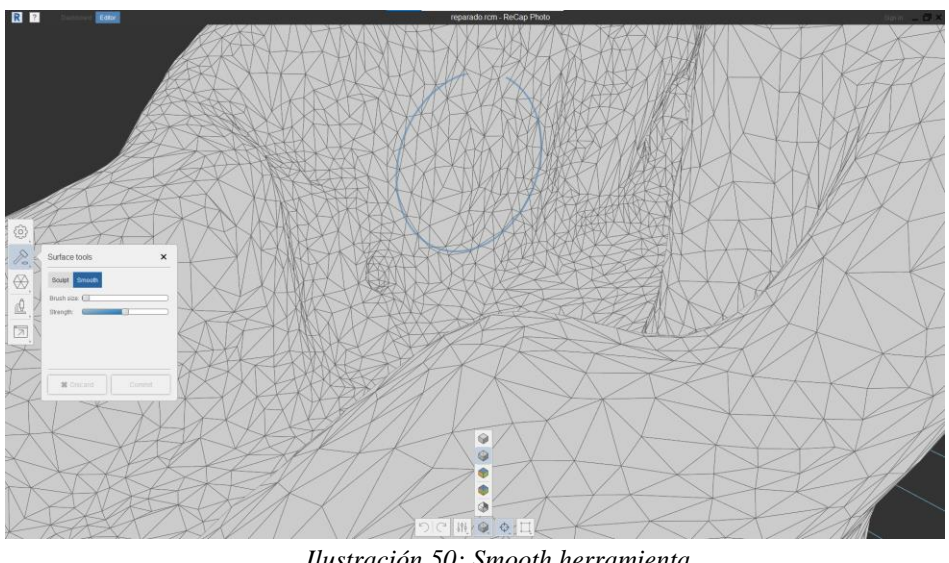

*Ilustración 50: Smooth herramienta*

l

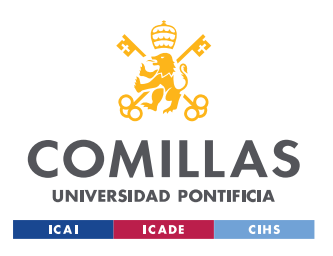

#### *DESARROLLO Y METODOLOGÍA*

último paso antes de exportar y dimensionar es regular la pieza a una cantidad predeterminado de triángulos, se ha elegido que este a un 70% debido a que así el fichero no ocupa demasiado. En el modelo que se ha obtenido el número de triángulos utilizados son 10.224, el modelo sin la reducción tiene 34.082.

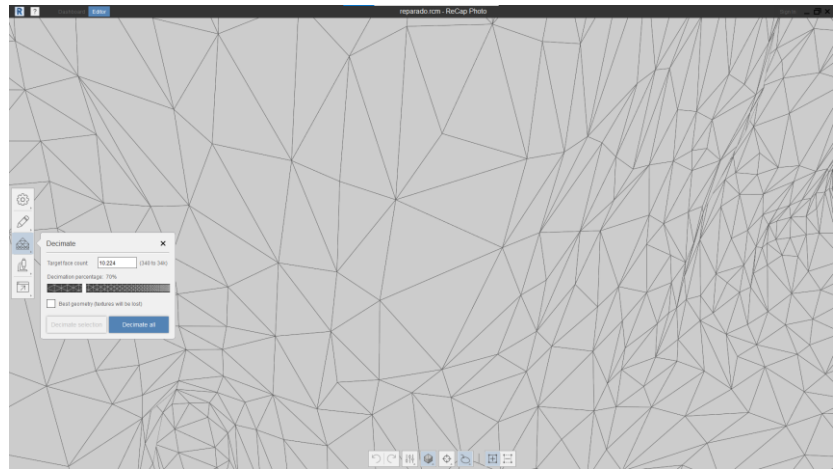

*Ilustración 51: Ajuste de cantidad de triángulos*

Dado que la pieza está sin dimensionar se usará la herramienta de "measure" para darle una medida. La medida elegida es la longitud, que es de 275 mm, y se usará la grapa de suspensión normal más pequeña acorde con la tabla adjunta a continuación.

Esto es un fallo relativamente grave debido a que la pieza debería modelarse a escala 1:1, esto es un fallo del algoritmo y podría ser investigado para más adelante. Sin embargo, se convierte en un fallo que no afecta mucho debido a que hay una herramienta para poder dimensionar toda la pieza con una medida que es la mencionada en la parte superior.
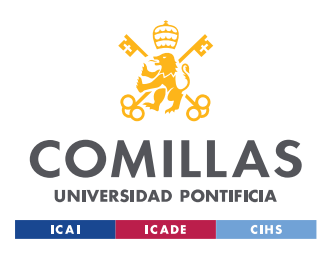

### *DESARROLLO Y METODOLOGÍA*

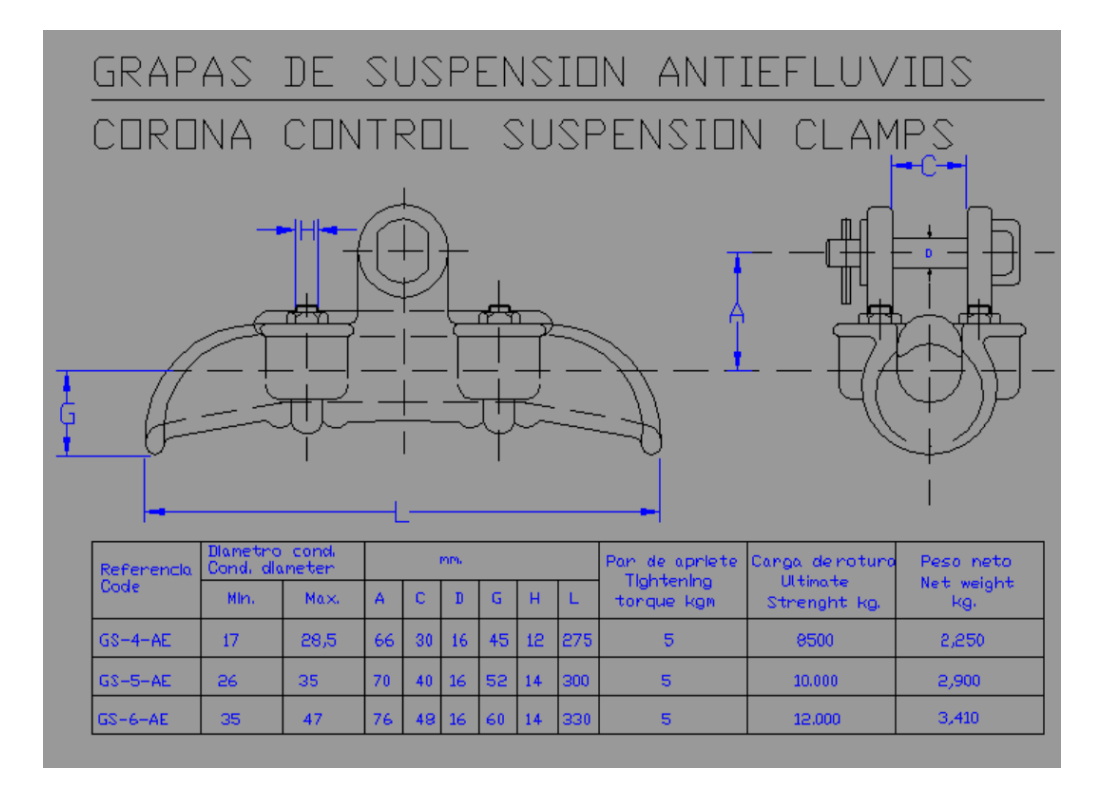

*Ilustración 52: Tabla de medidas de grapa de suspensión normal*

Para usar la herramienta de "measure" se eligen dos puntos y se les da una medida como se muestra en la siguiente ilustración. Esto se debe a un problema que tiene el algoritmo de la aplicación que reduce la pieza a un tamaño mucho mas pequeño.

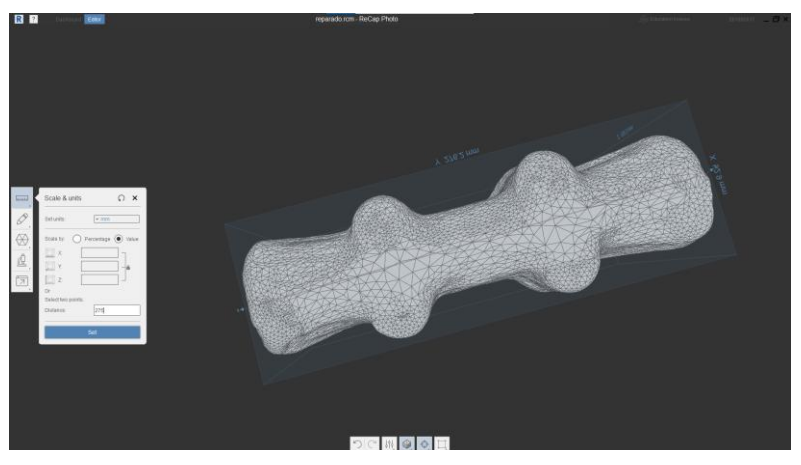

*Ilustración 53: Dimensionar la pieza*

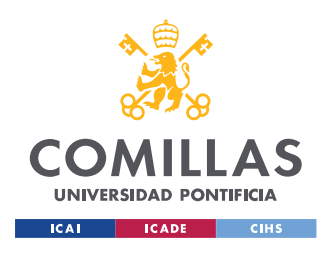

### *DESARROLLO Y METODOLOGÍA*

Una vez dimensionado la pieza se baja la cantidad de triángulos para poder exportar un archivo que no sea extremadamente grande en formato .stl y poder luego pasarlo a un software CAD. En este caso de ha elegido Solid Edge debido a que es con el que estoy más familiarizado y es completamente compatible con los archivos obtenidos de Recap.

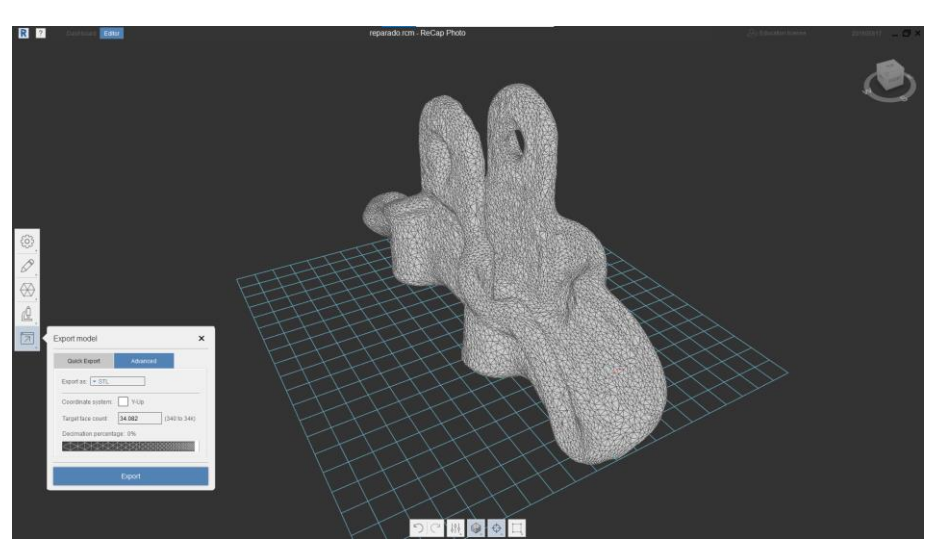

*Ilustración 54: Cantidad de triángulos y exportar*

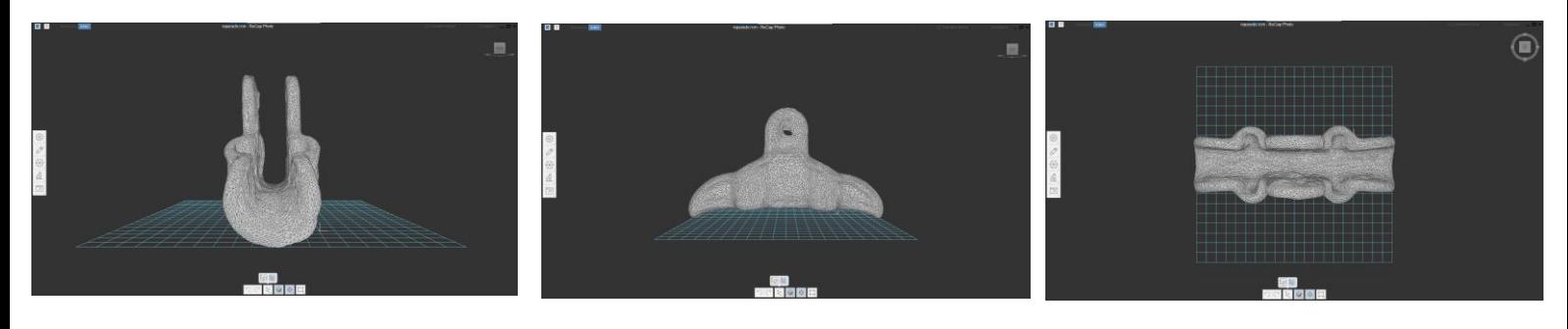

*Ilustración 55: Resultado del modelo con Recap*

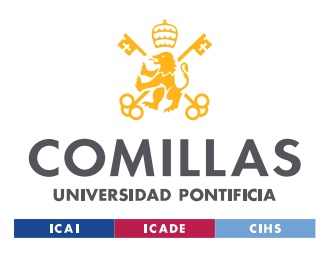

### **5.3.2 SOLID EDGE**

El modelo obtenido de Recap ya en formato .stl tiene unos fallos que afectan al funcionamiento de la pieza que son los agujero tanto de la parte inferior como la parte superior. En el software de CAD Solid Edge se podrá hacer dichos agujeros para poder darle la funcionalidad a la pieza.

La pieza en el Recap se ha dimensionado a 275mm y por lo tanto por la tabla de dimensiones importantes los agujeros inferiores y los agujeros de la parte superior.

En la tabla de características especificadas son que los agujeros inferiores han de ser de un diámetro de 12 mm y que los dos agujeros superiores han de ser de 16 mm.

Al dibujar al boceto para el agujero superior vemos que al exportar el modelo stl al ser exportado se distorsiona las dimensiones y se hace a una escala de 1:28 por lo que la medida de largo de 275 mm pasa a ser 7026 mm. Esto es un error que se puede analizar en trabajos posteriores y que se puede resolver.

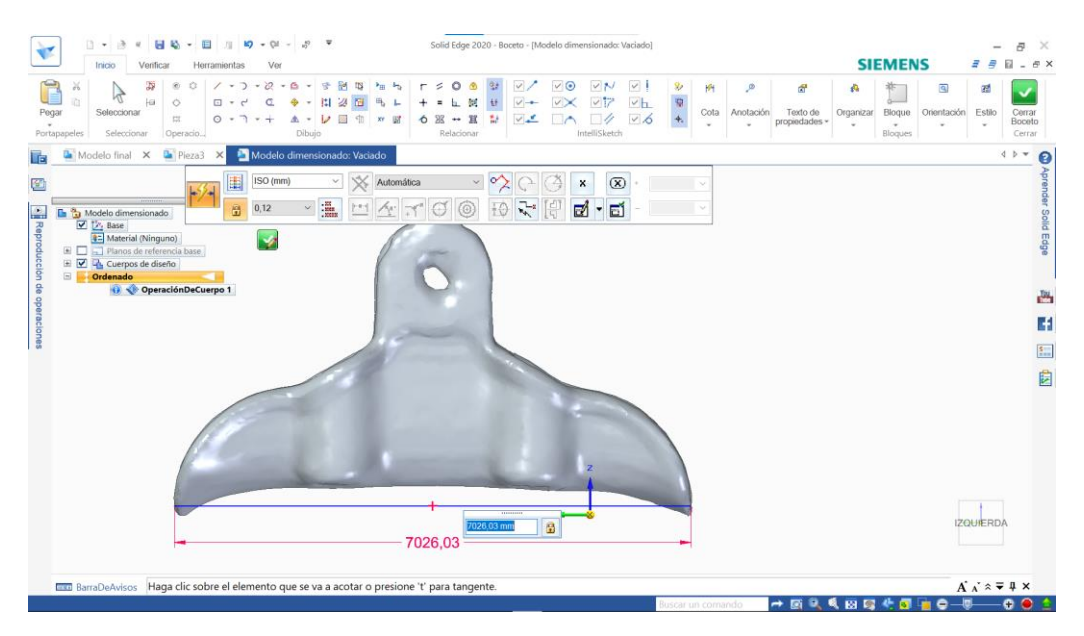

*Ilustración 56: Dimensión en Solid Edge*

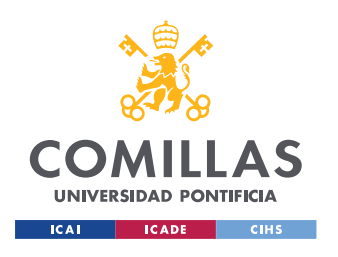

*DESARROLLO Y METODOLOGÍA*

La pieza tiene dos cortes uno en el plano XY que se trata de los cuatro agujeros de 12 mm de diámetro por donde pasan las tuercas, pero debido a la sobredimensión producidas los agujeros han de ser de 337 mm.

Luego se procede a hacer el agujero de sujeción superior que se trata de un agujero de 16 mm de diámetro (hay que hacer la misma conversión y por lo tanto hacer un agujero de 448 mm), todo está hecho sobre la pieza obtenido del escaneado de la aplicación. Se hará un corte en el eje ZY para y se realizará un corte sobre los dos lados de la pieza.

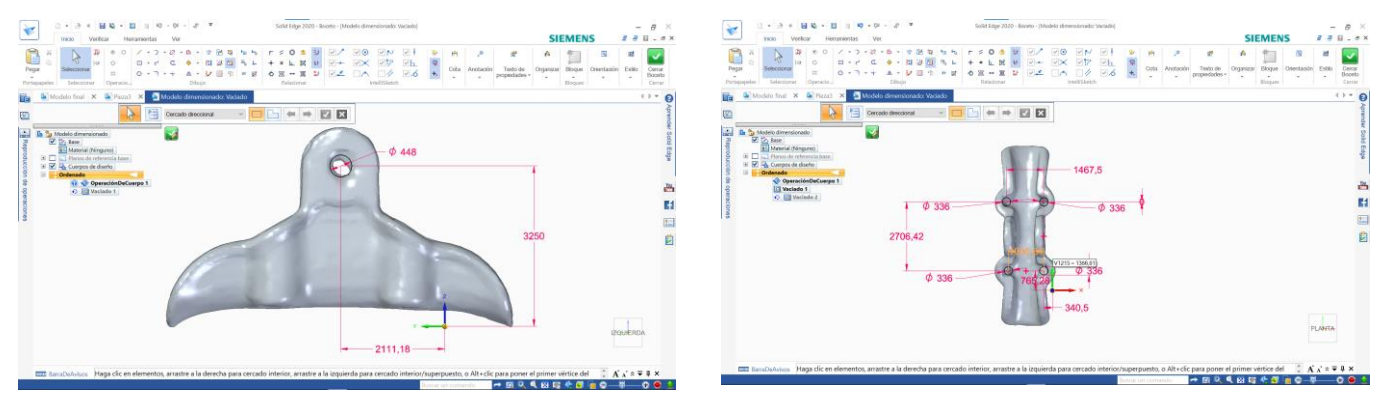

*Ilustración 58: Agujeros superiores cotas Ilustración 57: Agujeros inferiores cotas*

La altura viene establecida por la tabla de características de la pieza que es la suma de las dos alturas la A y la G que suman 116 mm y por lo tanto convertido a la dimensión con la que se funciona en Solid Edge 3250 mm y en el medio de la pieza.

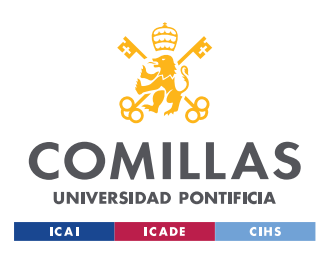

*DESARROLLO Y METODOLOGÍA*

### El resultado final es el adjunto a continuación:

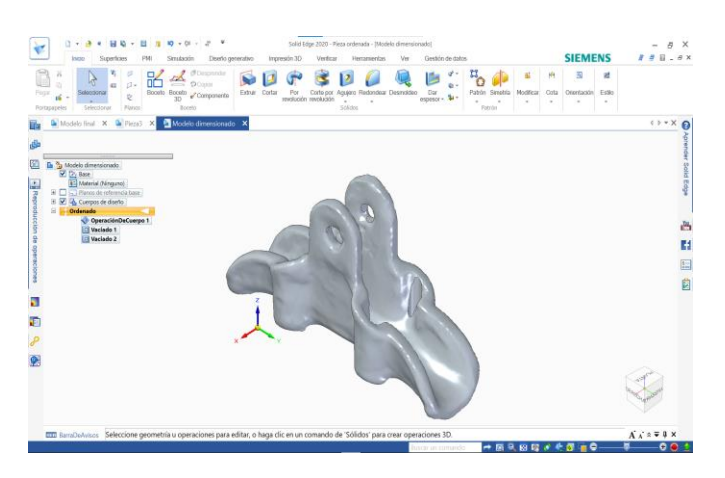

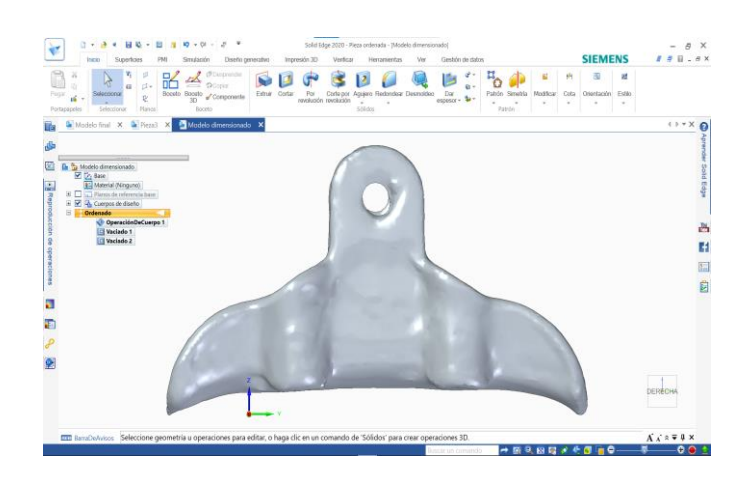

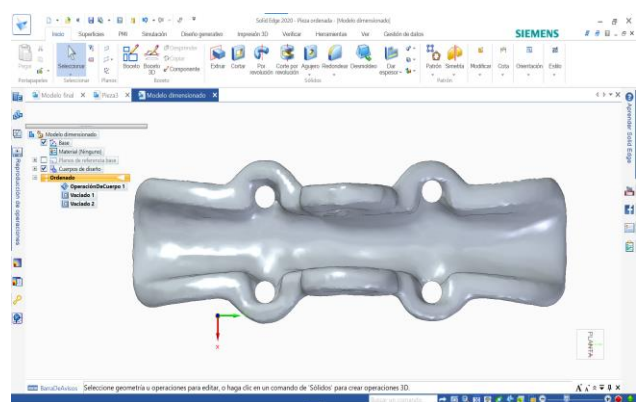

*Ilustración 59: Resultado final pieza*

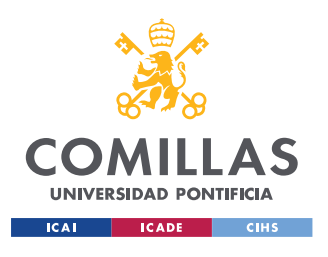

## *5.4 COMPARACIÓN*

Con la herramienta de comparar modelos de Solid Edge se puede hacer una comparación tanto geométrica como de características geométricas para poder saber cuál de los modelos se parece más al creado por Meshroom.

### **5.4.1 COMPARACIÓN DE TRNIO**

### *5.4.1.1 Propiedades de masa*

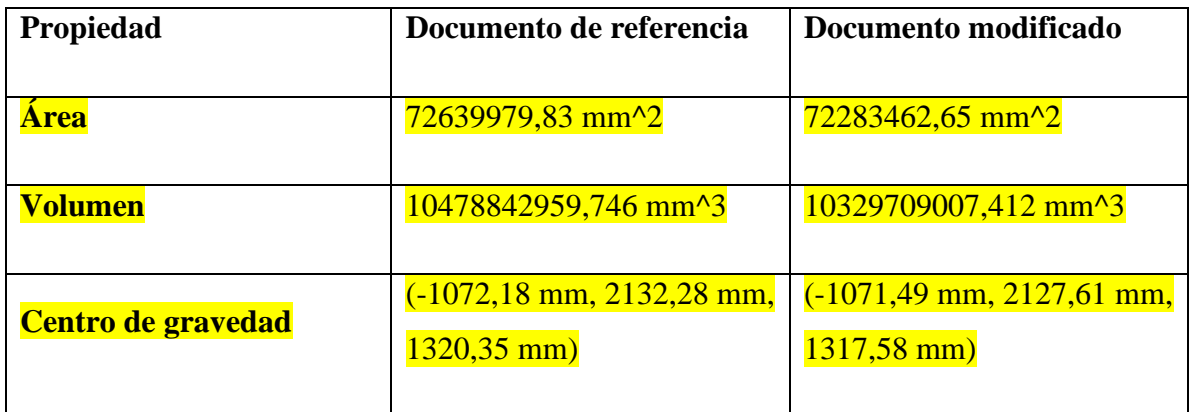

### *5.4.1.2 Vista del modelo*

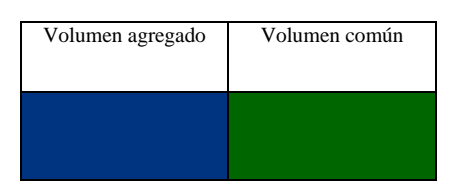

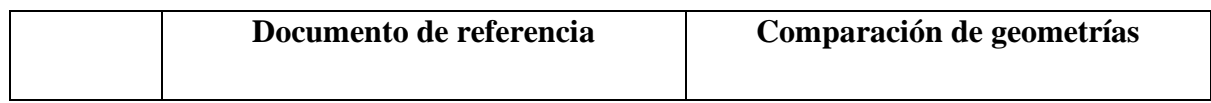

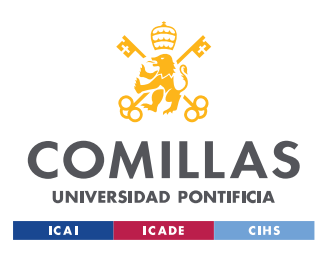

*DESARROLLO Y METODOLOGÍA*

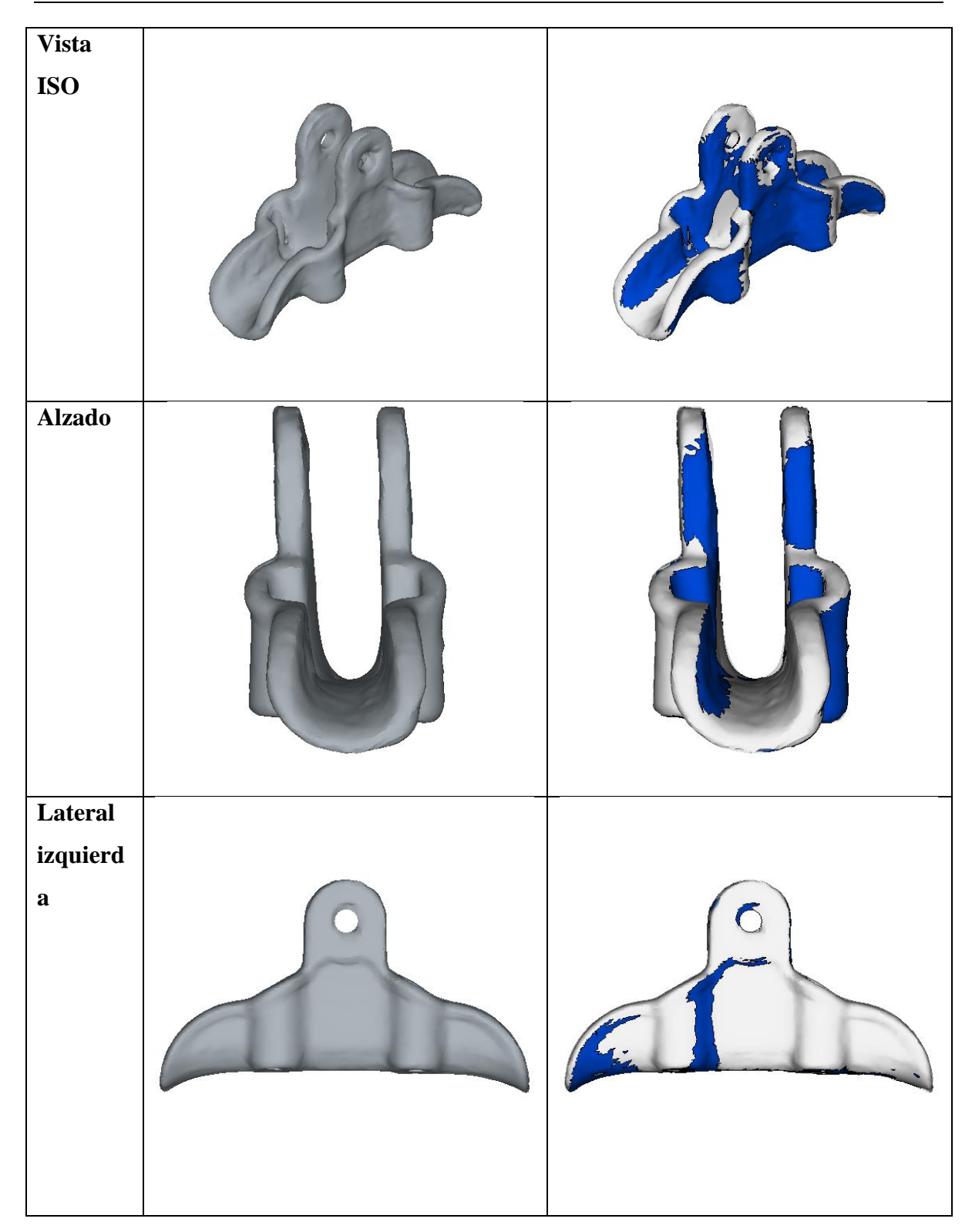

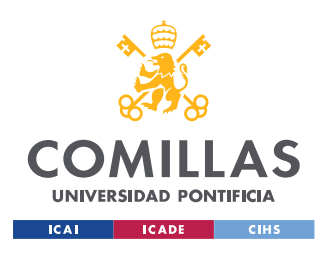

*DESARROLLO Y METODOLOGÍA*

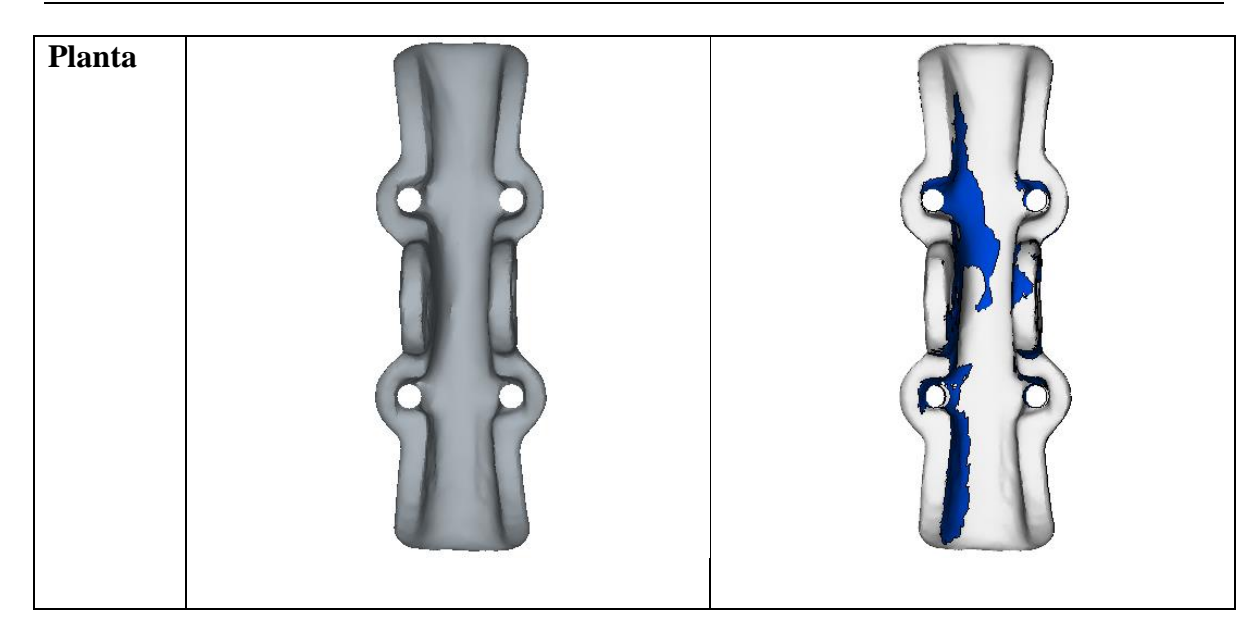

### **5.4.2 COMPARACIÓN DE QLONE**

### *5.4.2.1 Propiedades de masa*

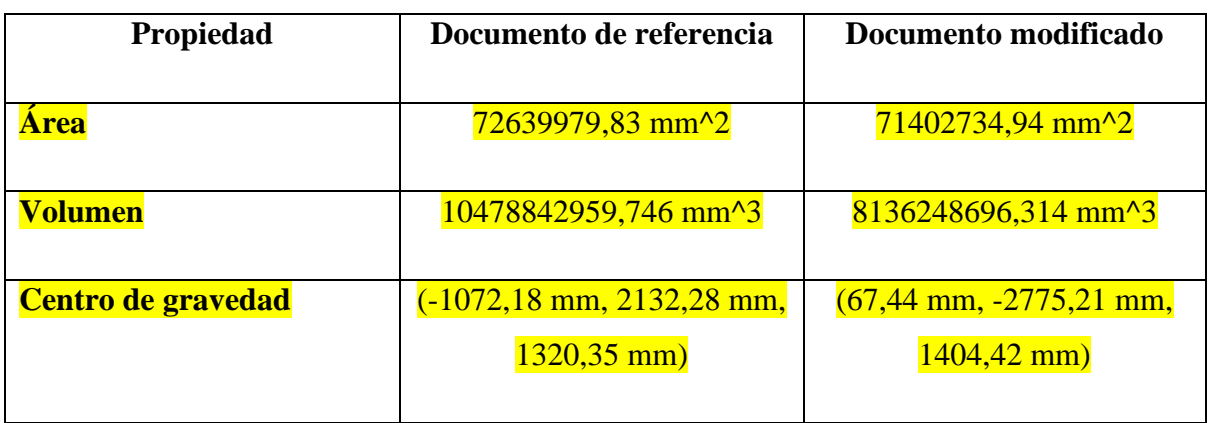

### *5.4.2.2 Vista del modelo*

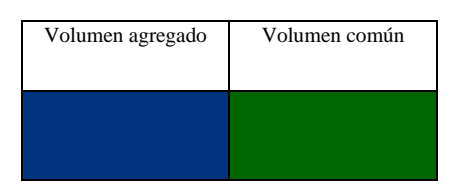

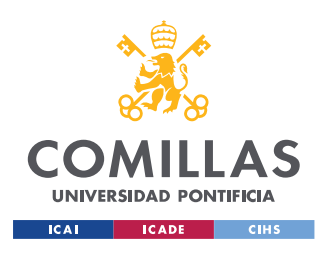

*DESARROLLO Y METODOLOGÍA*

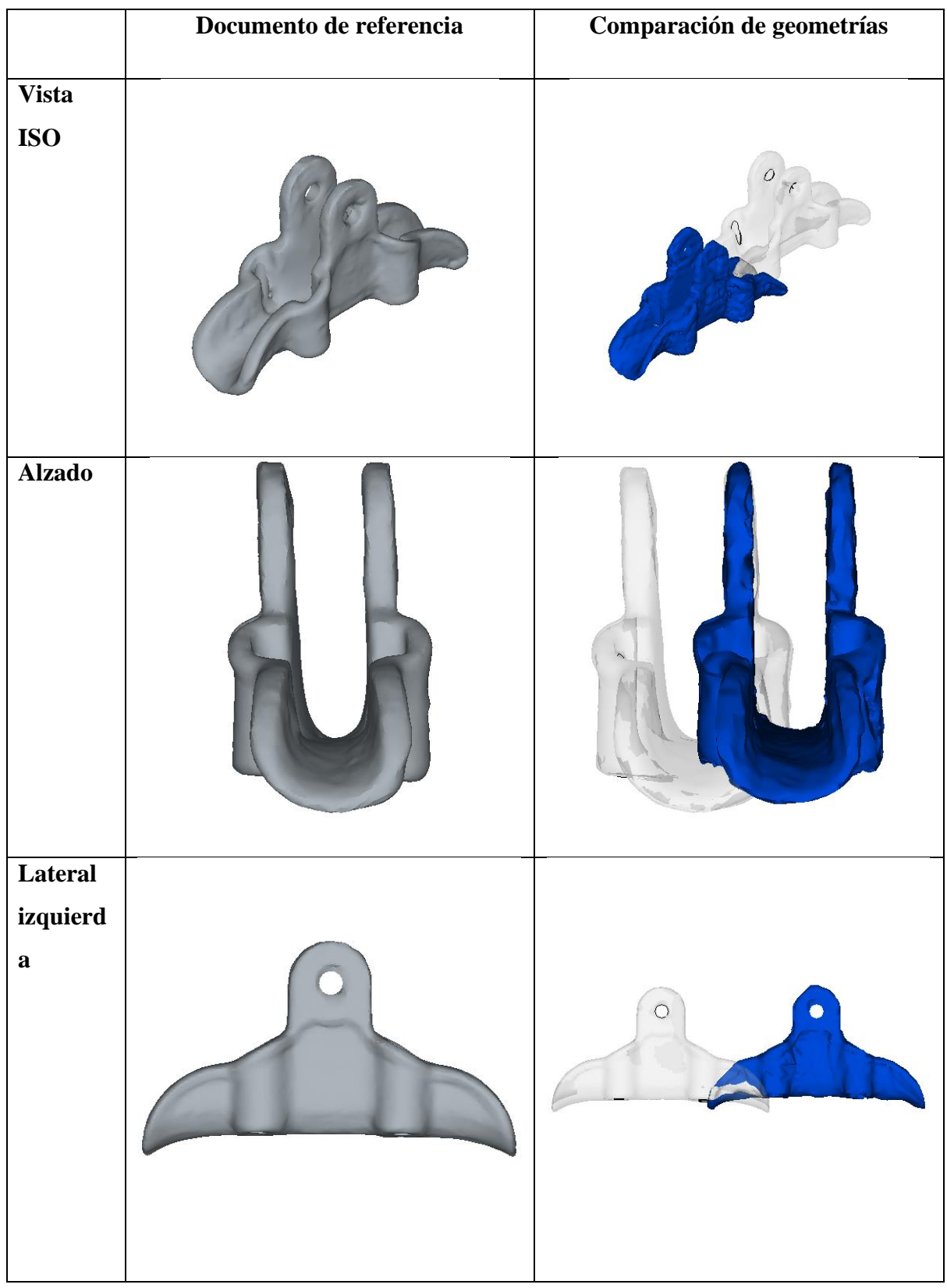

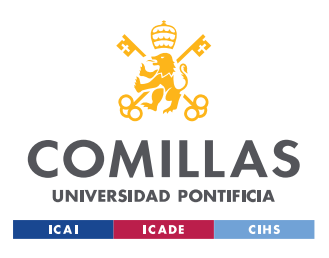

*DESARROLLO Y METODOLOGÍA*

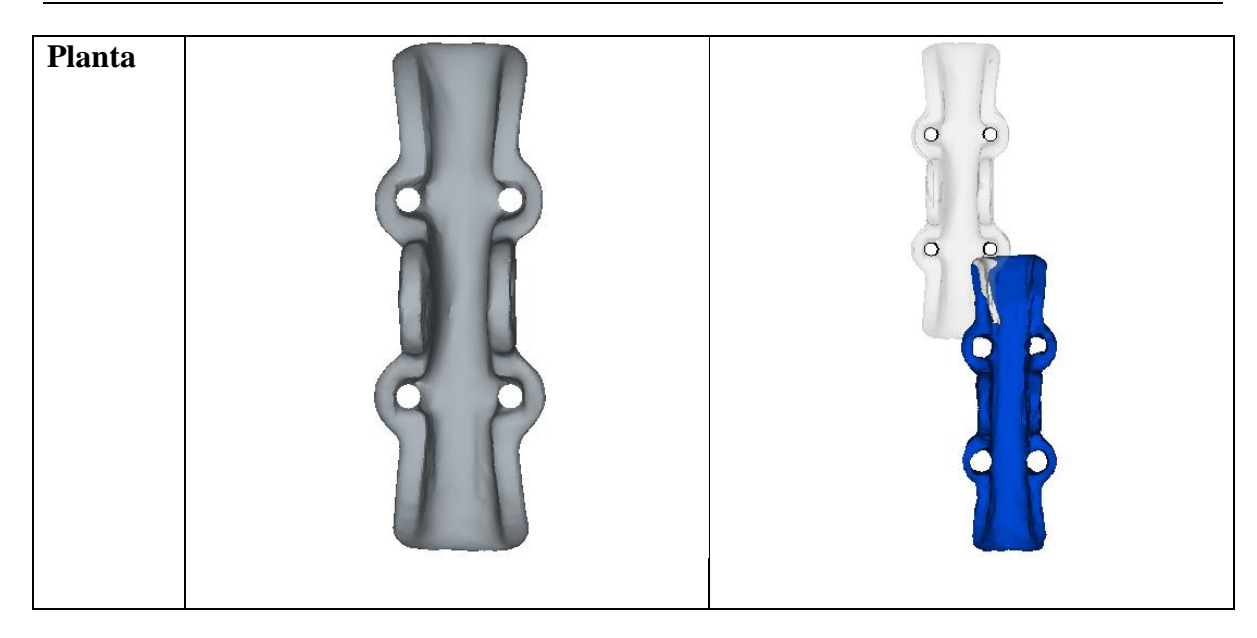

En esta comparación la geometría no está en la mismas coordenadas, no se ha conseguido alinear por lo tanto la comparación geométrica pierde un poco de valor pero por los datos obtenidos hay mucho menos volumen en este modelo y eso es porque es una pieza que tiene muchas irregularidades en la superficie.

Por lo cual podemos concluir que el modelo de Trnio es mejor que el modelo de Qlone

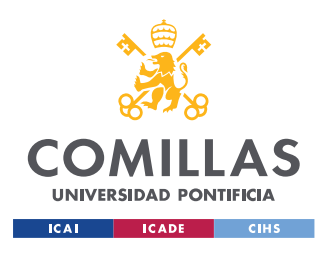

# **Capítulo 6. CONCLUSIONES Y TRABAJOS**

### *6.1 CONCLUSIONES*

Tras el análisis del trabajo realizado en este proyecto podemos concluir que la ingeniería inversa por fotogrametría está cada vez más desarrollada y se puede ir integrando con mayor facilidad en el día a día. Sin embargo, cabe destacar que le queda un largo recorrido por delante, ya que los modelos obtenidos por ambas aplicaciones no son exactos y han de pasar por un amplio proceso de reconstrucción para poder obtener una pieza similar a la original.

Las dos aplicaciones tienen ventajas y desventajas. Para poder hacer ingeniería inversa la aplicación que mejor funciona hace el proceso más sencillo y con la mínima cantidad de retoques es la aplicación de Trion. Esta aplicación tiene unos acabados de superficie mucho mejores que la aplicación de Qlone, que no es capaz de modelar superficies sin muchos imperfecciones y lisa. Sin embargo, hay que destacar que al contrario que Trion, Qloner consigue obtener los cuatros agujero fundamentales de funcionamiento de la pieza.

Analizando la usabilidad por separado las aplicaciones, las ventajas que tiene Qlone es que nos permite hacer dos escaneados por pieza en diferentes ángulos, que luego los une en uno para poder obtener más información sobre ella. Esta función, en las dos situaciones y con la pieza utilizada, no ha ayudado a obtener un mejor modelo de la pieza incluso lo ha dificultado. Una ventaja que si es destacable es que los modelos son instantáneos, no tardan absolutamente nada, pero requiere de una base de patrón que esta proporcionada por la propia aplicación, no le sirve ninguna otra. Esto lleva a la conclusión de que esta aplicación es adecuada para interiores donde se pueden controlar todos los factores y se puede tener el patrón a mano. Por lo que para el caso de estudio que se ha presentado en este proyecto no es una aplicación útil debido a que se requiere de un patrón y siendo su posición habitual a gran altura, es peligroso.

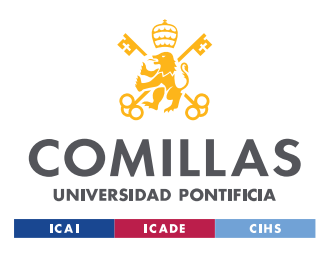

#### *CONCLUSIONES Y TRABAJOS*

La aplicación Trion es una aplicación que, sorprendentemente, para lo que cuesta ha dado unos resultados excelentes, teniendo en cuenta además que es una aplicación que está en desarrollo. De la aplicación cabe destacar las tres funciones sobre la que se puede crear un modelo, lo que permite más opciones que Qlone; tanto por importación de fotografías como por fotografías en tiempo real y también la utilidad de la función ARKIT. Esta función es la mejor debido a la situación que se ha propuesto en el proyecto ya que no es necesario ningún tipo de patrón, es tan fácil como pasar el móvil mientras se "graba" la pieza de la mejor forma posible y bajo la mayor cantidad de ángulos posibles. Hay que reseñar que, aunque sea muy fácil hacer el escaneado tiene fallos importantes como la incapacidad de hacer los cuatro agujeros donde se ajustan as tuercas, pero en cambio se consigue un acabado superficial muy bueno.

Las dos aplicaciones tienen sus ventajas y sus desventajas, pero los fallos que tiene la aplicación de Trnio son muy fáciles de arreglar ya que sólo habría que pasarlos por un software CAD para hacer los agujeros necesarios ya que el resto de la pieza está muy bien modelada. En cambio, con la aplicación de Qlone el acabado superficial de la pieza es pésimo por lo tanto el modelo no acabaría siendo útil.

### *6.2 TRABAJOS FUTUROS*

Se puede concluir que se podrían realizar los siguientes dos proyectos relacionados para conseguir el avance de estas técnicas de ingeniería inversa y poder crear modelos útiles de forma más sencilla, rápida y segura.

- Buscar formas de optimizar el proceso de captura de datos mediante mejores patrones y así poder obtener un modelo con más detalles, por ejemplo los agujeros que no se han podido sacar en ningún modelo y se han tenido que hacer posteriormente.
- Analizar la posibilidad de usar drones para estos modelos y así no tener que subir a las redes y hacerlo desde tierra de una forma más segura y rápida.

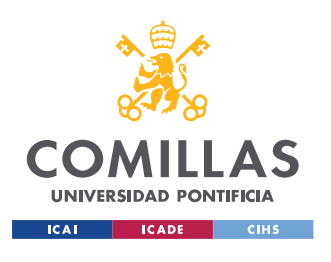

*BIBLIOGRAFÍA*

## **Capítulo 7. BIBLIOGRAFÍA**

1355104380\_11112011145716.pdf, n.d.

- Administrator, n.d. Que es Autodesk ReCap | ARTICULOS | SECCION ARTICULOS [WWW Document]. 3dcadportal.com. URL https://www.3dcadportal.com/que-es-autodeskrecap.html (accessed 8.29.21).
- Cignoni, P., Callieri, M., Corsini, M., Dellepiane, M., Ganovelli, F., Ranzuglia, G., 2008. MeshLab: an Open-Source Mesh Processing Tool. Eurographics Ital. Chapter Conf. 8 pages.

https://doi.org/10.2312/LOCALCHAPTEREVENTS/ITALCHAP/ITALIANCHAPCONF2 008/129-136

- Fotogrametría aérea EcuRed [WWW Document], n.d. URL https://www.ecured.cu/Fotogrametr%C3%ADa\_a%C3%A9rea (accessed 8.20.21a).
- Fotogrametría aérea EcuRed [WWW Document], n.d. URL https://www.ecured.cu/Fotogrametr%C3%ADa\_a%C3%A9rea (accessed 8.25.21b).
- Fotogrametría aérea: historia y evolución, 2019. . Perf. Topogr. URL https://perfiltopografia.es/fotogrametria-aerea/ (accessed 2.20.21).
- Fotogrametría con Drones: Usos y Aplicaciones, 2018a. . DroneVision. URL https://www.dronevision.es/fotogrametria-con-drones-usos-y-aplicaciones/ (accessed 2.20.21).
- Fotogrametría con Drones: Usos y Aplicaciones, 2018b. . DroneVision. URL https://www.dronevision.es/fotogrametria-con-drones-usos-y-aplicaciones/ (accessed 8.20.21).
- Fotogrametría, evolución y uso, 2018. . Glob. MediterráneaGeomática. URL https://test.globalmediterranea.es/fotogrametria-evolucion-uso/ (accessed 8.20.21).
- FOTOGRAMETRÍA TERRESTRE  $\triangleright$  *i*, Qué es la fotogrametría analogica?, 2019. . Cranes Mach. URL https://www.gruasyaparejos.com/topografia/fotogrametria-terrestre/ (accessed 8.20.21).
- Help GIS, n.d. ¿Qué es la FOTOGRAMETRÍA y Cómo ha EVOLUCIONADO en el TIEMPO? GISlive #05.
- Help GIS, n.d. ¿Qué es la FOTOGRAMETRÍA y Cómo ha EVOLUCIONADO en el TIEMPO? GISlive #05.
- Ingeniería inversa: Herramientas a utilizar para llevarla a cabo [WWW Document], 2019. . Canal Informática TICS. URL https://revistadigital.inesem.es/informatica-y-tics/ingenieriainversa/ (accessed 8.25.21).
- iPhone SE [WWW Document], n.d. . Apple Esp. URL https://www.apple.com/es/iphone-se/ (accessed 8.20.21).
- La fotogrametría [WWW Document], n.d. . Ceupe. URL https://www.ceupe.com/blog/lafotogrametria.html (accessed 2.20.21).
- Pacas, R., Claros, R., Guevara, A., n.d. APLICACIÓN DE FOTOGRAMETRÍA AÉREA EN LEVANTAMIENTOS TOPOGRÁFICOS MEDIANTE EL USO DE VEHÍCULOS AÉREOS NO TRIPULADOS 319.
- Qlone, the all in one tool for 3D Scanning [WWW Document], n.d. URL https://www.qlone.pro/ (accessed 8.20.21).
- Santamaría Peña, J., 2011. Fundametos de la fotogrametría. Universidad de la Rioja.

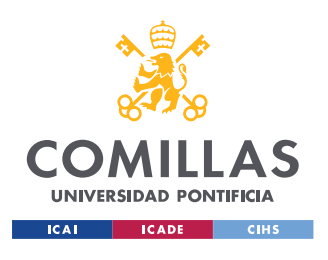

*BIBLIOGRAFÍA*

- Santoro, D., n.d. Solid Edge | Siemens | Diseño en 3D, simulación, fabricación [WWW Document]. Solid Edge. URL https://solidedge.siemens.com/es/home/ (accessed 8.25.21).
- Software de ReCap | Obtener precios y comprar ReCap Pro 2022 | Autodesk [WWW Document], n.d. URL https://www.autodesk.es/products/recap/overview (accessed 8.20.21).
- Solid Edge, ¿qué características tiene esta solución de modelado 3D? [WWW Document], 2020. . 3Dnatives. URL https://www.3dnatives.com/es/solid-edge-solucion-modelado-021120202/ (accessed 8.29.21).
- Trnio 3D Scanner [WWW Document], n.d. . Trnio 3D Scanner. URL https://www.trnio.com (accessed 8.20.21a).

Trnio 3D Scanner [WWW Document], n.d. URL https://www.trnio.com/ (accessed 8.1.21b).

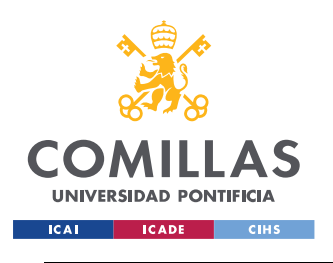

# **ANEXO I**

El anexo se usar para hacer el modelo CAD del mejor modelo obtenido por la aplicación de Qlone para poder compáralo con el modelo obtenido con Meshroom y así ver que aplicación se ha acercado mas al modelo obtenido por un software.

El modelo obtenido de Recap ya en formato .stl tiene unos fallos que afectan al funcionamiento de la pieza que son los agujero tanto de la parte inferior como la parte superior. En el software de CAD Solid Edge se podrá hacer dichos agujeros para poder darle la funcionalidad a la pieza.

La pieza en el Recap se ha dimensionado a 275mm y por lo tanto por la tabla de dimensiones importantes los agujeros inferiores y los agujeros de la parte superior.

En la tabla de características especificadas son que los agujeros inferiores han de ser de uniámetro de 12 mm y que los dos agujeros superiores han de ser de 16 mm.

Al dibujar al boceto para el agujero superior vemos que al exportar el modelo stl al ser exportado se distorsiona las dimensiones y se hace a una escala de 1:28 por lo que la medida de largo de 275 mm pasa a ser 7026 mm. Esto es un error que se puede analizar en trabajos posteriores y que se puede resolver.

La pieza tiene dos cortes uno en el plano XY que se trata de los cuatro agujeros de 12 mm de diámetro por donde pasan las tuercas, pero debido a la sobredimensión producidas los agujeros han de ser de 337 mm. En este caso el modelo creado por Qlone ya ha hecho los agujeros inferiores y son más grandes de lo supuesta por lo tanto no se hacen esos agujeros y se dejan los escaneados.

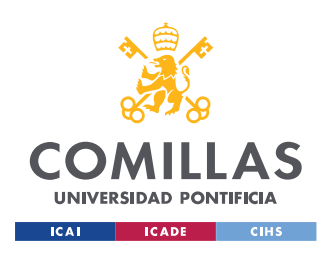

*ANEXO I*

Luego se procede a hacer el agujero de sujeción superior que se trata de un agujero de 16 mm de diámetro (hay que hacer la misma conversión y por lo tanto hacer un agujero de 448 mm), todo está hecho sobre la pieza obtenido del escaneado de la aplicación. Se

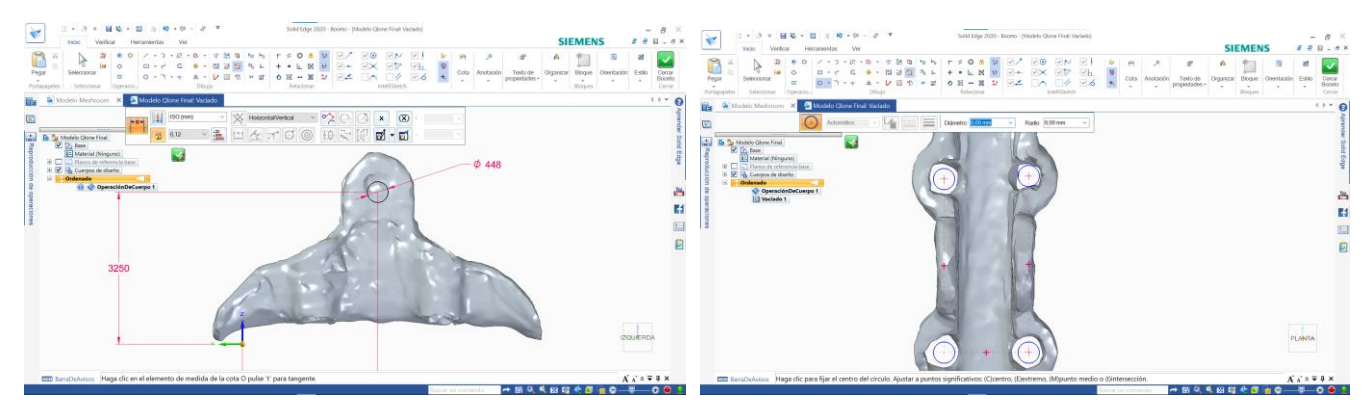

*Ilustración 60: Agujeros de modelo Qlone*

hará un corte en el eje ZY para y se realizará un corte sobre los dos lados de la pieza.

La altura viene establecida por la tabla de características de la pieza que es la suma de las dos alturas la A y la G que suman 116 mm y por lo tanto convertido a la dimensión con la que se funciona en Solid Edge 3250 mm y en el medio de la pieza.

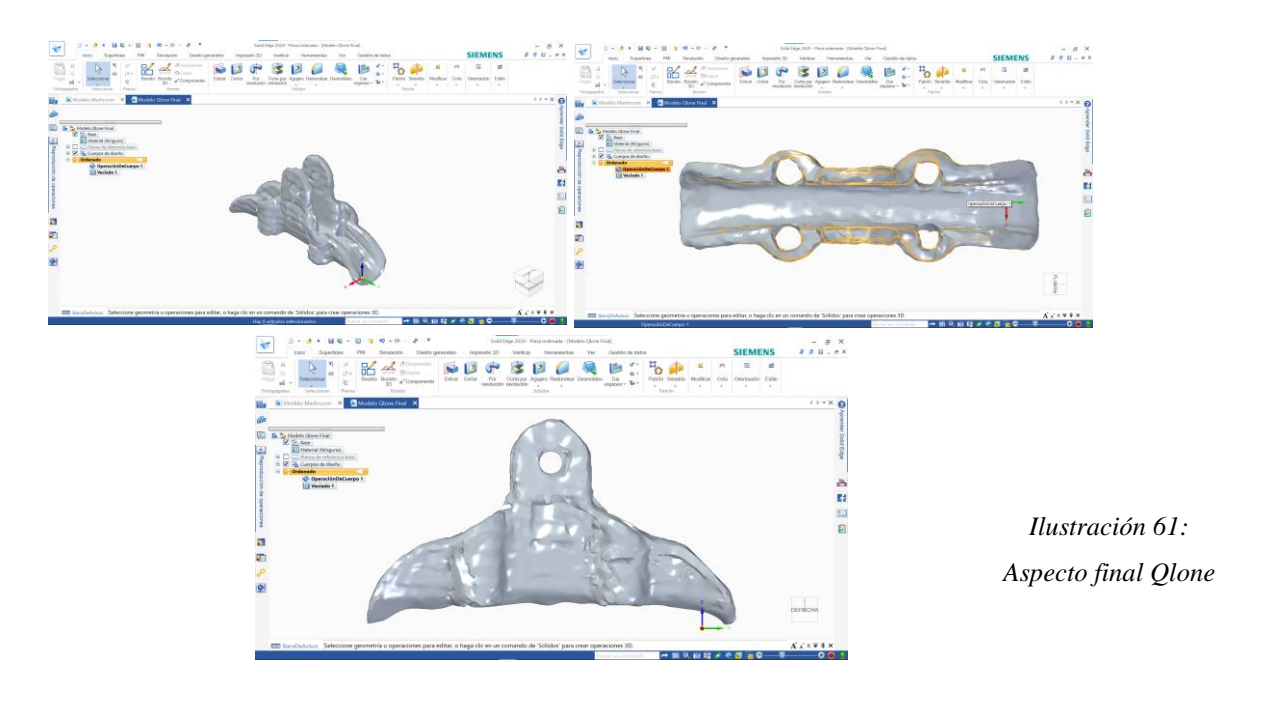

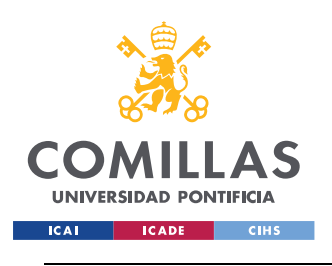

*ANEXO II*

# **ANEXO II**

Este anexo es para recoger todos los datos del informe creado por Solid Edge de la comparación entre el modelo de Meshroom y de Trnio

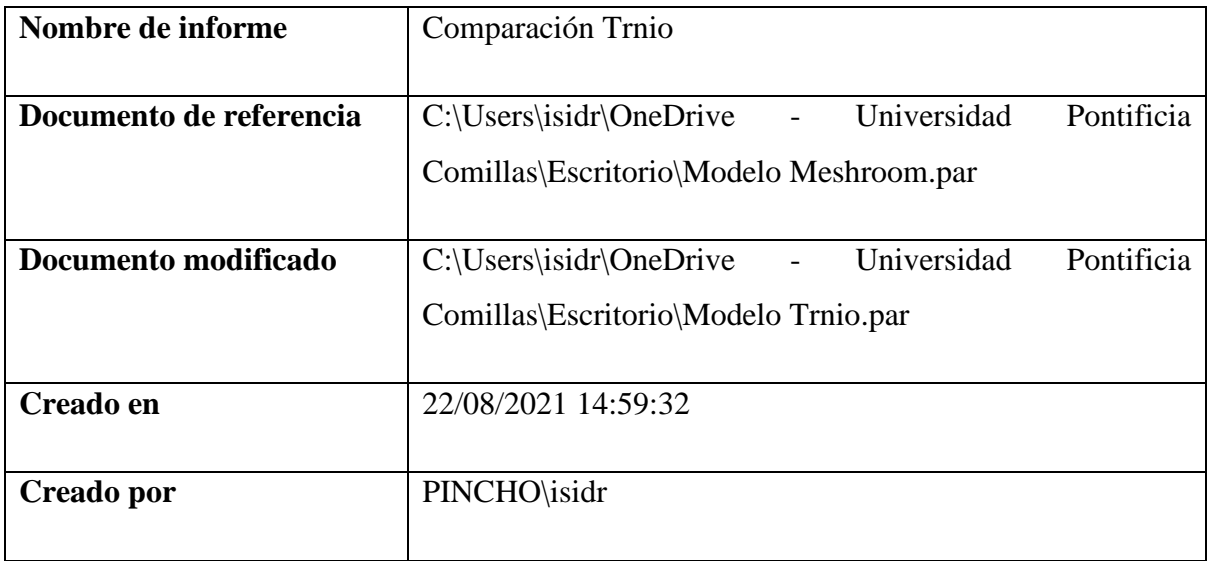

## *7.1 COMPARACIÓN DE PROPIEDADES*

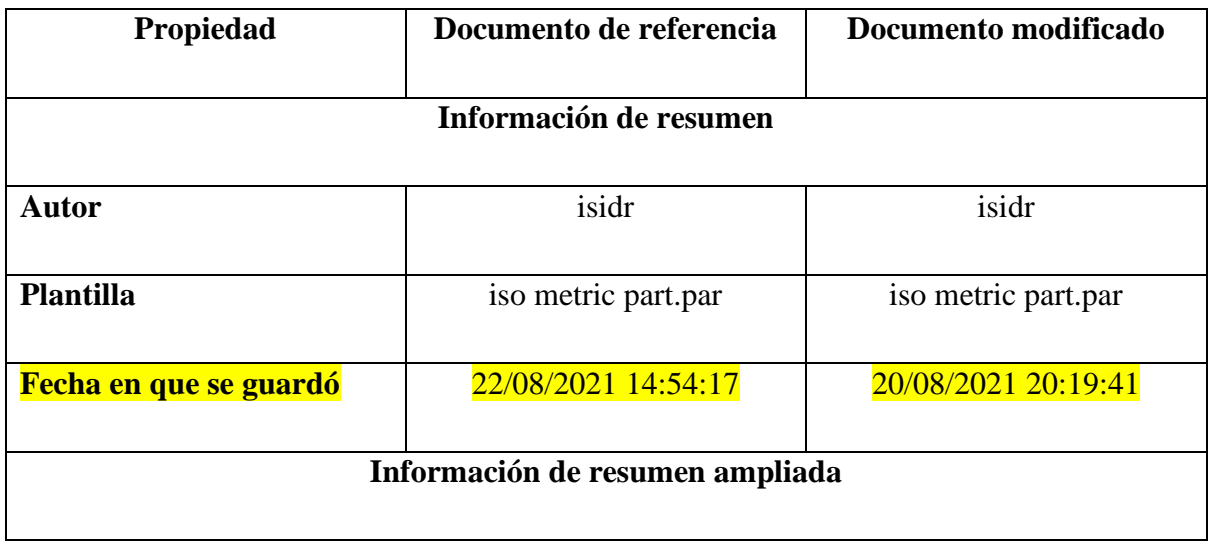

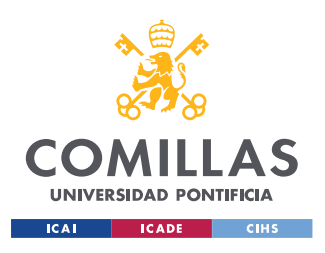

### **UNIVERSIDAD PONTIFICIA COMILLAS**

ESCUELA TÉCNICA SUPERIOR DE INGENIERÍA (ICAI) GRADO EN INGENIERÍA EN TECNOLOGÍAS DE INDUSTRIALES

*ANEXO II*

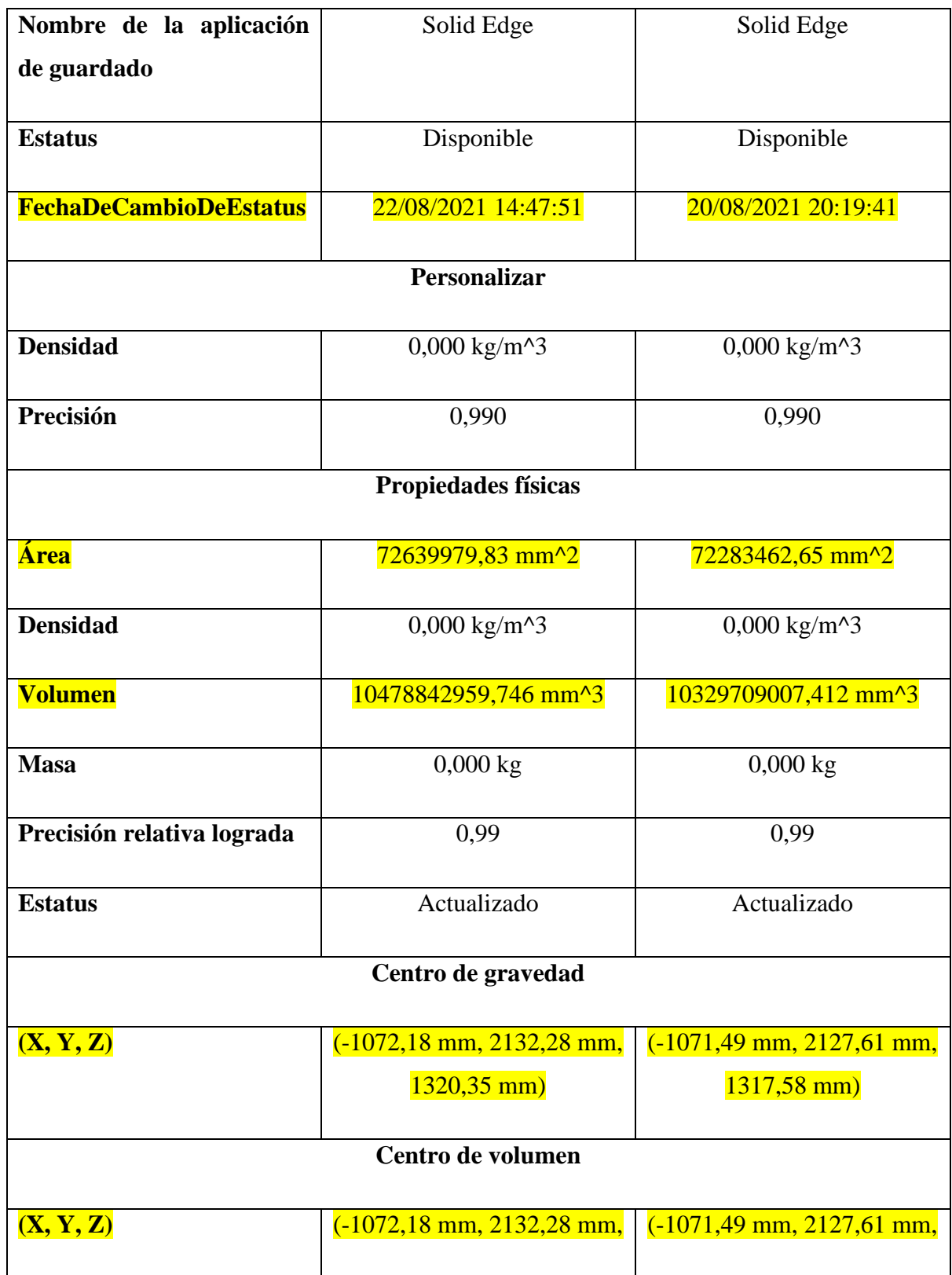

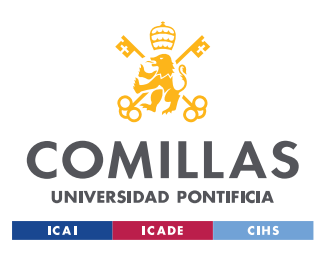

### **UNIVERSIDAD PONTIFICIA COMILLAS**

ESCUELA TÉCNICA SUPERIOR DE INGENIERÍA (ICAI) GRADO EN INGENIERÍA EN TECNOLOGÍAS DE INDUSTRIALES

*ANEXO II*

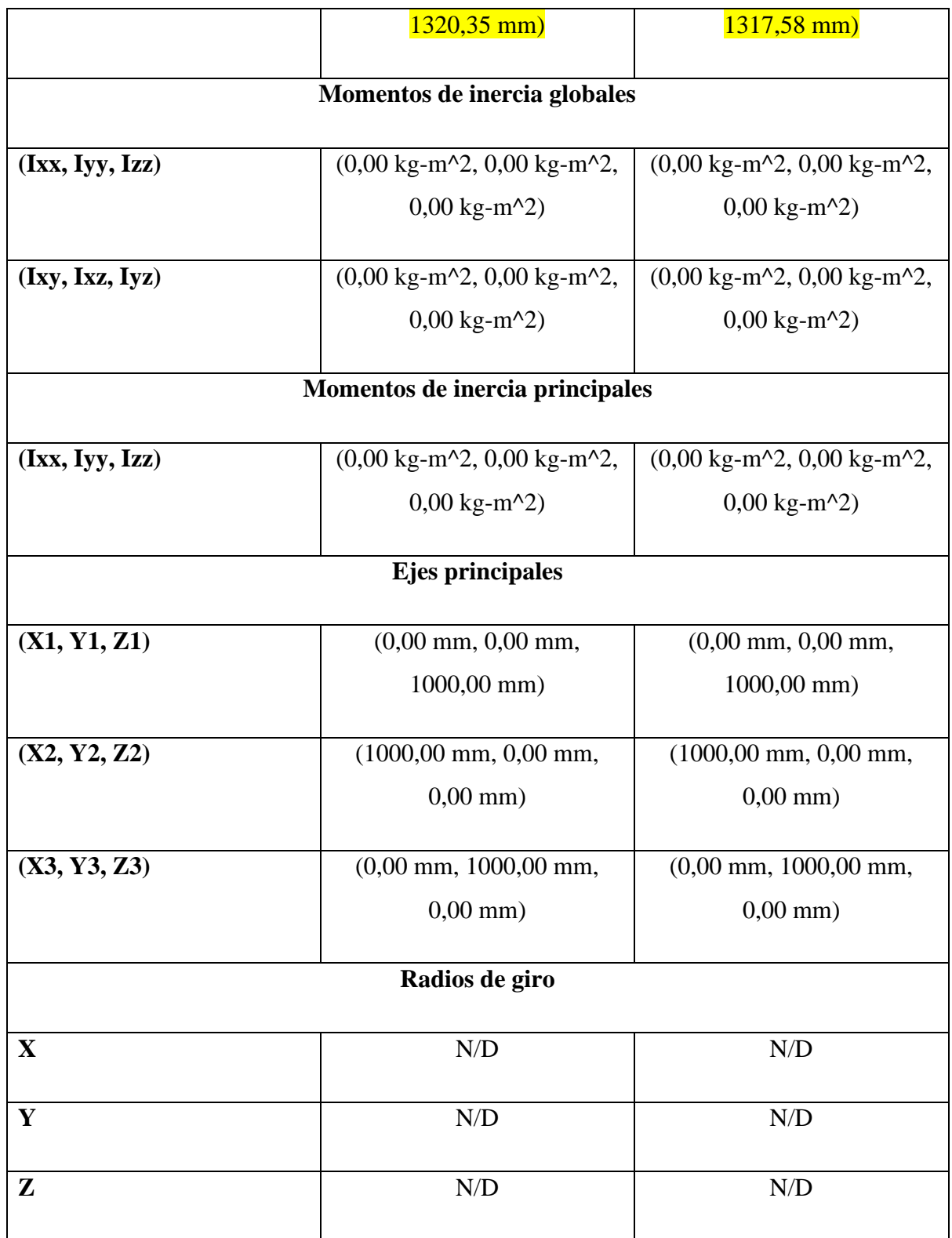

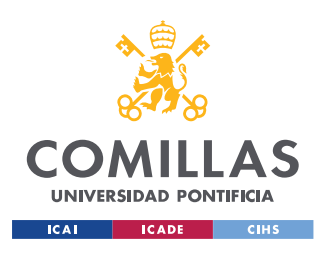

*ANEXO II*

## *7.2 PROPIEDADES DE MASA*

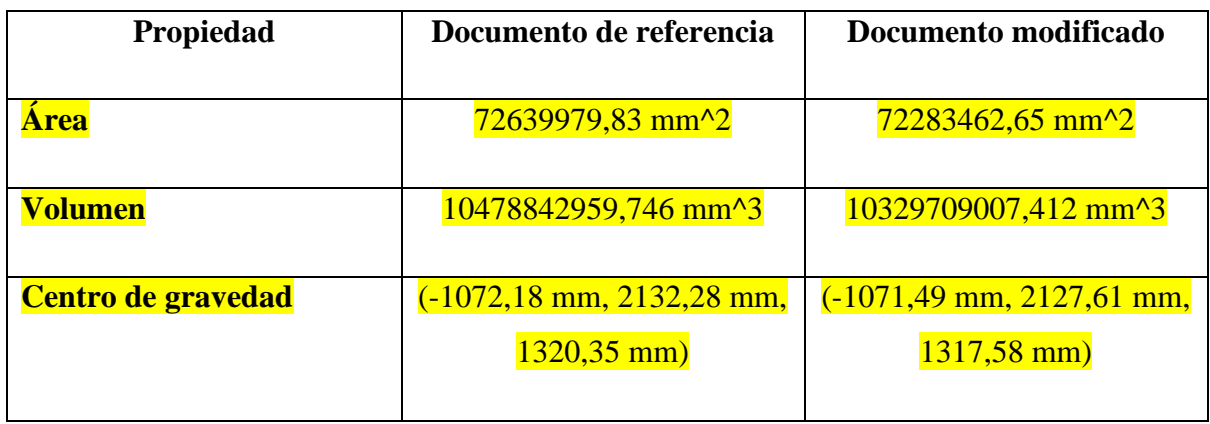

## *7.3 VISTA DEL MODELO*

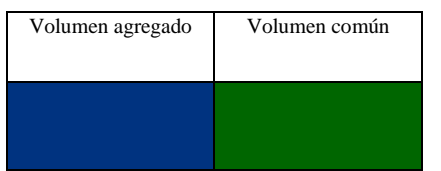

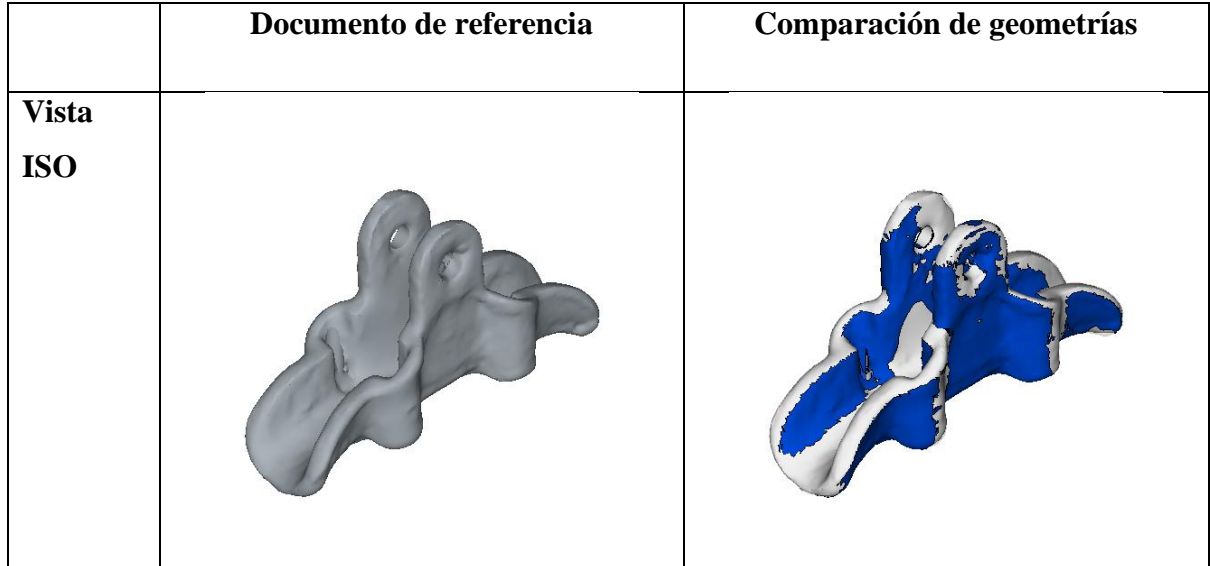

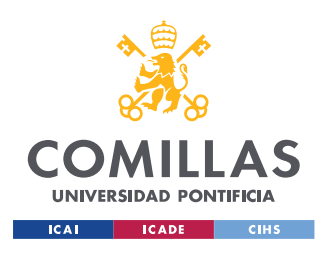

*ANEXO II*

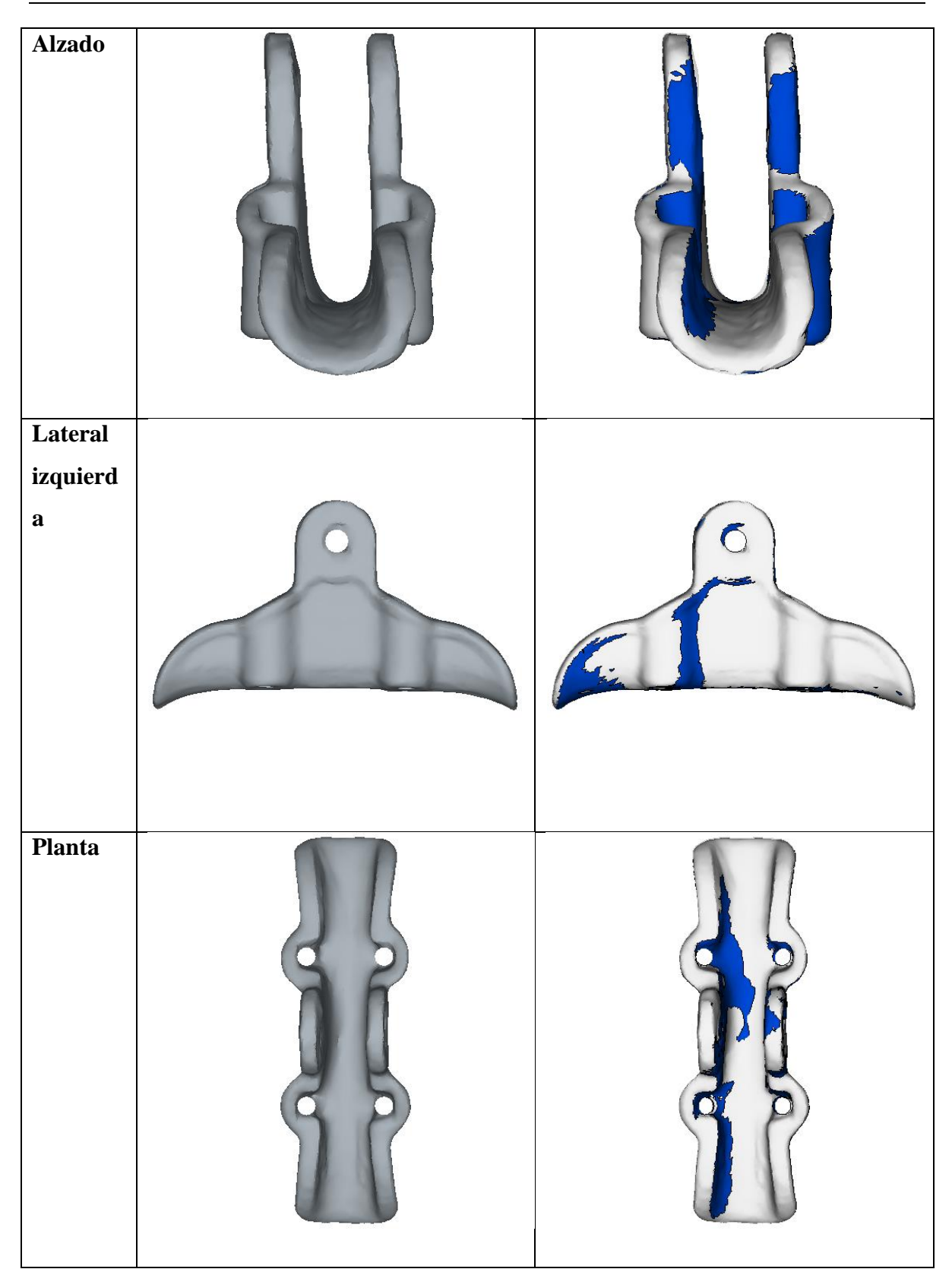

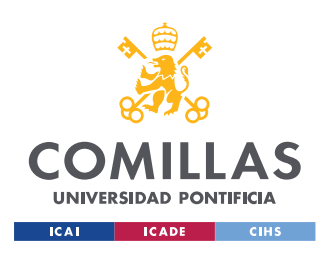

## *7.4 OPCIONES UTILIZADAS*

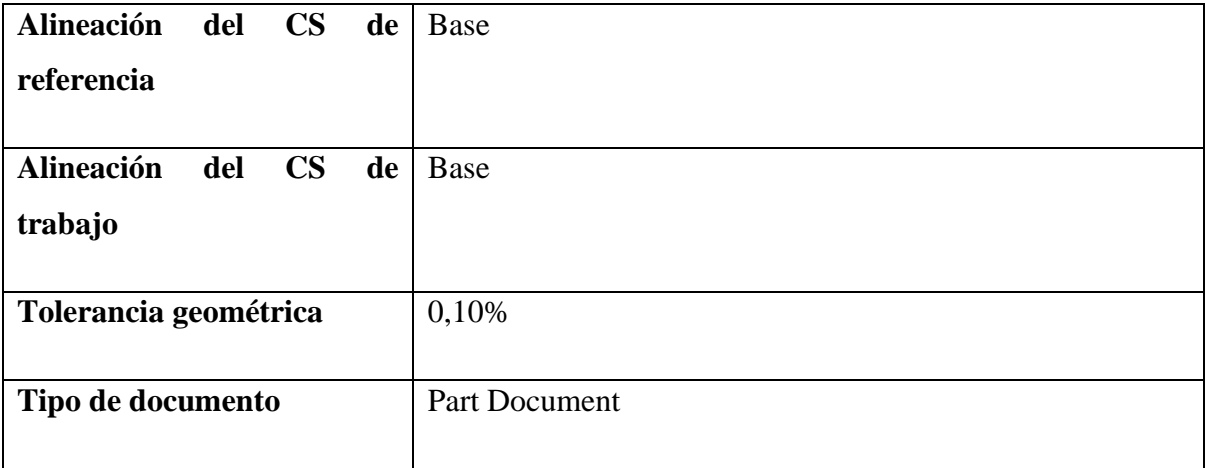

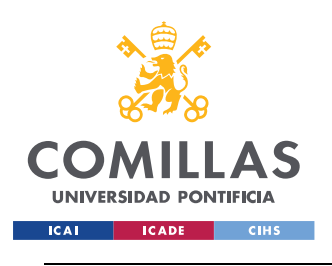

*ANEXO III*

# **ANEXO III**

Este anexo es para recoger todos los datos del informe creado por Solid Edge de la comparación entre el modelo de Meshroom y de Qlone

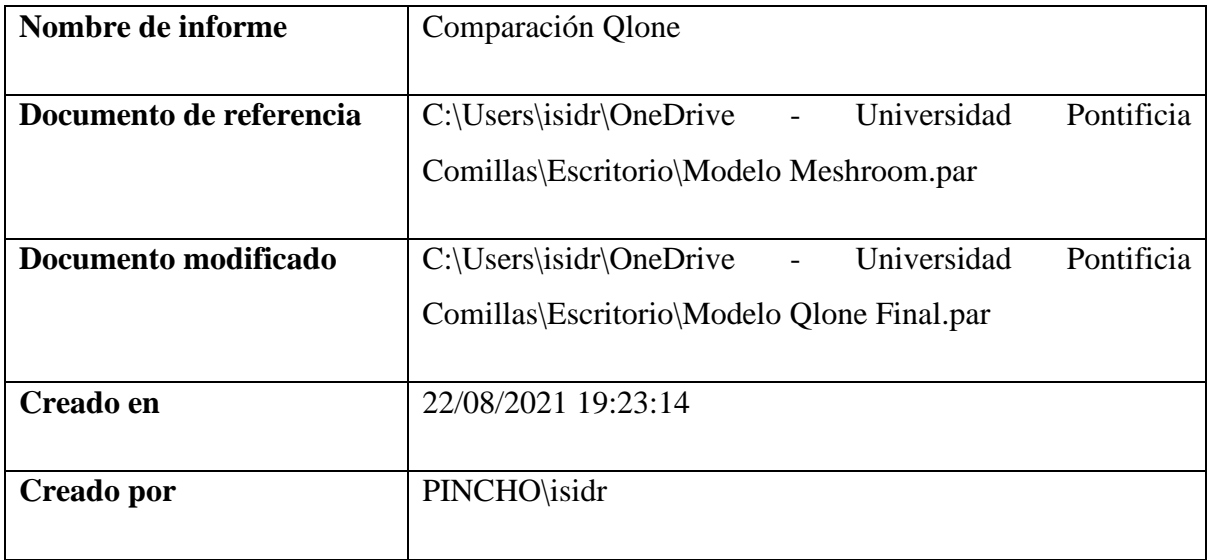

## *7.5 COMPARACIÓN DE PROPIEDADES*

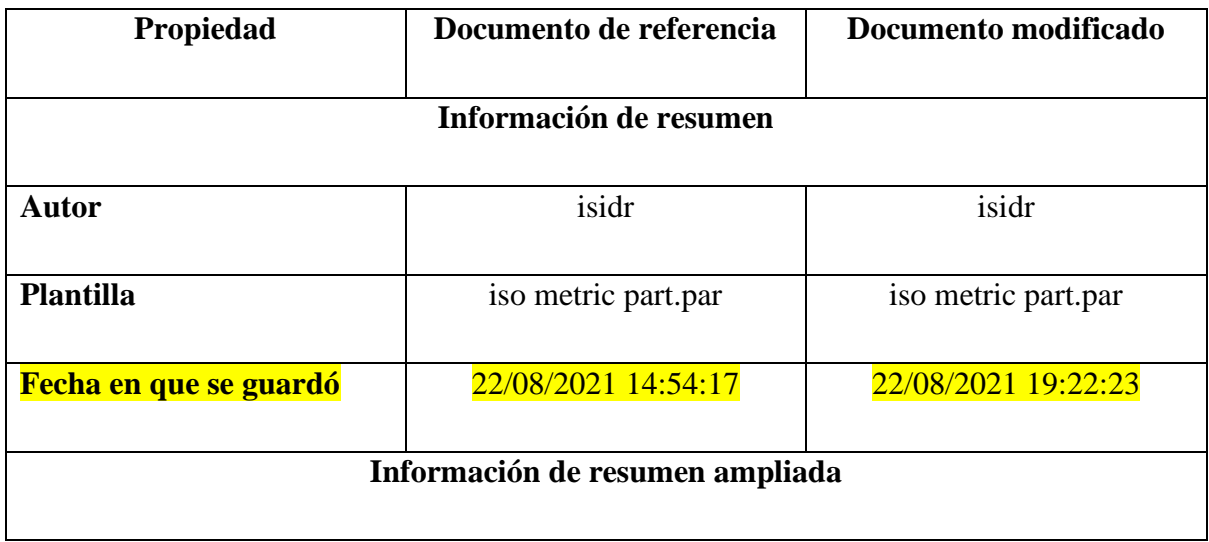

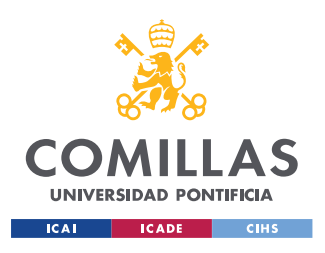

### **UNIVERSIDAD PONTIFICIA COMILLAS**

ESCUELA TÉCNICA SUPERIOR DE INGENIERÍA (ICAI) GRADO EN INGENIERÍA EN TECNOLOGÍAS DE INDUSTRIALES

*ANEXO III*

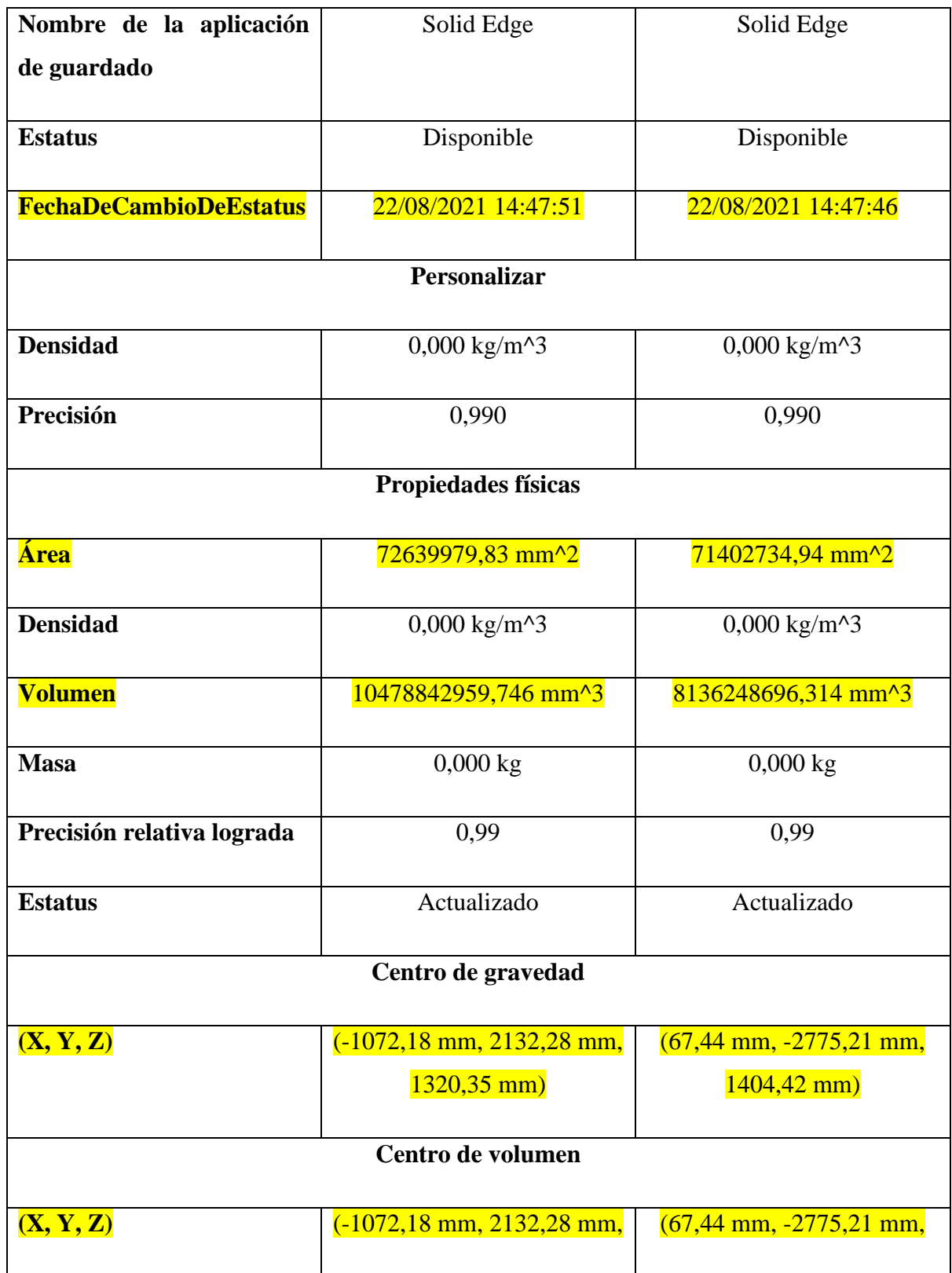

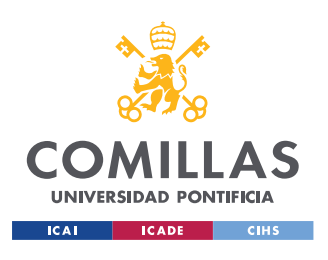

### **UNIVERSIDAD PONTIFICIA COMILLAS**

ESCUELA TÉCNICA SUPERIOR DE INGENIERÍA (ICAI) GRADO EN INGENIERÍA EN TECNOLOGÍAS DE INDUSTRIALES

*ANEXO III*

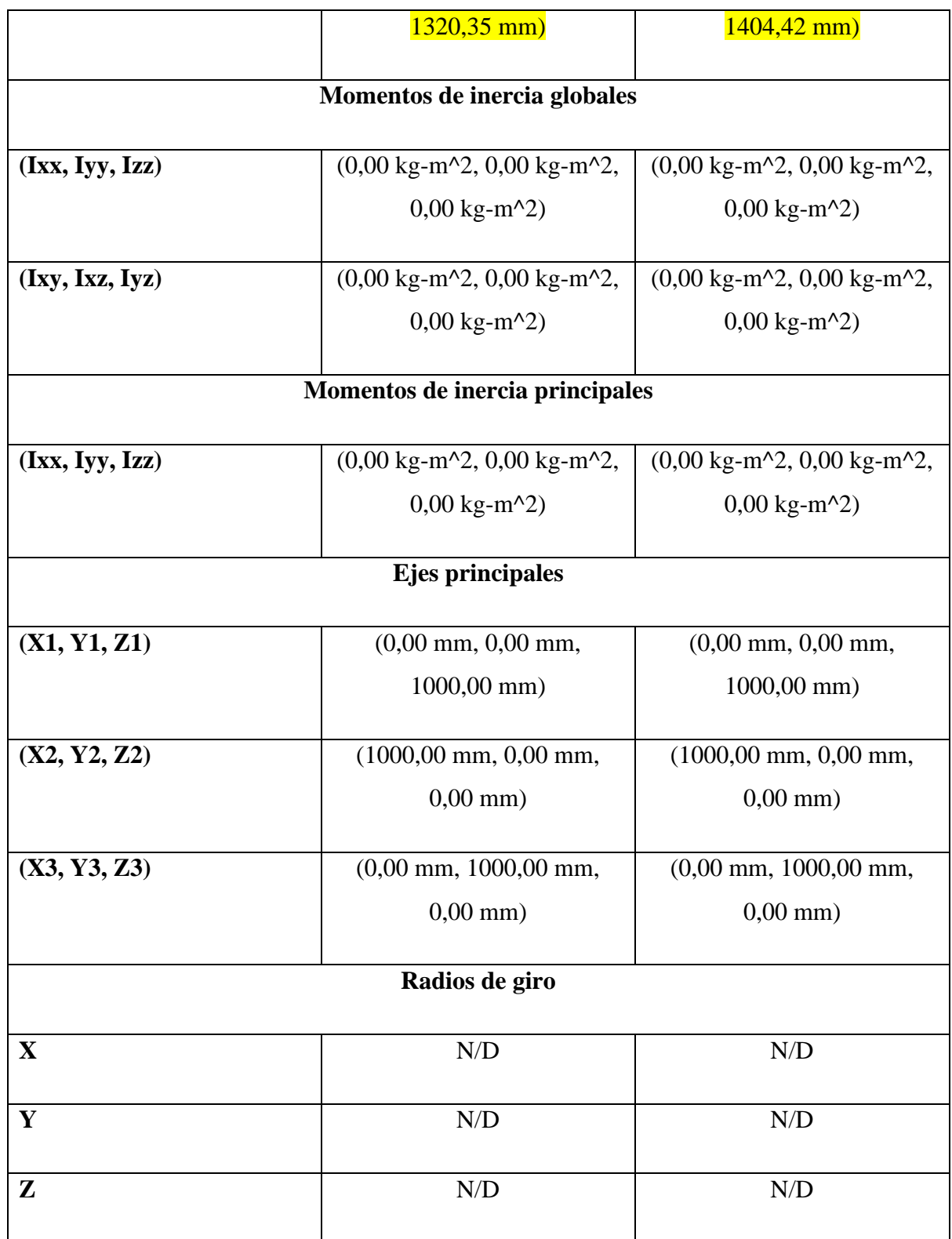

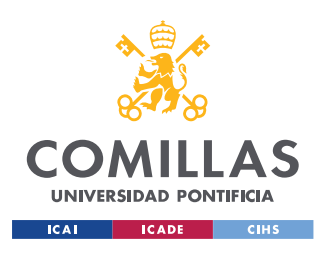

*ANEXO III*

### *7.6 PROPIEDADES DE MASA*

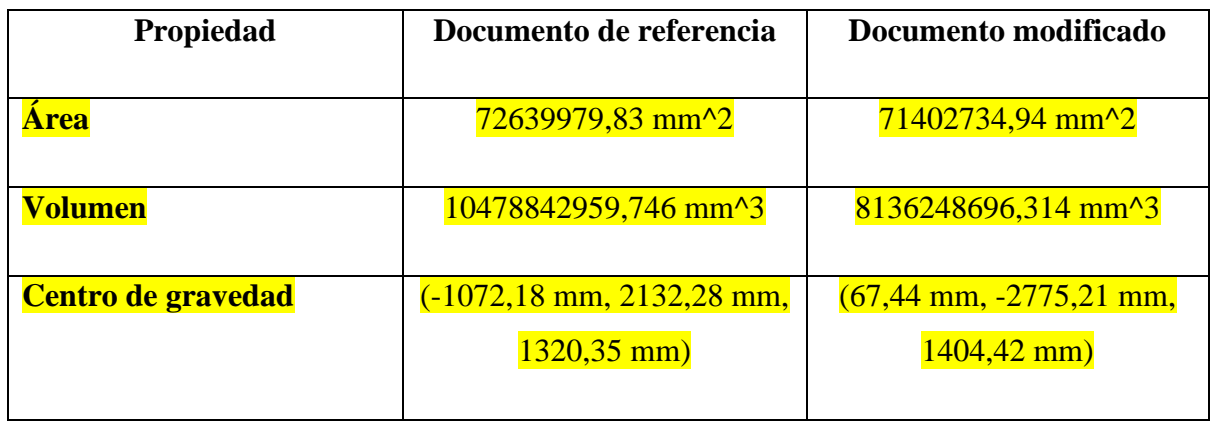

## *7.7 VISTA DEL MODELO*

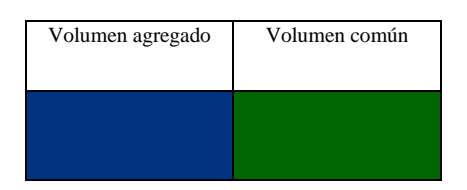

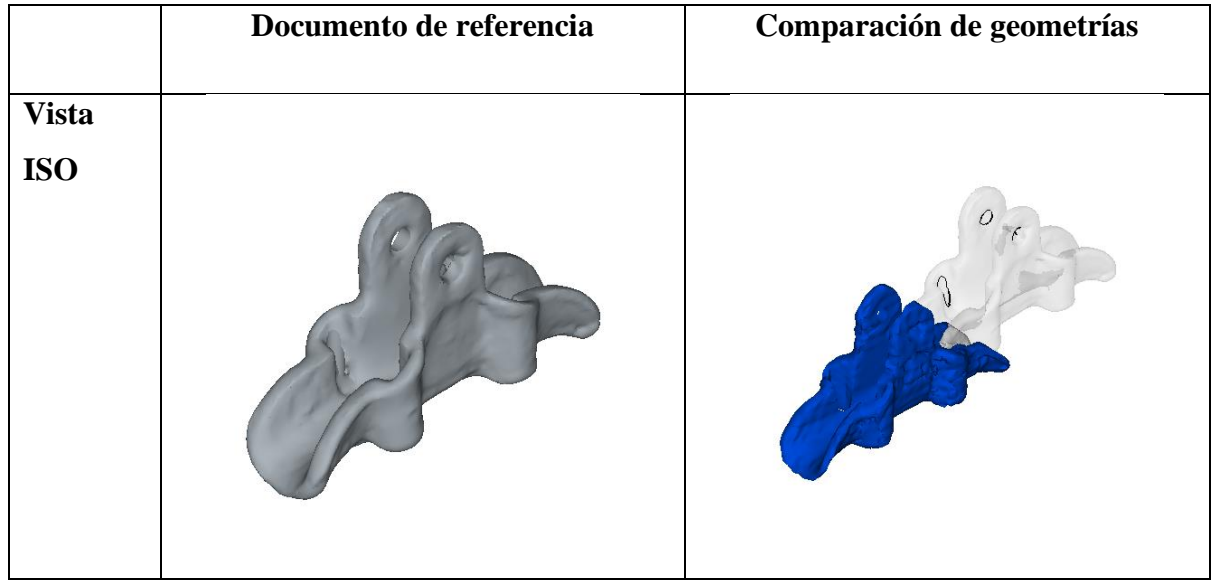

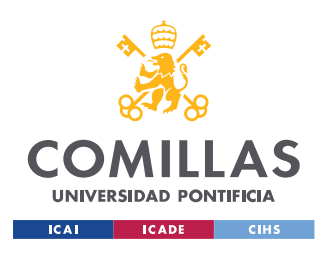

*ANEXO III*

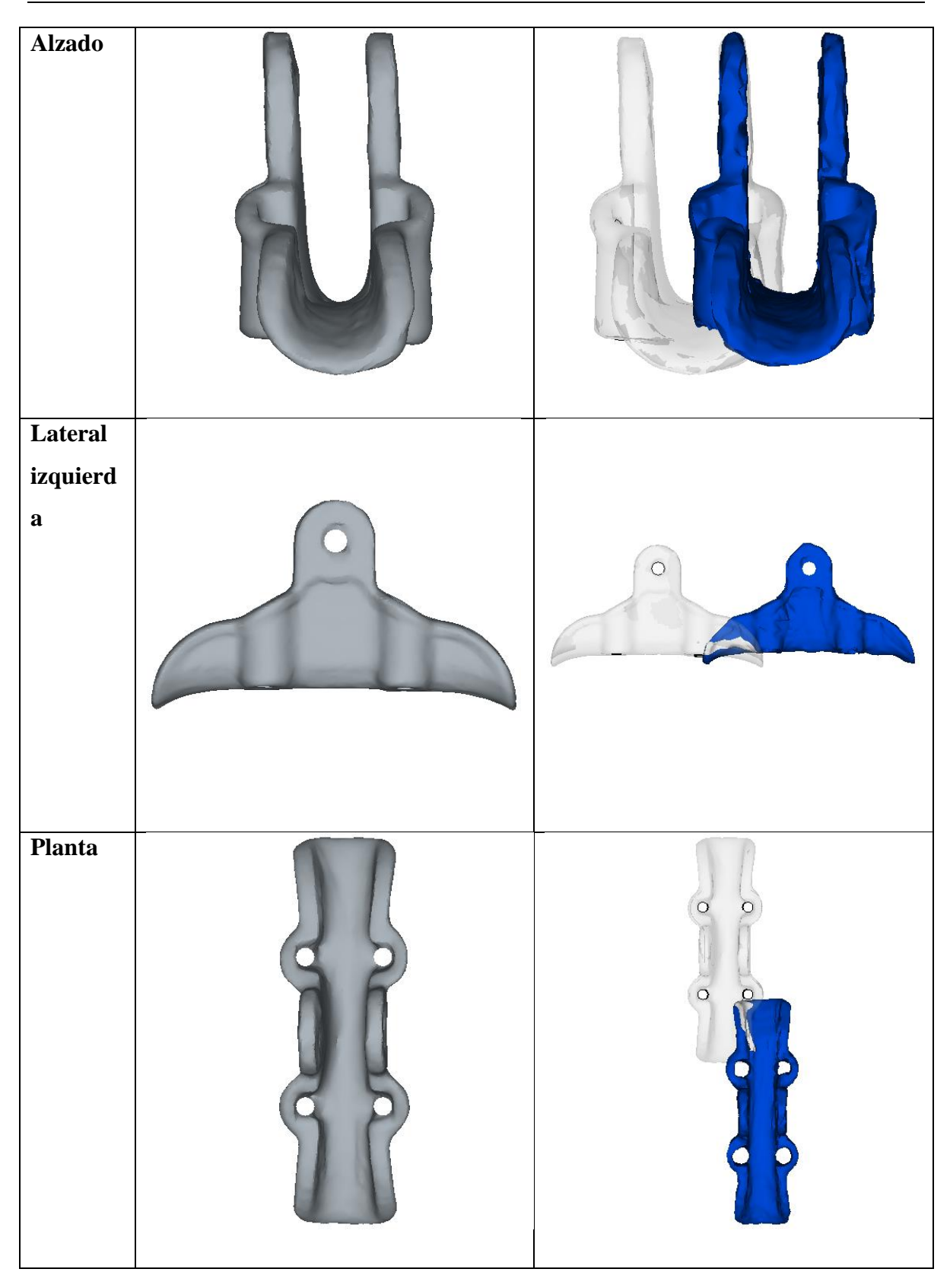

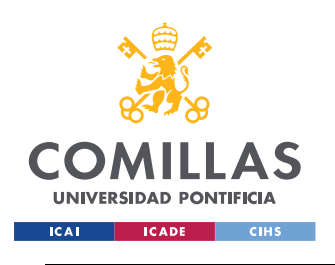

## *7.8 OPCIONES UTILIZADAS*

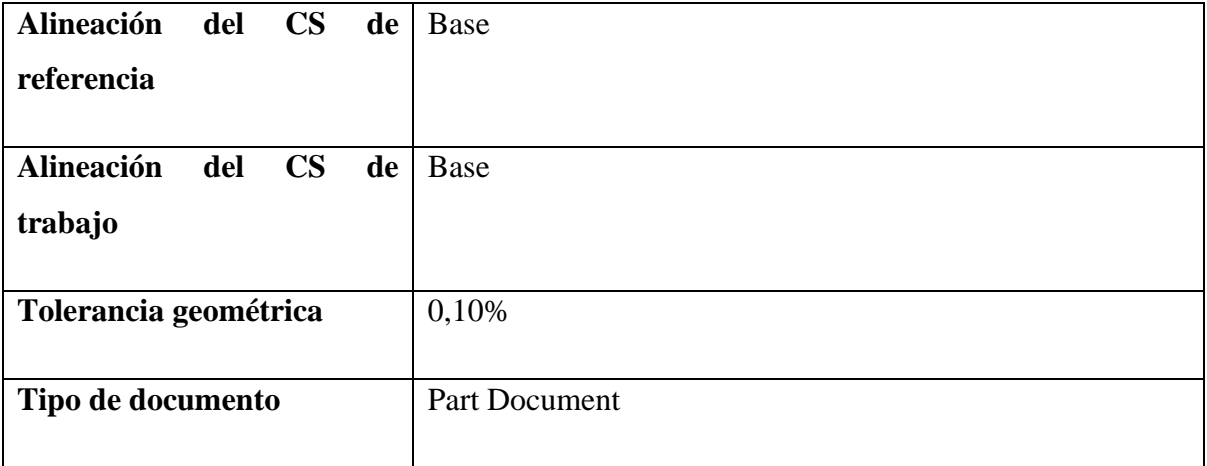

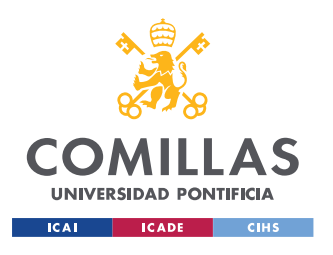